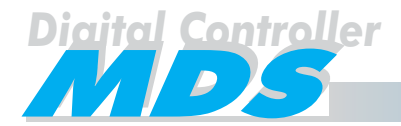

#### **FERMAX**

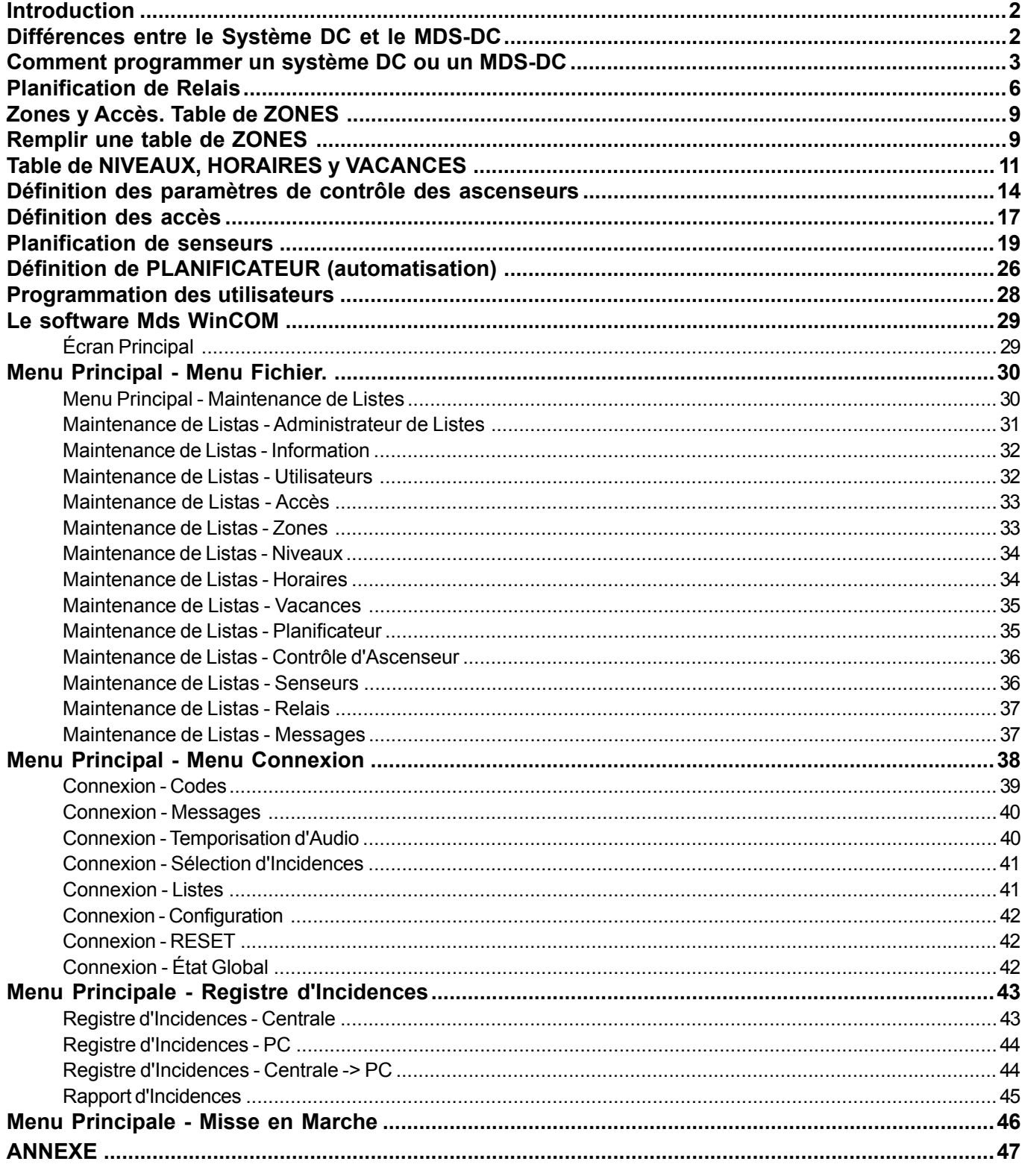

#### Cod. 94336-E. Version 11/99.

Ce document a été édité par FERMAX ELECTRONICA S.A.E. avec un but informatif, et se réserve le droit de modifier les caractéristiques techniques des produits dont on fait référence dans ce manuel sans avis préalable. Ces changements seront reflétés dans des futures éditions.

#### Compatibilité an 2.000

Tous les produits qui sont présentés dans cette documentation technique ne se voient pas affectés par le changement de millénaire.

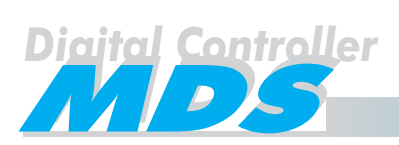

#### **Introduction**

Ce manuel explique comment programmer un système MDS ou MDS-DC.

Nous vous recommandons de réaliser la programmation en suivant les étapes qui sont détalées à la page suivante. Ces points vous conduirons à travers des étapes logiques pour la programmation du Système MDS ou MDS-DC.

En plus, vous pouvez vous orienter avec le schéma de flux de la page 5.

Il est très important de remplir les tables dont vous aller en avoir besoin pour configurer le système. Cettes tables se trouvent dans l'ANNEXE. Après avoir complété les tables, vous devez écrire les données dans le système à travers du PC. Pour effectuer cette opération, vous aurez besoin de la Carte de Programmation pour PC Ref. 2427 et du software Mds WinCOM qui est inclut avec la carte (voir page 29).

Après avoir introduit les données, vous pouvez imprimer certaines listes, pour vérifier que les données introduites coïncident avec vos tables originales, ou pour des futures modifications.

Vous pouvez introduire toutes les données dans l'ordinateur, même si on n'est pas connectés au système. Le software peut créer des listes comme une liste de fichiers, pour qu'ils peuvent être envoyés au système dans un autre moment.

Différences entre le Système DC et le MDS-DC

Un système MDS (version 3.0 ou supérieure) peut être configuré pour utiliser des fonctions du système DC. Ceci peut être utile pour la intégration totale de toute l'installation dans n'importe quel bloc ou lotissement, (portier, intercommunication, sécurité, automatisation, contrôle des accès, etc.). Ceci est un système MDS-DC.

Si on ne va pas utiliser les fonctions d'audio, le système peut être défini comme un système DC (voir le schéma montré dans cette page). Si non, on peut le définir comme un système MDS-DC.

Dans le cas d'une configuration DC, vous avez la possibilité d'utiliser l'option du Code PIN, c'est à dire, il est nécessaire d'introduire un code personnel numérique à travers du clavier après un dispositif d'identification, (qui peut être une carte de proximité, une clé bouton ou commande RF digital), dans le cas où le système aie besoin d'une sécurité extra, si le dispositif d'identification a été perdu ou bien volé.

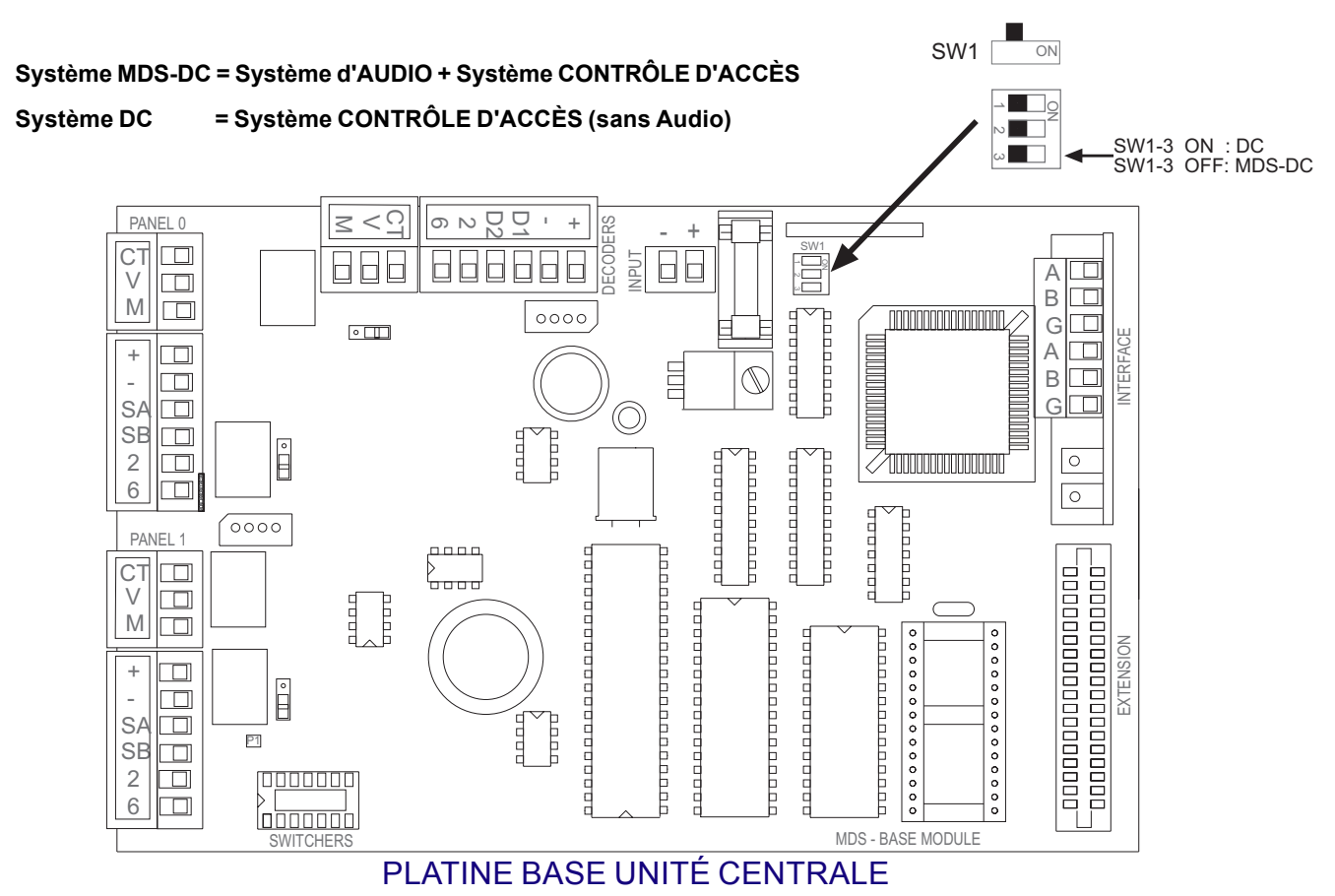

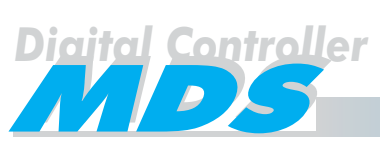

#### Comment programmer un système DC ou un MDS-DC

Fondamentalement, un système DC ou un MDS-DC sera utilisé pour établir un niveau d'accès spécifique pour chaque utilisateur du système. Un utilisateur sera la personne à qui on a fourni un dispositif d'utilisateur (une carte de proximité, une clé bouton ou une commande RF digital) ou un code de clavier. Cette personne peut utiliser son dispositif ou son code pour activer les lecteurs qui sont installés près des platines de rue ou dans de différentes zones d'un immeuble pour contrôler celles-ci. Si on autorise à l'utilisateur pour entrer dans une zone déterminée, l'accès lui sera permis.

On peut diviser la programmation en 8 étapes:

#### *1. Planification des Relais*

Un système DC ou un MDS-DC permet la programmation de jusqu'à 1.000 sorties de relais, lesquels peuvent être utilisées pour des différents propos:

- Fermer un contact au moment où la capacité maximum définie pour une zone a été atteinte.
- \* Habiliter le poussoir de l'ascenseur des étages autorisés, si le contrôle d'ascenseurs est utilisé.
- Contrôler l'ouverture des gâches électriques de chaque accès (quand il faut le maximum de sécurité).
- \* Fermer les contacts qui vont activer les dispositifs demandés, quand on utilise automatisation.
- \* Activer un relais quand un usager utilise son dispositif d'utilisateur dans un des lecteur du système.

Pour faire toutes cettes opérations, il est très important la planification du fonctionnement des relais, de tel façon qu'on assigne à chaque groupe de relais l'activation selon son cas. Voir page 6.

#### *2. Définition des niveaux de restriction des accès*

Pour définir les niveaux des accès de chacun des utilisateurs, on doit assigner les suivants paramètres à chacun:

Niveau d'Utilisateur

Nous pouvons définir jusqu'à 32 niveaux d'utilisateur, puis assigner à chacun d'eux son groupe d'utilisateurs.

Les zones de l'immeuble pour lesquelles l'accès est permis est défini par chacun des niveaux d'utilisateur, ainsi que les jours de la semaine où l'accès est permis.

Voir à la page 11 comment sont définis les niveaux d'utilisateur.

#### **Horaires**

En plus du niveau d'utilisateur, cette option permet d'indiquer les périodes de temps où les accès définis au niveau d'utilisateur sont permis, de tel façon que les options du niveau d'utilisateur et la planification des horaires sont complémentaires.

Nous pouvons définir jusqu'à 32 horaires, et alors assigner un d'eux à chacun des utilisateurs ou groupe d'utilisateurs. Voir à la page 11 comment sont définis les niveaux d'utilisateur.

Groupe d'Ascenseur (si le contrôle des ascenseurs est utilisé).

Les utilisateurs (mais non les visiteurs) peuvent avoir accès jusqu'à 5 étages additionnels en plus de celui qu'ils habitent. Nous pouvons définir jusqu'à 10 groupes d'ascenseurs (voir page 16). Ensuite nous devons assigner un de ces groupes à chaque utilisateur.

Pour réaliser ceci, il est très important faire une planification pour définir le nombre de niveaux d'utilisateurs, horaires et groupe d'ascenseurs dont on a bésoin. Le même niveau d'utilisateur, le même horaire et/ ou le même groupe d'ascenseur peuvent être assignés à plus d'un utilisateur.

#### *3. Programmation d'Accès (platines)*

Un système DC ou MDS-DC peut contrôler jusqu'à 32 accès (depuis le 00 jusqu'au 31).

Le numéro d'accès a été défini par l'installateur grâce aux dip-switchs situés dans la partie de derrière de la platine d'accès, ou sous le couvercle.

FERMAX

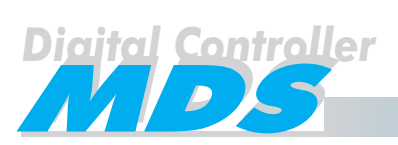

On doit lui demander quel numéro d'accès a été assigné à chacune des platines avant de programmer les paramètres de ceux-ci. Voir page 17.

#### *4. Planification des Senseurs*

Un système DC ou un MDS-DC permet la programmation de jusqu'à 1.000 entrées de relais, lesquelles peuvent être utilisés pour des différents propos:

- \* Connecter des dispositifs d'alarme. Son activation va engendrer une autre action dans le système (appel au concierge, activation d'un relais, etc.).
- Habiliter une alarme (ou un groupe d'alarmes) qu'un utilisateurs peut activer/désactiver en présentant un dispositif d'utilisateur à n'importe quel lecteur du système.

Voir page 19.

#### *5. Plans d'Automatisation*

Nous pouvons utiliser certains relais définis pour des plans d'automatisation, par exemple pour l'activation quotidienne de systèmes d'arrosage, illumination nocturne, etc. Voir page 26.

#### *6. Programmation des Utilisateurs*

À partir de ce moment nous disposons de presque toute l'information nécessaire pour commencer la programmation des données des utilisateurs. À part du niveau d'utilisation, des horaires et du groupe des ascenseurs, nous devons assigner d'autres paramètres, comme le code d'un dispositif d'utilisateur attribué à chacun des utilisateurs, nom des utilisateurs, dispositifs à activer, numéro d'utilisateurs, etc. Voir page 28.

#### *7. Entrée de données au système*

Si vous avez suivi les étapes antérieures en remplissant les tables de l'ANNEXE, vous pouvez stocker déjà les données dans le PC pour après les transférer au système. Voir page 29 et suivantes.

#### *8. Programmation des Décodeurs*

Rappelez que vous devez de plus programmer les décodeurs, en assignant le numéro correspondant à chaque décodeur de relais, senseurs, ou dans le cas d'audio, le numéro de poste.

#### **Cela doit se faire juste après que tous les autres paramètres soient introduits dans le système.**

La programmation peut se réaliser à travers du clavier numérique de la platine de rue (voir le Manuel de Programmation de Base) ou à travers d'un PC. Si on utilise cette option, il faut un Module de Programmation de Décodeurs pour PC Ref. 2466, et le software MDS DecoWin qui est inclut avec ce module, ainsi que les câbles de connexion.

Le schéma de flux de la page suivante montre les étapes à suivre pour programmer un système MDS pour la première fois:

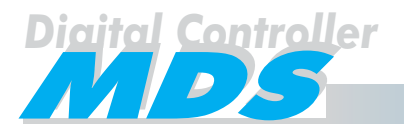

#### **FERMAX**

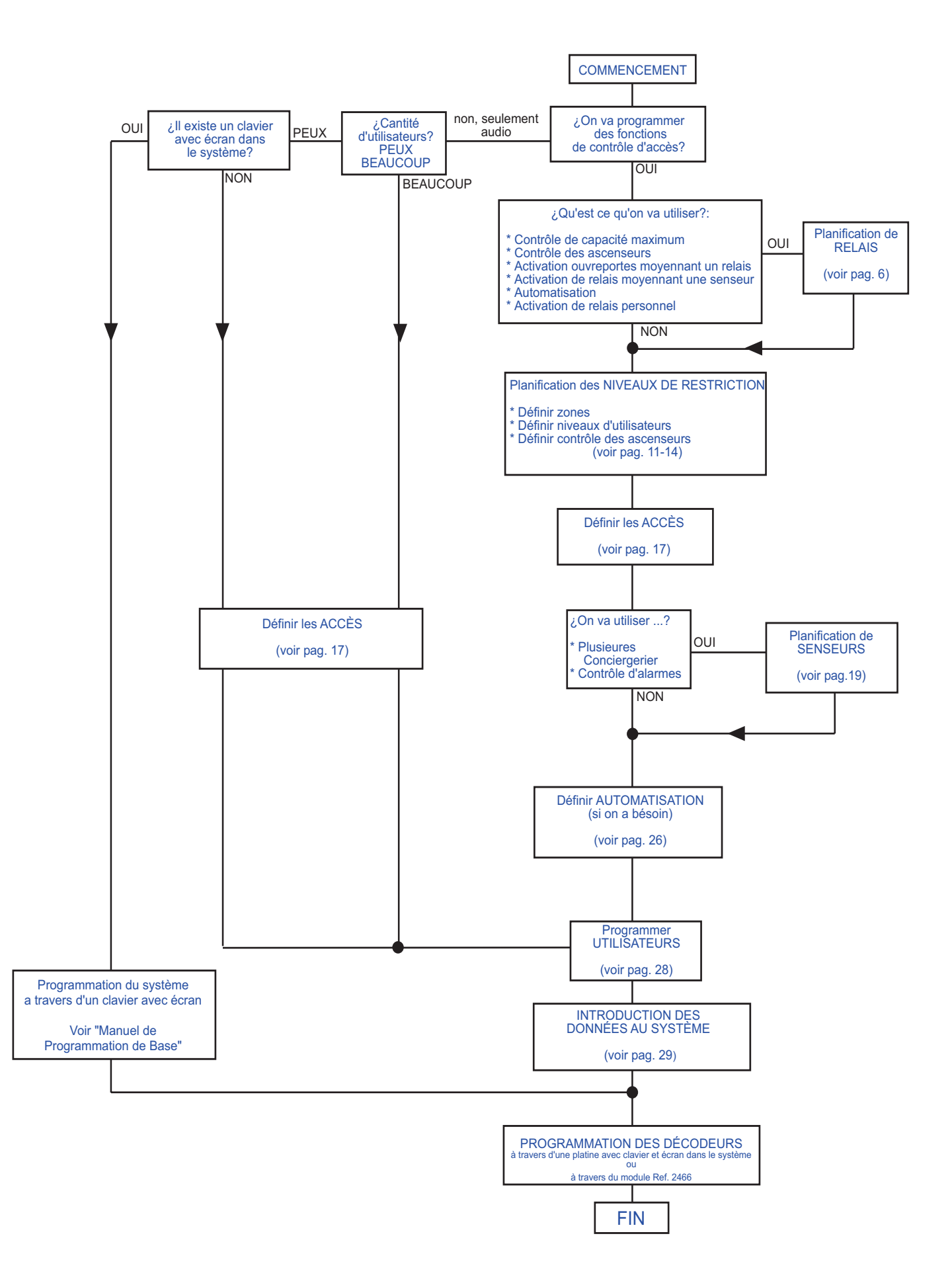

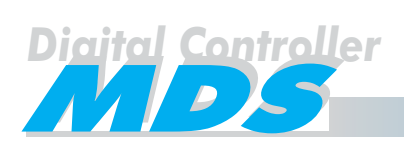

#### Planification des Relais

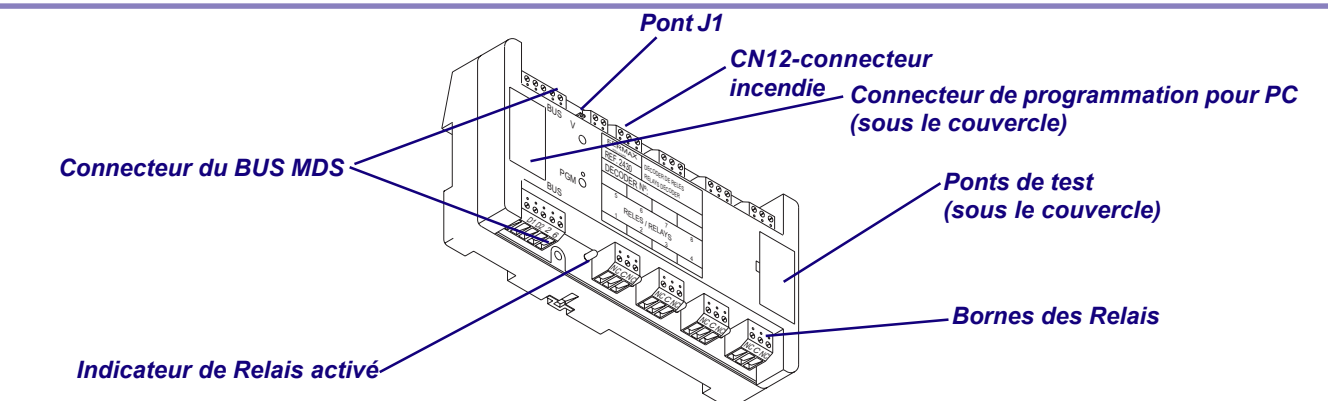

FERMAX

Chaque décodeur de relais a 8 sorties avec trois bornes chacune, C (commun), NC (normalement fermé) et NON (normalement ouvert). Comme les autres types de décodeurs, le décodeur de relais est connecté au bus MDS. On a besoin de décodeurs de relais si on utilise une des applications qui suivantes:

- Si on veut contrôler la capacité maximum dans une ou plusieurs zones. Le relais sélectionné par cette fonction va s'activer lorsque la capacité maximum sera atteinte.
- \* Dans des installations MDS-DC où on utilise CONTRÔLE d'ASCENSEURS. Voir page 14.
- Si l'ouverture des gâches électriques se réalise au moven d'un décodeur de relais (quand il faut un maximum de sécurité), au lieu de le faire directement depuis une platine de rue. Voir page 17.
- Dans des installations MDS-DC dans lesquelles l'activation d'un senseur ou groupe de senseurs va engendrer l'activation d'un relais. Voir page 19.
- Dans des installations DC ou MDS-DC dans lesquelles on va utiliser AUTOMATISATION. Voir page 26.

Selon les fonctions à utiliser, nous aurons besoin de programmer les paramètres des relais en relation avec ceux-ci. Cela peut se faire en definant jusqu'à 10 groupes de relais (chaque groupe peut inclure jusqu'à 100 relais). Les relais dont on aura besoin, seront choisis, après le groupe de relais correspondant de la table RELAIS.

Nous devons remplir la table de **RELAIS** de l'ANNEXE avec les suivantes données:

- **G.R.** est le groupe de relais qui vont être utilisés par une même application définie. Ces groupes sont de 100, ainsi qu'un groupe 0XX correspond aux numéros de relais du 000 au 099, et un groupe 1XX correspond aux numéros de relais du 100 au 199, et ainsi successivement.
- **\* DESCRIPTION.** C'est un texte qui va définir la fonction de tous les relais de ce groupe. Non opérationnel, ce texte est seulement un rappel pour l'utilisateur.
- \* **VALIDE.** Marquer cette case avec "X" dans tous les groupes qui soient définis. Cela va permettre de deshabiliter le groupe quand on a besoin, mais en maintenant toutes les données écrites (description, temps et état), dans le cas où on aie besoin de l'habiliter à nouveau.

#### **\* TEMPS.**

Indique le temps d'activation. Ce paramètre est stocké dans le décodeur de relais.

TEMPS = 0. Non temporisé ou temporisé depuis l'unité centrale.

Le relais va rester dans le dernier état (celui qu'il aie), à moins que cet état soit modifié depuis l'unité centrale.

Par exemple l'application d'une automatisation, dans lequel le temps de début et de fin est contrôlé par l'Unité Centrale.

TEMPS = 1...255. Temporisation possible entre 1...255 secondes. Le relais va retourner à son état initiale automatiquement après ce temps.

Par exemple l'activation de l'éclairage de l'escalier: l'Unité Centrale envoie l'ordre de activation,

mais non celle de désactivation.

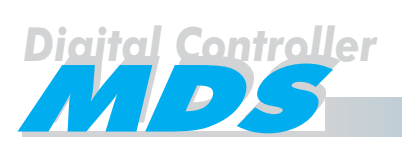

#### **\* ÉTAT.**

Indique l'état initiale. Ce paramètre est aussi stocké dans le décodeur de relais.

ÉTAT = 0. Relais non actif.

ÉTAT = 1. Relais actif. Opération inverse: après la temporisation il sera désactivé.

Si les relais sont définis comme actifs (ÉTAT = 1), quand on connecte au réseau électrique le décodeur il s'activera automatiquement et il restera dans cet état jusqu'à ce que l'Unité Centrale le change.

(TEMPS=0) ou jusqu'à ce que la temporisation termine (TEMPS = 1...255).

Quand on donne l'ordre d'activation, il sera réellement désactivé et quand la temporisation finisse il s'activera à nouveau.

Les décodeurs de relais ont un connecteur (CN12) que quand il y a un boucle fermé permet le fonctionnement normale des relais.

Quand ce boucle s'ouvre, il désactive tous les relais. Il s'utilise pour laisser tous les relais dans un mode par défaut (sans énergie). Ceci peut s'appliquer pour désactiver tous les relais dans le décodeur (et ainsi on libère tous les contrôles des ouvreportes). Voir dessin.

Si cette entrée/connecteur est utilisé, la configuration doit être:

- \* Pont P1 doit être en position "ON". Si cette fonction n'est pas utilisé, laisser le pont en position "OFF".
- \* Les relais doivent être programmés actifs initialement.

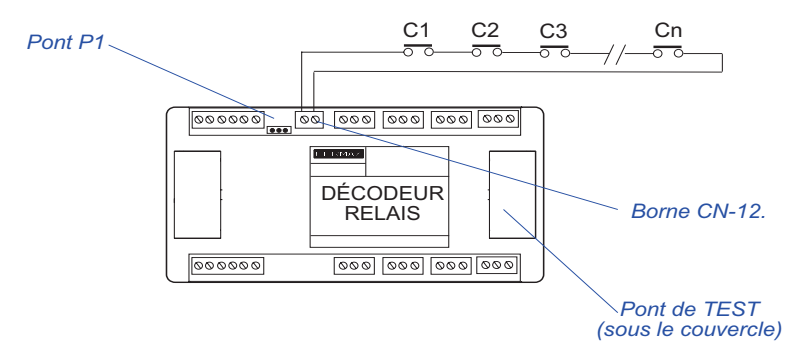

Si le pont P1 est en ON alors le bucle en CN-12 doit être fermé (Protection Incendies).

Si le pont P1 est en OFF, alors le boucle en CN-12 n'est pas controlé.

#### Notes:

Il est nécessaire programmer les numéros des relais dans les Décodeurs de Relais après avoir introduit les données de la Table de Relais dans le système.

Cela est ainsi quand le système charge les valeurs de TEMPS et ÉTAT de chacun de relais dans sa mémoire, ou le système prend les valeurs assignées dans la table de RELAIS. Si cette table n'a pas été définie, les valeurs seront toujours  $TEMPS = 0$  et  $ETAT = 0$ .

Si on utilise un relais pour l'activation de la gâche électrique d'ouverture de portes dans un accès à travers l'OUVERTURE DE PORTE (Voir page 17), nous devrons programmer le paramètre de TEMPS dans le groupe de relais correspondent en lui assignant une valeur égale ou supérieure à celle-ci assigné en OUVREPORTES-TEMPS de l'accès correspondent. Cela vous assure la désactivation du relais au cas où la communication entre la centrale et le décodeur aie été interrompu.

Dans le cas où on utilise des gâches électriques d'ouverture de portes de fonctionnement inversé nous devrons assigner un ÉTAT = 1 et un TEMPS = 0, au relais correspondent.

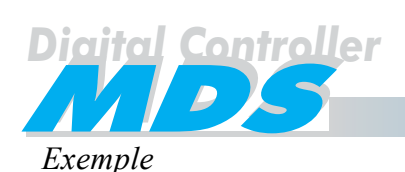

#### *\* Contrôle de Capacité Maximum. Voir page 9.*

*Nous voulons contrôler la capacité maximum dans des diverses zones, ainsi que nous allons réserver les numéros de relais depuis le 000 jusqu'au 099 pour les relais qui s'activeront (commutation) quand la capacité maximum soit atteinte.*

#### *\* Contrôle des Ascenseurs. Voir page 14.*

*Nous allons utiliser le contrôle des ascenseurs dans deux ascenseurs, ainsi que nous allons réserver pour le premier ascenseur, avec ce but, les numéros de relais depuis le 100 jusqu'au 199, et du 500 jusqu'au 599 pour le deuxième ascenseur. La temporisation des ascenseurs va s'effectuer depuis l'Unité Centrale, ainsi que le TEMPS = 0).*

*\* Activation des Gâches électriques d'ouverture de portes. Voir page 17.*

*Les gâches électriques d'ouverture de portes des accès vont s'activer pendant 5 secondes depuis un relais au lieu de le faire depuis la platine de rue directement, ainsi que nous allons réserver, avec ce but, les numéros de relais depuis le 200 jusqu'au 299. Les gâches sont de fonctionnement inverti. Les gâches seront fermées pendant qu'elles soient sous tension et seront débloqués (ouvertes) si elles ne l'on pas. (ÉTAT = 1).*

#### *\* Activation des Relais depuis un Senseur ou plusieurs Senseurs. Voir page 19.*

*Nous voulons activer un relais quand un senseur ou un groupe de senseurs sont activés (pour allumer une lumière de l'escalier pendant 120 secondes), ainsi nous allons réserver, avec ce but, les numéros de relais depuis le 300 jusqu'au 399. Il n'y a pas temps d'activation depuis l'Unité Centrale pour cette application, ainsi que va lui assigner un TEMPS = 120.*

*\* Automatisation. Voir page 26.*

*Nous voulons activer automatiquement les sprinklers du jardin chaque jour pendant 30 minutes. Nous allons réserver, avec ce but, les numéros de relais depuis le 400 jusqu'au 499. La temporisation se réalise depuis l'Unité Centrale (ainsi que le TEMPS = 0).*

- *\* Nous voulons un relais dans chacun des logements qui soit active pendant 60 secondes, si l'alarme se déclenche. Nous allons réserver, avec ce but, les numéros de relais depuis le 600 jusqu'au 699. Il n'y a pas temps d'activation depuis l'Unité Centrale pour cette application, ainsi que va lui assigner un TEMPS = 60.*
- *\* Nous voulons activer une lumière additionnelle pendant 90 secondes depuis un poussoir extra dans le poste. Nous allons réserver, avec ce but, les numéros de relais depuis le 700 jusqu'au 799 (même si on utilise un seul relais). Il n'y a pas temps d'activation depuis l'Unité Centrale pour cette application, ainsi que va lui assigner un TEMPS = 90.*
- *\* Nous voulons que le concierge puisse ouvrir/fermer les portes du garage en appuyant quelques poussoirs depuis la conciergerie, de tel forme que nous allons, avec ce but, réserver les numéros de relais depuis le 800 jusqu'au 899*

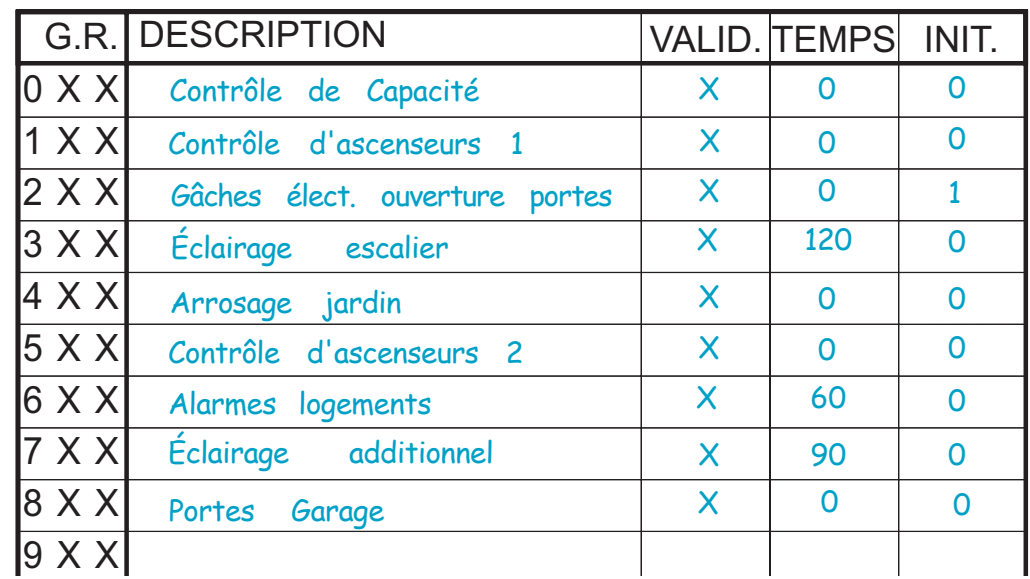

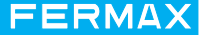

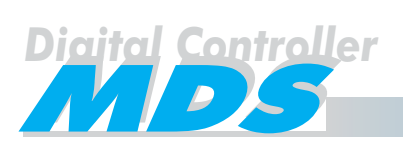

#### Zones et Accès. Table de ZONES.

Les **Zones** sont les départements de l'immeuble où nous voulons restreindre l'accès des gens.

Les **Accès** sont chacune des platines qui ont été installées près des portes de chaque zone pour restreindre aux utilisateurs entrer dans les zones autorisées, en activant, à travers les dispositifs des utilisateurs.

On peut définir jusqu'à 32 zones et jusqu'à 32 accès (depuis le 00 jusqu'au 31). Le même accès peut appartenir à une ou plusieurs zones.

De plus, il est possible contrôler la **capacité** de personnes dans une ou plusieurs zones, depuis 1 jusqu'au numéro maximum d'utilisateurs que le système peut contrôler, c'est à dire 1022. Il est aussi possible contrôler si la zone est vide (par exemple pour connecter le système d'alarme automatiquement). Un système antipassback peut empêcher que 2 utilisateurs accèdent à une zone avec le même dispositif appartenant à un d'eux.

Dans le cas de contrôle de capacité, tout le monde peut entrer dans la zone par le même accès d'entrée (ou accès d'entrée), et devraient sortir de la zona par le même accès de sortie (ou accès de sortie). Nous définissons comme:

- **TYPE "I "** (ENTRÉE) accès utilisé comme entrée à la zone avec capacité maximum ou contrôle antipassback.
- **TYPE "O**" (SORTIE) accès utilisé comme sortie à la zone avec capacité maximum ou contrôle antipassback.
- **TYPE "D"** (DUAL) accès utilisé quand on n'a pas besoin de contrôle de capacité maximum ni de contrôle antipassback.

Pour faire tout cela, chaque zone a un compteur interne, lequel accroît chaque fois qu'un utilisateur entre dans la zone à travers d'un accès "I" d'entrée , et décroît chaque fois qu'un utilisateur sort de la zone à travers d'un accès de sortie "O".

De plus, nous pouvons définir la capacité égal à 0, ce qui veut dire qu'on veut contrôler quand il n'y a pas personne dans la zone.

Quand la capacité programmé dans la zone a été atteinte, le système va activer un **relais**, que nous pouvons utiliser pour des différentes fonctions (par exemple: fermer la porte d'entrée, éclairer une zone, etc.). Si on n'a pas atteint cette capacité le relais retourne à son état initiale. Si la capacité est défini comme 0, quand il y a une personne dans la zone le relais s'activera.

#### **Nous devons assigner à ce relais un numéro que soit déjà défini dans la table de RELAIS pour cette application. Voir page 8.**

Pour s'aider dans la définition des accès, il est indiqué faire un sketch général de l'immeuble, en représentant toutes les zones et les accès.

#### **Remplir les tables des ZONES**

En s'aidant du sketch, vous pouvez définir dès maintenant la description et la configuration du système et des accès. Remplir la **TABLE DE ZONES**, representée dans l'ANNEXE, dans laquelle apparaît:

- **\* NUMÉRO DE ZONE.** C'est un numéro qui sert à identifier chaque zone. Il peut s'utiliser après pour assigner les zones dans lequelles chaque utilisateur peut acceder, selon son niveau d'utilisateur.
- **DESCRIPTION DE LA ZONE.** C'est une description pour définir chaque zone. Cet une option non fonctionnelle dans le système, comme un rappel pour l'utilisateur.
- **NUMÉRO ET TYPE D'ACCÈS.** Represente le numéro de l'accès que nous allons utiliser pour entrer dans chaque zone. Il faut écrire la modalité ("I", "O" ou "D") dans la case correspondante en choissisant le número d'accès et le numéro de zone, qui depend de l'accès à utilisser comme ENTRÉE, SORTIE ou DUAL. Si un accès n'est pas défini dans aucune zone, il n'y aura pas des restrictions.
- **CAPACITÉ DE LA ZONE.** C'est un numéro entre 0 et 1022, qui peut representer la capacité maximum de chaque zone, si on a besoin. Si nous definissons cette valeur comme "0" cela veut dire que nous voulons contrôler quand la dernière a quitté la zone (il n'y a pas personne dedant), pour connecter automatiquement une alarme ou activer un relais.
- **RELAIS QUI S'ACTIVE.** C'est le numéro de relais que nous voulons activer au momment où la capacité maximum aie été atteinte (ou il y a quelqu'un dans la zone, si on a defini capacité "0"). **Ce numéro de relais doit être choissi du groupe grupo préalablement défini dans la tabla de RELAIS comme TEMPS = 0 et ÉTAT = 0.** Voir page 8.

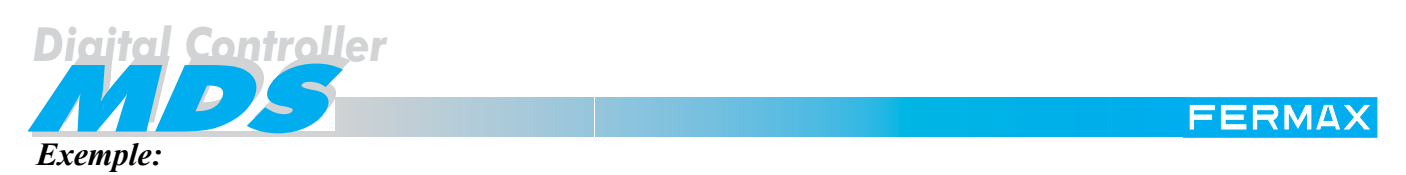

*Nous allons contrôler les accès d'une usine, ou il y a certains départements à lesquels on va assigner les suivantes zones, comme dans la figure ci-bas:*

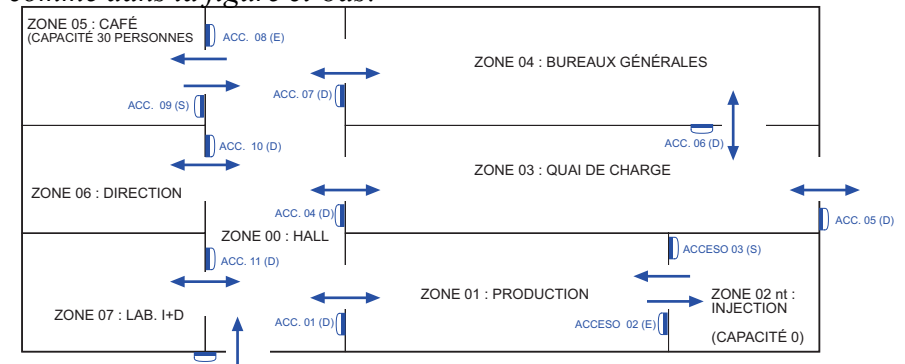

 $4000000$ 

#### NOTE:

L'accès ou les accès d'une zone sont ceux qui s'utilisent pour rentrer dans cette zona, généralement installés dans la porte d'entrée. Il n'y a pas d'accès installés pour sortir d'une zone à moins qu'on aie besoin d'un contrôle de capacité, car les gens utilisent un poussoir de sortie pour activer l'ouvreportes manuellement. Les zones et les accès sont représentés dans cette figure avec ce dessin  $(\cdot)$ ).

#### *Exemple:*

- *\* ZONE 00: Hall. Le personnel peut avoir accès à l'usine à travers d'un seul accès dans cette zone ACCÈS 00 (D).*
- *\* ZONE 01: Département de Production. On va lui assigner l'ACCÈS 01 (D) comme entrée dans cette zone.*
- *\* ZONE 02: Zone d'Injection de Plastique. C'est une zone d'accès restreint au département de production. Nous voulons que le détecteur de température s'actionne automatiquement quand il n'y a pas personne dedans, grâce au relais 001 déjà défini dans la table de RELAIS, ainsi que nous allons définir CAPA-CITÉ = 0, et utiliser les ACCÈS 02 (I) comme entrée et 03 (O) comme sortie de personnel.*
- *\* ZONE 03: Quai de charge. Il a un ACCÈS 04 (D) pour l'entrée de personnel dans cette zone et un autre, ACCÈS 05 (D) pour l'entrée des conducteurs des camions dans cette zone, qui peuvent aller à l'usine à m'importe quelle heure. Il y a un ACCÈS 06 (D) qui communique la ZONE 03 et 04, seulement pour le personnel autorisé. L'ACCÈS 06 sert à éviter que les conducteurs des camions puissent atteindre la ZONE 04.*
- *\* ZONE 04: Bureaux Générales. Deux entrées, une depuis l'ACCÈS 07 (D) pour entrer dans le hall et l' autre, pour entrer dans cette zone depuis le quai de charge (ACCÈS 06). Le lecteur de l'accès est situé à coté du quai de charge, mais il est activé à travers d'un poussoir à coté du bureau central.*
- *\* ZONE 05: Café. Il a limité la capacité à 30 personnes, de tel façon que nous allons définir l'ACCÈS 08 (I) pour entrer et le 09 (O) pour sortir de cette zone. Nous voulons que le relais 002 s'active, déjà défini dans la table de RELAIS quand le café est plein.*
- *\* ZONE 06. Direction. Il y a un accès dual, ACCÈS 10 (D), pour entrer dans cette zone.*
- *\* ZONE 07. Lab. I + D. Il y a un accès dual, ACCÈS 11 (D), pour entrer dans cette zone.*

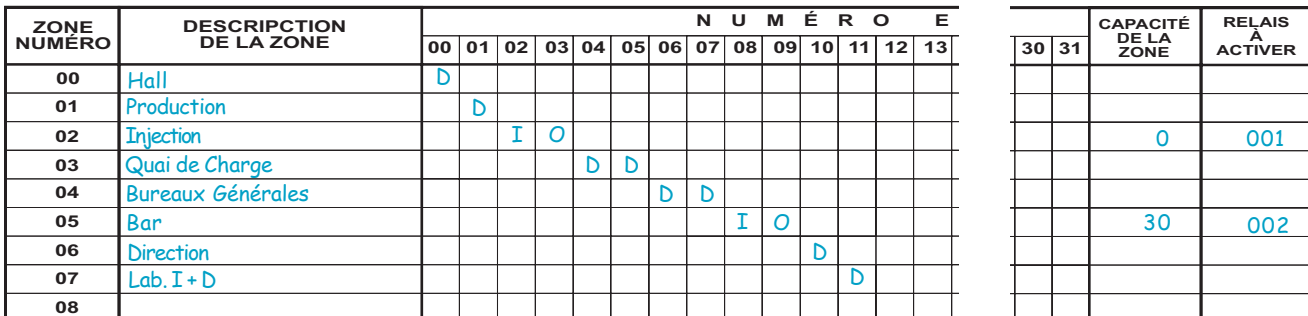

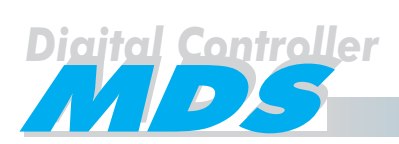

#### Table de NIVEAUX, HORAIRES et VACANCES

Quand on programme les utilisateurs nous devons leur assigner un niveau (\*) de restriction à chacun d'eux. Ce niveau de restriction marque à quelles zones ils peuvent accéder, quels jours de la semaine et même dans ceux jours en quels moments.

(\*) La version 3.1 admet plusieurs niveaux pour une même utilisateur, mais ce Manuel comprend jusqu'à la version 3.0. La version 3.1 est expliquée dans un annexe.

Pour programmer les utilisateurs, il a que remplir d'abord les tables de **NIVEAUX** et **HORAIRES**, de l'AN-NEXE, et aussi les tables de **VACANCES**.

Dans la table de **NIVEAUX** nous pouvons définir jusqu'à 32 niveaux d'utilisateurs (00...31). Plus tard nous lui assignerons un d'eux à chacun des utilisateurs. Dans cette table apparaissent:

**NUMÉRO DU NIVEAU, c'est le niveau défini (00...31) que plus tard nous lui assignerons à l'utilisa**teur, (voir page 28).

De plus. il y a 2 NUMÉROS DE NIVEAUX predéfinis:

- NUMÉRO DE NIVEAU 125. SUPER UTILISATEURS TYPE A, pour des personnes qui n'ont pas aucun type de restriction et n'ont pas un registre d'incidences associé.

- NUMÉRO DE NIVEAU 126. SUPER UTILISATEURS TYPO B, de la même façon que l'antérieure avec la différence que celui ci à un registre d'incidences associé.

Ces deux niveaux (125 et 126) auront accès à n'importe quelle zone, même si la capacité maximum a été atteinte.

- **\* DESCRIPTION DU NIVEAU,** c'est une description non fonctionnelle du niveau. Seulement comme rappel.
- **\* ZONES AUTORISÉES DANS CHAQUE NIVEAU**. Marquer avec une "X" les cases des zones autorisées dans chaque niveau correspondent, à partir de celles qui ont été définies dans la table de **ZONAS**. Voir page 13.

**\* GROUPE A - GROUPE B** - **GROUPE C**

Pour obtenir une grande flexibilité, les jours de la semaine sont divisés en trois groupes: A, B y C, avec deux horaires différents dans chaque groupe. Cela veut dire qu'on peut définir un **NUMÉRO DE NIVEAU** pour des utilisateurs avec accès à leurs zones assignées avec différentes horaires en relation avec le jour de la semaine, (par exemple distinguer journées complètes de journées à mi temps, en incluant les week-ends).

Marquer avec "X" les jours correspondants de la semaine, qui formeront chaque groupe. De plus, il faut remplir en **HORAIRES** les périodes de temps assignés à chaque groupe. Voir ci-bas.

La table d**'HORAIRES** peut définir jusqu'à 16 numéros d'horaires, (00...15). On assignera après un de ces horaires, à chacun des utilisateurs.

Chaque horaire à 2 périodes de temps (DÉBUT 1 - FIN 1 y DÉBUT 2 - FIN 2).

- **\* NUMÉRO D'HORAIRE,** c'est le numéro de plan (00...15). Après on l'utilisera dans la table de **UTILISA-TEURS**.
- **\* JOURS GROUPE A JOURS GROUPE B** - **JOURS GROUPE C** On peut définir les périodes de temps assignés aux jours du **GROUPE A**, **B** y **C** dans la **TABLA DE NIVEAUX.** Évidemment, on assignera plus tard à chaque utilisateur, un **NIVEAU D'UTILISATEUR** et un **NUMÉRO D'HORAIRE**.

La table de **VACANCES** marque les jours que nous voulons restreindre les accès pour les gens, en exceptant aux **SUPER UTILISATEURS**.

On peut définir jusqu'à 20 **JOURS INDIVIDUELS** (JJ/MM), par exemple jours de fête, et jusqu'à 3 **PERIO-DES** de temps, en marquant le jour de commencement (JJ/MM) et le jour de fin (JJ/MM).

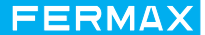

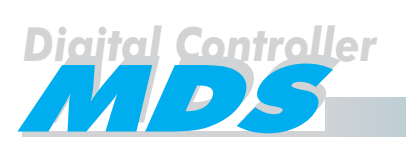

*En suivant l'exemple de l'usine:*

#### *Travailleurs de Production:*

*Zones Autorisées: 00, 01 et 05. Il existe 3 tours de travail:*

- *Premier tour de production:*
- Deuxième tour de production:
- *Troisième tour de production:*

Le troisième tour est formé par une partie d'un jour (depuis 23:00 jusqu'à 23:59) et d'une autre part du jour suivant (depuis 00:00 jusqu'à 07:00, ce qui complète le tour du jour antérieure), de tel forme que nous allons diviser la semaine pour ce tour en trois groupes:

- lundi, où on travaille de 23:00 jusqu'à 23:59 seulement.
- mardi à vendredi de 23:00 jusqu'à 23:59, mais aussi de 00:00 jusqu'à 07:00 (à cause du tour du jour antérieure).

- samedi, où on travaille depuis 00:00 jusqu'à 07:00 pour compléter le tour du jour antérieure.

Voir le PLANIFICATEUR DES HORAIRES dans la page suivante.

#### *Travailleurs d'Injection:*

*Seulement quelques travailleurs de production peuvent avoir accès à la zone de injection, de telle façon que les Zones Autorisées sont: 00, 01, 02 et 05. Ils auront les mêmes tours que les travailleurs de Production.*

#### *Reste de Travailleurs: Travailleurs des Bureaux, Direction et I+D:*

*Les Zones Autorisées pour ces travailleurs sont: 00, 03, 04, 05 et 07. De toute façon, ils ont des horaires différents, de façon qu'on les sépare en:*

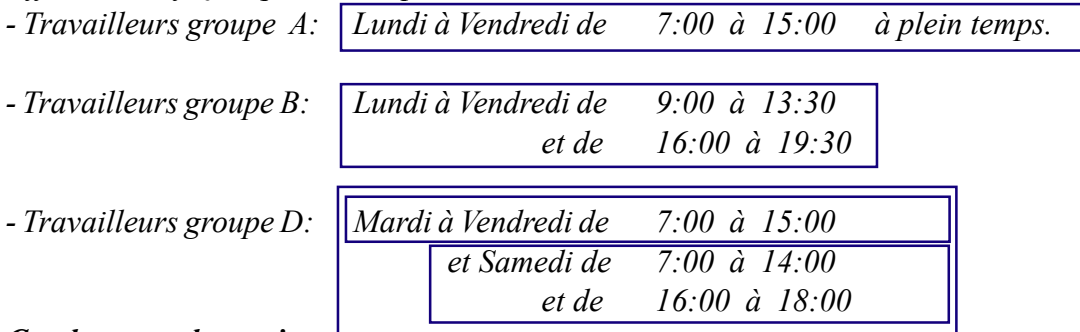

#### *Conducteurs de camions:*

*Zones Autorisées 03 (quai de charge) et 05 (café) de Lundi à Vendredi de 00:00 à 23:59.*

#### *Visites:*

*L'entreprise reçoit fréquemment des visites, qui peuvent accéder au Bureau Central, mais seulement les Mardi et les Vendredi de 10:00 à 13:00. Les visiteurs recevront une carte de proximité (carte de visitant), qui va leur permettre accéder aux Zones Autorisées 00 et 04, mais seulement ce deux jours.*

#### *Super Utilisateurs*

*Le personnel de Sécurité et de Direction peut accéder à l'entreprise en n'importe quel moment (en incluant les Dimanches) et par n'importe quel lieu. Dans le cas de personnel de Direction le registre d'incidences n'est pas associé. Ainsi qu'on assignera le NIVEAU 126 au Personnel de Sécurité et le NIVEAU 125 à celui de Direction.*

#### *Vacances:*

*Il y a deux périodes de vacances dans lesquels l'usine est fermée: - Du 10 jusqu'au 25 Août et du 1 jusqu'au 7 de Janvier.*

#### *Jours de fête:*

*Il y a quelques jours de fête ou l'entreprise est fermée: - le 19 Mars, le 07 Juillet, le 09 Septembre et le 12 Octobre.*

Avec toutes cettes données nous pouvons remplir la table de PLANIFICATION D'HORAIRES, TABLE DE NIVEAUX, HORAIRES et VACANCES de la même façon que dans la page suivante:

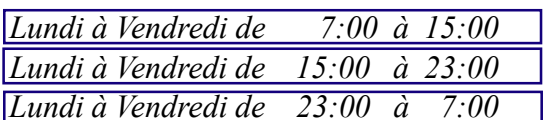

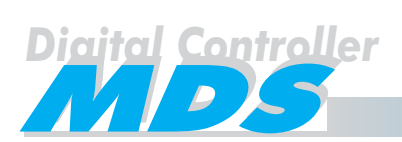

#### **FERMAX**

## **ADMINISTRATEUR D'HORAIRES**

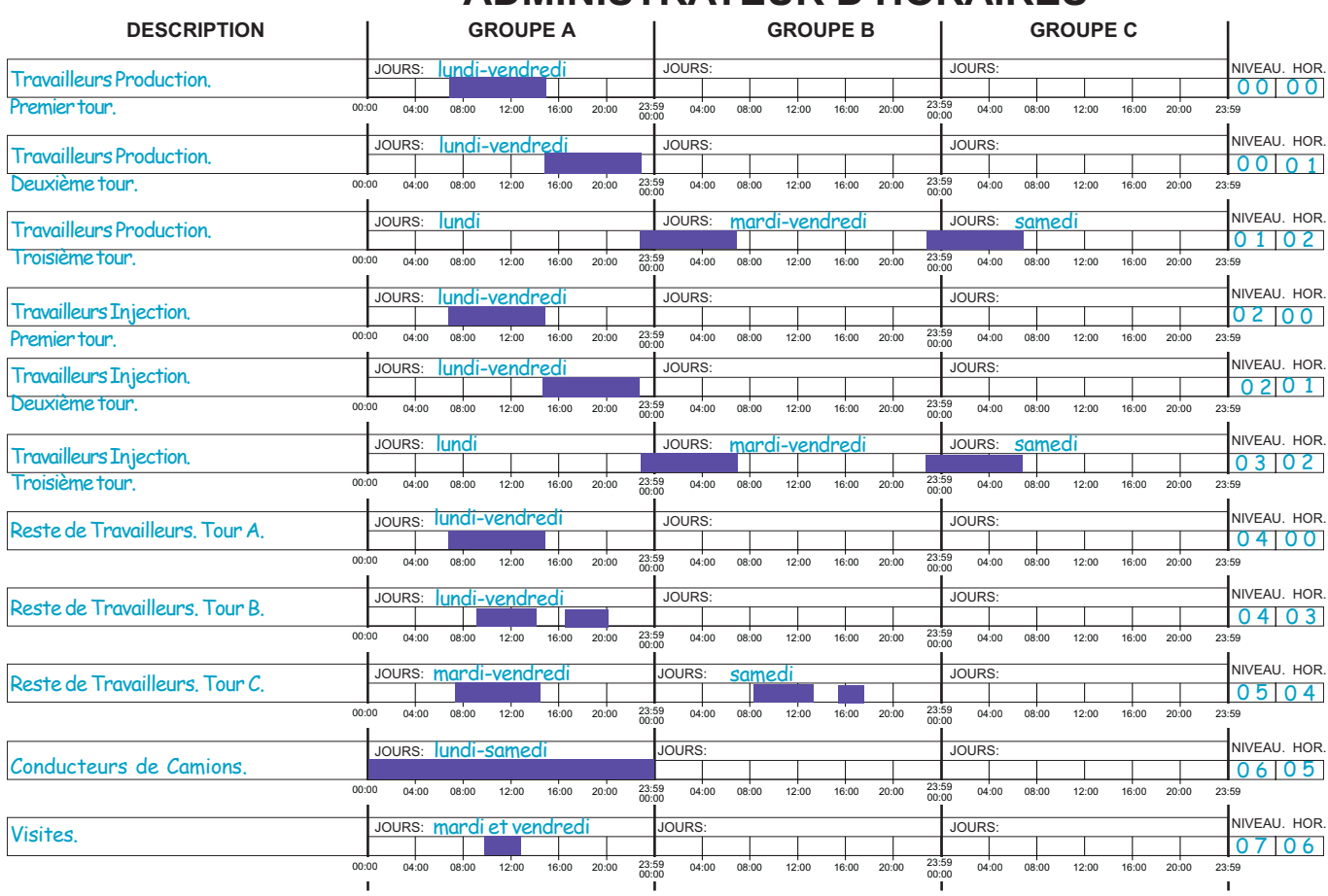

#### **TABLE DE NIVEAUX**

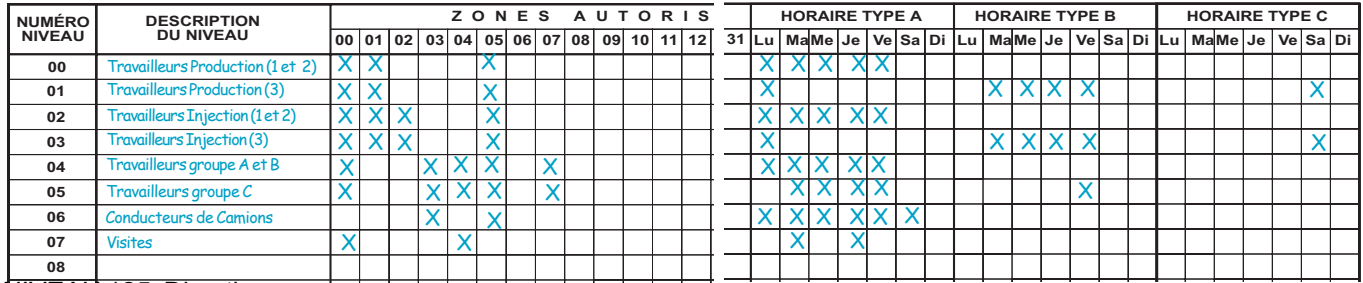

NIVEAU 125: Direction

NIVEAU 126: Personnel Securité **HORAIRES**

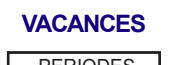

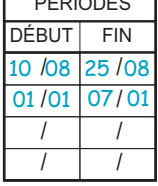

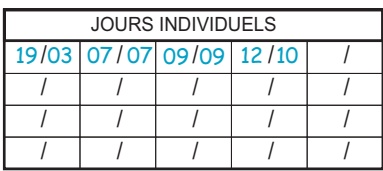

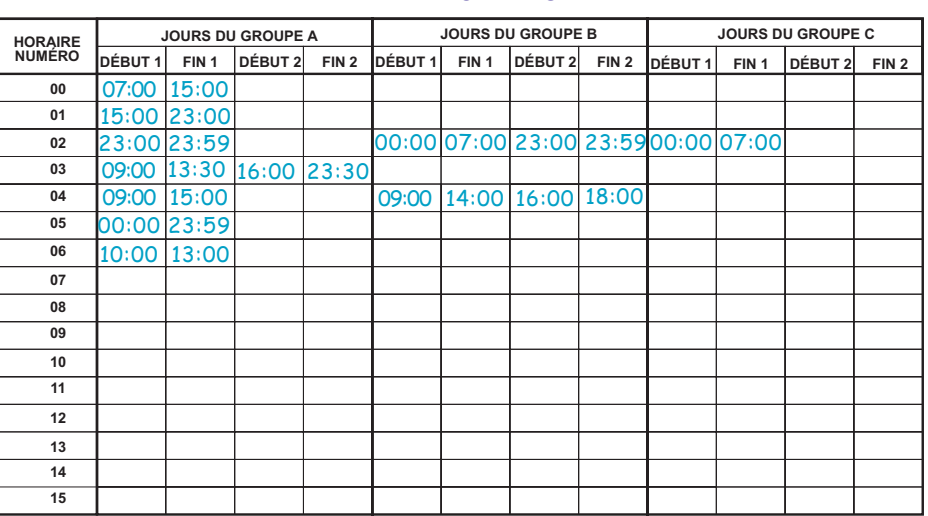

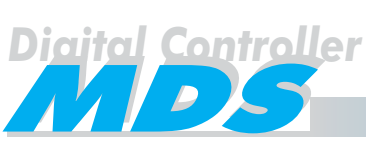

#### Définition des paramètres de contrôle des ascenseurs

Dans un système MDS-DC, pour des raisons de sécurité, il est possible de restreindre l'utilisation de l'ascenseur pour les logements et pour les résidents. De toutes formes, le niveau de restriction défini pour les résidents est différent de celui des visites: les visites peuvent seulement accéder à l'étage correspondante au logement qui lui a ouvert la porte, tandis que les résidents peuvent accéder à son étage et de forme optionnelle à 5 plantes plus (par exemple: garage, gymnase, club, etc.).

Pour réaliser tout cela, le système utilise quelques uns de ses relais pour inhabiliter les poussoirs de l'ascenseur. Quand on permet l'accès d'une visite à une plante déterminée, grâce à l'ouverture de la porte depuis le poussoir du poste du logement appelé, le relais habilite le poussoir correspondent à cettes plante, pendant une période de temps predéfinie (1, 2, 3 ou 4 minutes). Ce temps écoulé, le poussoir se deshabilite à nouveau.

Dans le cas des résidents, quand un d'eux présente un dispositif d'utilisateur dans le correspondent contrôle d'accès, généralement situé près de la porte de l'ascenseur, (il n'est pas possible le contrôle de l'ascenseur à travers du clavier), le système active les relais qui habilitent le correspondent poussoir de la plante et les plantes additionnelles à lesquelles cette personne est autorisée. Après une période de temps predéfinie (entre 1 et 20 secondes), les poussoirs se deshabiliteronr à nouveau.

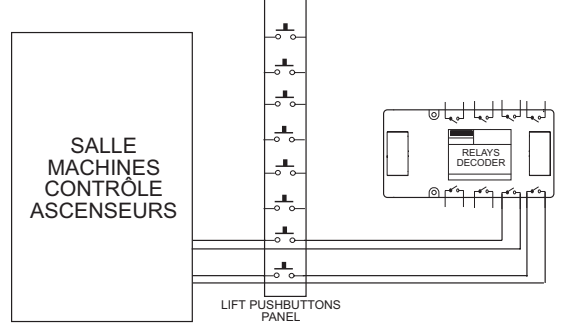

#### **Les relais d'un décodeur de relais peuvent être activés aussi grâce au hardware (en n'importe quel moment), en cas de feu, urgence, etc. Voir page 6.**

Les données de déshabilitation du contrôle des ascenseurs, et le temps de visites et utilisateurs séparément, peuvent être modifiés à travers d'un clavier avec écran dans le système. Aucun autre paramètre de contrôle de l'ascenseur peut être programmé et/ou modifié de cette forme.

Le numéro de relais utilisé pour habiliter chaque poussoir correspond à l'addition de:

#### **NUMÉRO DE RELAIS = OFFSET + NUMÉRO D'ÉTAGE**

**OFFSET** : paramètre qui est défini dans l'ACCÈS, lequel est utilisé pour atteindre l'ascenseur. Voir page 17.

**NUMÉRO DE PLANTE** : 2 chiffres numériques qu'indiquent le poussoir de la plante que le relais habilite.

**Le numéro de relais doit être choisi d'un groupe de relais déjà définis de la table RELAIS ayant ce propos, avec TEMPS = 0. Voir page 8.** Nous définirons le même OFFSET dans tous les accès utilisés pour accéder au même ascenseur, indépendamment de l'étage où il est situé.

*Par exemple:*

*\* À l'ascenseur nous pouvons accéder depuis la platine de l'entrée principale et depuis une autre platine située au garage. Les deux accès sont programmés avec le même OFFSET. Voir exemple page 16.*

*\* Si nous définissons OFFSET = 200 pour un accès déterminé, cela signifie que le relais numéro 201 devrait habiliter le poussoir de la plante 01, le relais 202 devrait habiliter le poussoir de la plante 02, et ainsi successivement. De plus, nous définissons dans la table de RELAIS, les relais 2XX pour l'activation de l'ascenseur que nous allons atteindre en ce moment depuis cet accès.*

Il este très important que les plantes soient définis avec des numéros (deux chiffres) en lieu de lettres (car il n'est pas possible ajouter un numéro et une lettre). Dans le cas où on n'a pas besoin de désigner "étages avec lettres" (par exemple "RC","GR", etc., qui signifient "Rez-de-Chaussée", "Garage", etc. ) , nous pouvons associer jusqu'à 10 "étages avec lettres" avec le correspondent numéro de plante et relais associé à celle-ci.

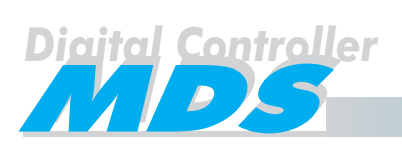

Pour programmer les paramètres de contrôle des ascenseur il faut remplir les tables de GROUPES DES ASCENSEURS ET TABLE DE CODES D'ÉTAGES de l'ANNEXE.

Table de **GROUPES DES ASCENSEURS** sert à définir les plantes additionnelles à lesquelles les utilisateurs (résidents) peuvent accéder, et où apparaissent:

- **\* G.A.** c'est à définir le numéro du groupe de l'ascenseur. Il y a 10 possibles groupes, du 0 au 9. Après, on peut assigner chacun d'eux a chaque utilisateur. Voir page 16.
- **\* DESCRIPTION** c'est une description de chaque groupe. Seulement comme rappel.
- **\* PI-NR1, PI-NR2, ... PI-NR 5** sont les étages additionnelles à lesquels certains utilisateurs ont l'accès autorisé**.**
- **\* TEMPS RÉSIDENTS** c'est le temps que les résidents ont pour atteindre l'ascenseur, depuis le moment que l'accès correspondant est activé. Ce temps est générales pour tous les résidents et peut être défini entre 1 et 20 secondes. Au cas où on lui assigne un 0, cela veut dire qu'on veut empêcher le contrôle des ascenseurs pour les résidents. Ce temps peut être modifié après en n'importe quel moment à travers de n'importe quel clavier avec écran dans le système.
- **\* TEMPS VISITANTS (VISITE)** c'est le temps que les visites ont pour atteindre l'ascenseur, depuis le moment où un des résidents ouvre la porte dans l'accès pour permettre l'entrée. Ce temps est en général pour toutes les visites, et peut être 1, 2, 3 ou 4 minutes. Au cas où on lui assigne un 0, cela veut dire qu'on veut empêcher le contrôle des ascenseurs pour les visites. Ce temps peut être modifié après en n'importe quel moment à travers de n'importe quel clavier avec écran dans le système.

Une table de **CODES D'ÉTAGES** sert définir les plantes que nous voulons représenter avec des lettres au lieu de numéros (par exemple: "RC", "GR", etc.).

- **\* NR** c'est un numéro non fonctionnel. Seulement comme rappel ou comme référence.
- **\* LOGEMENT** sont les caractères représentés dans une case LOGEMENT/ÉTAGE dans la table d'UTILISATEURS ("RC", "GR", ...)
- **\* PI-NR** c'est le numéro (deux chiffres) qui sont en relation avec les caractères de LOGEMENT/ÉTAGE.

Ces accès doivent être lecteurs de carte de proximité, lecteurs de clé de bouton où récepteurs R.F. (ils ne peuvent pas être lecteurs de clavier).

Les paramètres de la table d'**ACCÈS** (voir page 17) en relation avec le contrôle d'ascenseurs sont:

- **\* Ascenseur-Visitants**. Marquer la case avec une "X" dans l'accès dont nous voulons contrôler les ascenseurs pour les visites.
- **\* Ascenseur-Résidants**. Marquer la case avec une "X" dans l'accès dont nous voulons contrôler les ascenseurs pour les résidents.
- **\* OFFSET**. C'est un numéro dont on a besoin de l'ajouter à l'étage PLANTE ou PI-NR pour conformer le numéro de relais que habilitera l'ascenseur depuis cet accès. Cela peut nous aider pour l'assignation de tous le numéros de relais dans les cas où il y a plus d'un ascenseur. Dans ce cas, on utilisera différents accès pour atteindre chacun d'eux.

Note Optionnellement on peut configurer les relais comme ÉTAT = 1, y utiliser alors le contact N.O. pour habiliter tous les poussoirs de l'ascenseur au cas d'urgence grâce au terminal CN-12. Voir page 7.

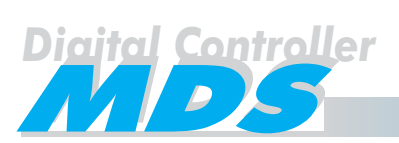

#### *Exemple:*

*Voyons l'immeuble représenté dans le dessin. Il y a deux accès:*

*\* ACCÈS 00: Platine d'Audio avec clavier à l'entrée principale pour que les visites puissent appeler aux logements. Si la porte s'ouvre depuis le logement, les visites puissent accéder a l'ascenseur nº1.*

*\* ACCÈS 01: Lecteur de Proximité, pour que les résidents puissent accéder à l'ascenseur nº1 depuis l'entrée principale.*

*\* ACCÈS 02: Lecteur de Proximité, pour que les résidents puissent accéder à l'ascenseur nº2 depuis l'entrée principale.*

*\* ACCÈS 03: Lecteur de Proximité, pour que les résidents puissent accéder à l'ascenseur nº1 depuis le garage.*

 *\* Les résidents ont 20 secondes pour aller à l'ascenseur, (le lecteur est juste à côté de la porte de l'ascenseur).*

- *\* Les visites ont 2 minutes pour aller à l'ascenseur, (le clavier est plus éloigné de la porte de l'ascenseur).*
- *\* Il existe quelques plantes définies avec lettres (RC, PB y TE) au lieu de numéros.*
- *\* Il y a un club à la plante 6 qui peut être utilisé seulement par les résidents.*

06 **GARAGE REZ-DE-CHAUSSÉE ETAGE 1** ÉTAGE 2 ÉTAGE 3 ÉTAGE 4 **ETAGE 5 ETAGE 6 (CLUB) TERRASSE** Asc.1 Asc.2 **1 ETAGE PI-NR** Pour Asc.1 Pour Asc.2 ACCÈS 00 101 102 103 104 105  $-110$ 106  $112$ 05 TE 04 03  $02 \leftarrow 02$  $01 \leftarrow 01$  $RC \leftarrow 10 +$  $-$  GR  $\longleftrightarrow$  11 **RELAIS QUI**<br>S'ACTIVENT: 501 502 503 504 505  $511$ 510 506 512 Asc.2 ACCÈS 01 ACCÈS 02  $12$  $-06 +05 +$  $+04 +$  $+03 +$ 

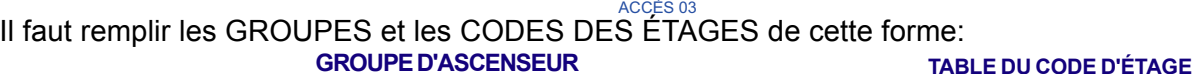

 $\overline{2}$ 

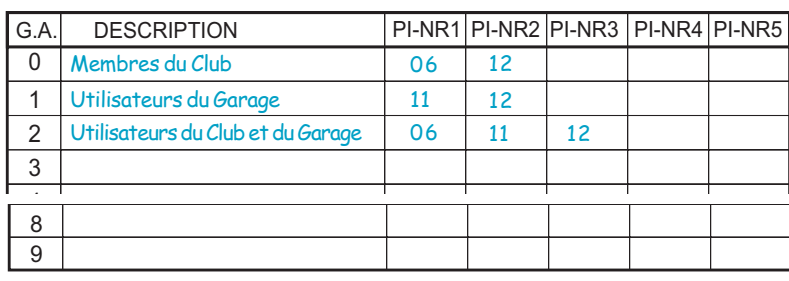

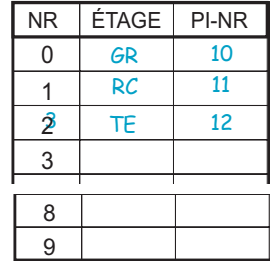

TEMPS RÉSIDENTS (0-20 SECONDES)  $20$ 

TEMPS VISITANTS (0-4 MINUTES)

*Vous devez observer que PI-NR 12 a été assigné à tous les groupes. Cela est ainsi car tous les utilisateurs ont l'autorisation pour accéder a la terrasse.*

*Les numéros de relais ont été préalablement définis dans la table de RELAIS comme 1XX pour le premier ascenseur et comme 5XX pour le deuxième (voir page 8).*

*Les ACCÈS 00 et 01 auront un OFFSET =100, car les deux permettent accéder à l'ascenseur 1. Les ACCÈS 02 et 03 auront un OFFSET = 500, car seulement permettent d'accéder à l'ascenseur 2.*

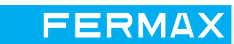

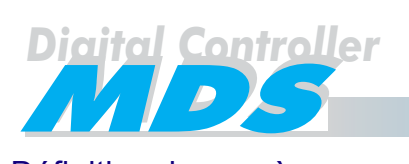

Définition des accès

Maintenant nous remplirons la table des ACCÈS de l'ANNEXE.

Cette tabla à 3 lignes, qui correspondent aux numéros des accès, du 00 au 31.

Le numéro d'accès vient défini par la configuration de los microinterrupteurs situés dans la partie de derrière de chaque platine. Voir le "Manuel d'Installation MDS" pour en avoir plus de détails, ou demander à l'installateur le numéro d'accès qui a été assigné à chaque platine.

Les paramètres de cette table sont:

GÂCHE ÉLECTRIQUE - RELAIS. Sert dans le cas où on utilise un relais pour l'activation de la gâche électrique d'ouvertures de porte, au lieu de la connecter directement à la platine, on devrait marquer dans la case le numéro du relais qu'on utilise.

Si on utilise le terminal Ab de l'amplificateur de la platine pour l'activation de la gâche électrique d'ouvertures de porte, cette case ne doit pas se remplir. Dans tous les cas, on peut utiliser ce terminal pour des autres applications comme par exemple l'activation d'une lumière additionnelle quand on appuie le bouton de l'ouvre-portes.

GÂCHE ÉLECTRIQUE - TEMPS. C'est le temps en secondes, qu'on désire que le relais de la gâche électrique d'ouvertures de portes soit activée.

**Les relais utilisés comme RELAIS D'OUVRE-PORTES doivent être préalablement définis dans un groupe de la table de RELAIS comme ÉTAT = 0, sauf si on va utiliser des gâches électrique de fonctionnement inversé, qui sera ÉTAT = 1.**

**Dans le cas où on utilise des gâches électriques de fonctionnement non inversé (ÉTAT = 0) on assignera au TEMPS, dans la table de RELAIS, une valeur égal ou plus grande (jamais plus petite) à celui assigné à GÂCHE ÉLECTRIQUE - TEMPS maintenant. Alors, si la communication entre l'unité centrale et le décodeur de relais s'interromt, accidentellement ou délibérément, le temps d'activation de l'ouvreportes sera celui qui a été programmé dans la table de RELAIS. Cette facilité n'est pas disponible dans le cas d'une gâche électrique de fonctionnement inversé ÉTAT = 1. Voir page 8.**

**\* SUPERVISION PORTE - ALARME.** Écrire ici le numéro de relais qui doit être activé si la porte d'accès reste ouverte plus de temps que celui qui a été predéfini en **SUPERVISION PORTE - TEMPS**. Si nous ne voulons pas utiliser cette fonction, il ne faut pas remplir cette case. Pour réaliser ceci, nous aurons besoin d'une installations additionnelles avec un détecteur de porte ouverte

connectée aux bornes "S" et "-" de la platine requisse.

**\* SUPERVISION PORTE - TEMPS.** Écrire ici le temps de **SUPERVISION PORTE - ALARME**. Ce temps commence à partir du moment où la porte a été ouverte depuis le poste, grâce à un dispositif d'utilisateur ou même si elle a été forcée.

**Les relais utilisés pour la SUPERVISION DE PORTE doivent doivent être préalablement définis dans un groupe de la table de RELAIS comme ÉTAT = 0 et TEMPS avec une valeur égal ou plus grande (jamais plus petite) à celui assigné à GÂCHE ÉLECTRIQUE - TEMPS maintenant. Alors, si la communication entre l'unité centrale et le décodeur de relais s'interromt, accidentellement ou délibérément, le temps d'activation de l'ouvre-portes sera celui qui a été programmé dans la table de RELAIS. Voir page 8.**

- **\* ASCENSEUR- UTILISATEURS.** Marquer une "X" ici, si dans ce cas on va utiliser le contrôle des ascenseurs pour utilisateurs (résidents).
- ASCENSEUR VISITANT. De la même façon que le point antérieur, mais pour les visites.
- **\* ASCENSEUR OFFSET.** C'est le numéro qui s'ajoute au numéro de la plante pour obtenir le numéro de relais qui activera le poussoir de l'ascenseur dans chaque plante. Voir page 15.
- **\* HORAIRE LIBRE.** Il est possible définir un temps de "libre accès" (locaux publiques, etc.) pendant lequel, n'importe quelle personne peut ouvrir la porte: les visites en appuyant la touche "A" dans le clavier de la platine et les résidentes avec son dispositif d'utilisateur. Pendant l'HORAIRE LIBRE les incidences ne se registrent pas.

Les utilisateurs autorisés peuvent activer le tempe de l'"horaire libre" en présentant son dispositif d'utilisateur au lecteur de cet accès pendant le temps défini comme HORAIRE LIBRE - DÉBUT et HORAIRE LIBRE - FIN. Cette autorisation est disponible si le paramètre de DÉBLOCAGE (DÉB.) dans le registre correspondent à cet utilisateur a été sélectionné, (voir page 28).

FERMAX

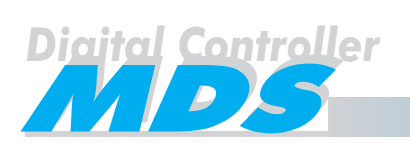

- **\* HORAIRE LIBRE DÉBUT** détermine quand commence l'"horaire libre" et quand il termine **HORAIRE LIBRE-FIN**. Il est possible que l'HORAIRE LIBRE - DÉBUT soit postérieure à l'HORAIRE LIBRE - FIN pour indiquer des lapsus de temps que incluent les 12 heures de la nuit (12:00 PM).
- **BOUTON SORTIE** Marquer la case avec "X" si on veut habiliter un poussoir pour ouvrir la porte depuis l'intérieur. Ce poussoir se connecte directement à la platine. Tous les paramètres, comme le "relais", "temps d'ouverture de porte", etc. seront considérés.
- **OUVERTURE APPART.** Autorisation pour ouvrir la porte depuis les appartements. Marquer cette case pour donner la permission d'ouvrir la porte depuis les postes.
- **HABILITER S/R.** Si on marque cette case, les utilisateurs ont la possibilité quand ils présentent leur carte au lecteur d'accès de commuter l'état d'un relais d' activer/désactiver un senseur. Cela peut s'appliquer pax exemple, pour activer/désactiver (senseur) une alarme individuelle, ou activer/désactiver (relais) un dispositif (illumination, air conditionné, etc.).

**On peut activer un relais pour être utilisé par des autres applications, par exemple, pour l'activation manuelle d'un relais qui est déjà utilisé pour une opération définie dans la table d'AUTOMATISATION pour générer une opération automatique d'activation des spinklers du jardin.**

Il est convenable que ces accès aient associée uniquement cette fonction et qu'elle soit placée dans un endroit à l'intérieur de l'immeuble, en combinant avec un écran pour montrer l'état d'un relais ou le senseur qui est entrain d'être activé et son numéro.

- **\* PIN.** La principale différence entre un système DC et un MDS-DC est, que dans le premier système, et grâce à un clavier avec écran, nous avons la possibilité d'installer un Lecteur MDS Secondaire (ref. 23252 ou ref. 23262) à coté du premier. À partir de ce moment, après avoir présente le dispositif d'utilisateur au lecteur secondaire on doit introduire un code de 4 chiffres (code PIN) a travers du clavier. Le code PIN se programme dans le registre d'utilisateur, (voir page 28)**.**
- **PIN DÉBUT et PIN FIN** détermine le temps de commencement et fin dans lequel le code PIN est requis. En dehors de ce temps, le code PIN n'est pas nécessaire.

Si nous n'allons pas utiliser l'option du code PIN il ne faut pas remplir cette case.

Le PIN - DÉBUT être postérieure au PIN - FIN pour indiquer des lapsus de temps qu'incluent les 12 heures de la nuit (12:00 PM).

#### *Exemples*

#### *\* Accès 00*

*Nous voulons que l'ouvre-portes reste activé pendant 5 secondes au moyen du numéro de relais 221. On veut installer un dispositif pour détecter si la porte est ouverte. Nous n'avons pas besoin pour cette dernière fonction qu'aucun relais s'active mais no avons besoin que l'incidence soit registrée.*

#### *\* Accès 01*

*Pour les utilisateurs du contrôle d'ascenseur. Nous utiliserons dans cet exemple les relais 2XX pour les poussoirs de contrôle des ascenseurs, de tel forme que OFFSET = 200.*

#### *\* Accès 02*

*Se vous voulez utiliser un Horaire Libre depuis 10:00 jusqu'à 12:00. L'ouvre-portes est connecté directement à la platine de rue, (nous n'avons pas besoin d'aucun relais).*

*Les postes ne peuvent pas ouvrir la porte. Nous voulons habiliter aussi le Bouton de Sortie de l'ouverture de porte depuis l'intérieur.*

#### *\* Accès 03*

*Certains utilisateurs peuvent contrôler le relais ou senseur définis dans les casses DISPOSITIF de la table d' Utilisateurs, en pressentant son dispositif d'ouverture (carte, clé de contact ou commande RF).*

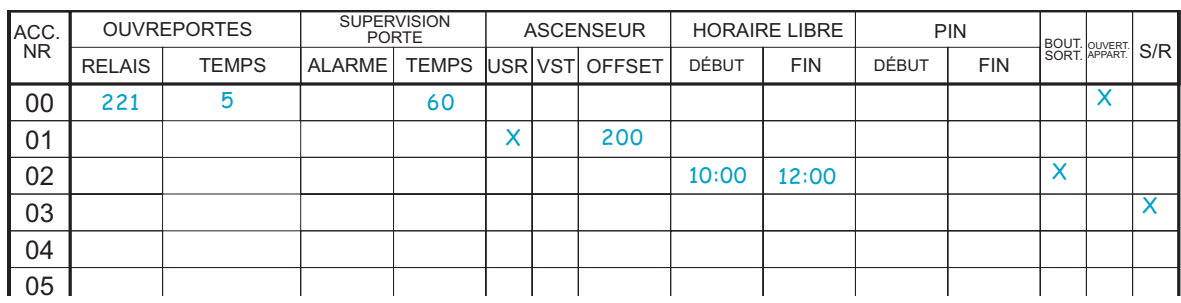

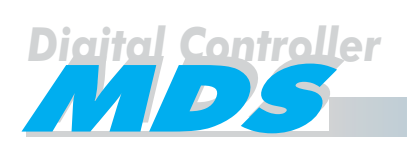

FERMAX

#### Planification de senseurs

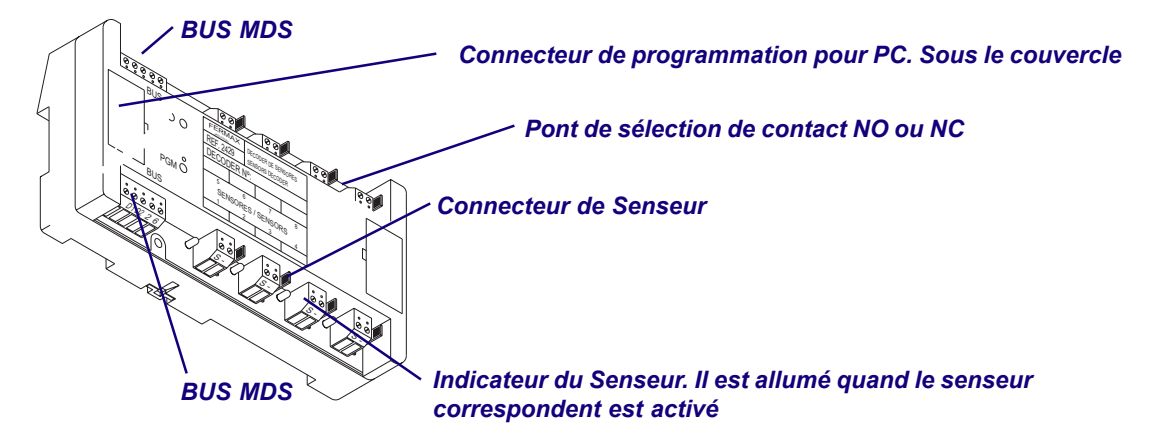

Chaque décodeur de senseur a 8 entrées de senseur, que peuvent être individuellement programmés comme entrée de senseur avec le contact normalement fermé (NC) ou normalement ouvert (NO).

Il faudra utiliser des senseurs dans ces types d'applications:

- \* Dans des systèmes MDS-DC, avec plusieurs centrales de conciergerie, et la possibilité d'appeler depuis les postes à n'importe quelle centrale à volonté.
- Pour l'activation d'un relais à travers un senseur, par exemple: si l'on veut qu'un où plusieurs senseurs d'alarme activent un relais pendant une période de temps predéfinie (ou qu'ils commuent son état). Ce senseur d'alarme peut recevoir des activations depuis n'importe quel détecteur commercial (pour la cassure de vitres, intrusion, etc.) et même un poussoir (dans le poste ou dans un autre lieue).
- \* Pour envoyer un message à la conciergerie.
- \* Pour enregistrer l'incidence uniquement.

Selon quelle ou quelles fonctions nous allons utiliser, on aura besoin de définir les paramètres du senseur en relation avec celles-là. Pour réaliser tout cela, on peut définir jusqu'à 10 groupes de senseurs (chaque senseur peut inclure jusqu'à 100 numéros de senseurs). À partir de ce moment, on doit choisir le numéro de senseur d'un de ces groupes, en fonction de l'utilisation que nous allons lui donner.

Pour définir les paramètres de senseurs, il faut remplir la TABLE DE PLANIFICATION DE SENSEURS de l'ANNEXE, avec les suivantes données:

- **\* G.S.** C'est le groupe de senseurs qui va être utilisé pour une fonction spécifique. Ces groupes sont de 100, de tel forme que le groupe 0XX correspond aux numéros de senseurs du 000 jusqu'au 099 et ils s'utiliseront pour la même fonction, le groupe 1XX correspond aux numéros de senseurs du 100 jusqu'au 199 et ils s'utiliseront pour une autre fonction déterminée, et ainsi successivement.
- **\* DESCRIPTION.** C'est une information non fonctionnelle (seulement comme rappel), où on écrit l'utilisation qu'on va donner à ce groupe de senseurs.
- **\* TYPE.** Détermine le mode de travail. Il y a 4 modes ou options: 1, 2, 5 et 7.

TYPE 1. Appeler à des Centrales de Conciergerie Additionnelles.

TYPE 2. Envoyer un message à une Centrale de Conciergerie et/ou Activation d'un Relais.

- TYPE 5. Activation du Registre seulement, (simple registre).
- TYPE 7. Commuer l'état d'un Relais.

Voir plus d'information dans les pages 21 à 23.

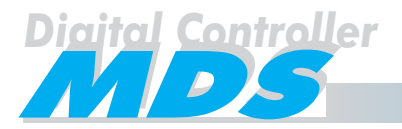

- N1, N2 et N3. Ce sont des paramètres du TYPE, et son sens est défini plus avant. Voir plus d'information dans les pages 21 à 23.
- \* TEMPS. Détermine le temps que le senseur doit être activé pour générer un signal d'alarme.

Les valeurs possibles de ce temps peuvent être:

 $\mathbf 0$ Instantané. Si l'entrée du senseur détecte une activité dans son entrée, en ce moment, il va le communiquer immédiatement. Pour des raisons opérationnelles, il doit être activé pendant 28 millisecondes (minimum).

 $1...255$ Retard (secondes). Le senseur doit être continûment activé pendant ce temps.

 $\star$ (m). Marqué avec "X", il indique la valeur assignée à TEMPS en minutes. Si nous ne choisissons pas cette case le temps est en secondes.

Exemples de TEMPS:

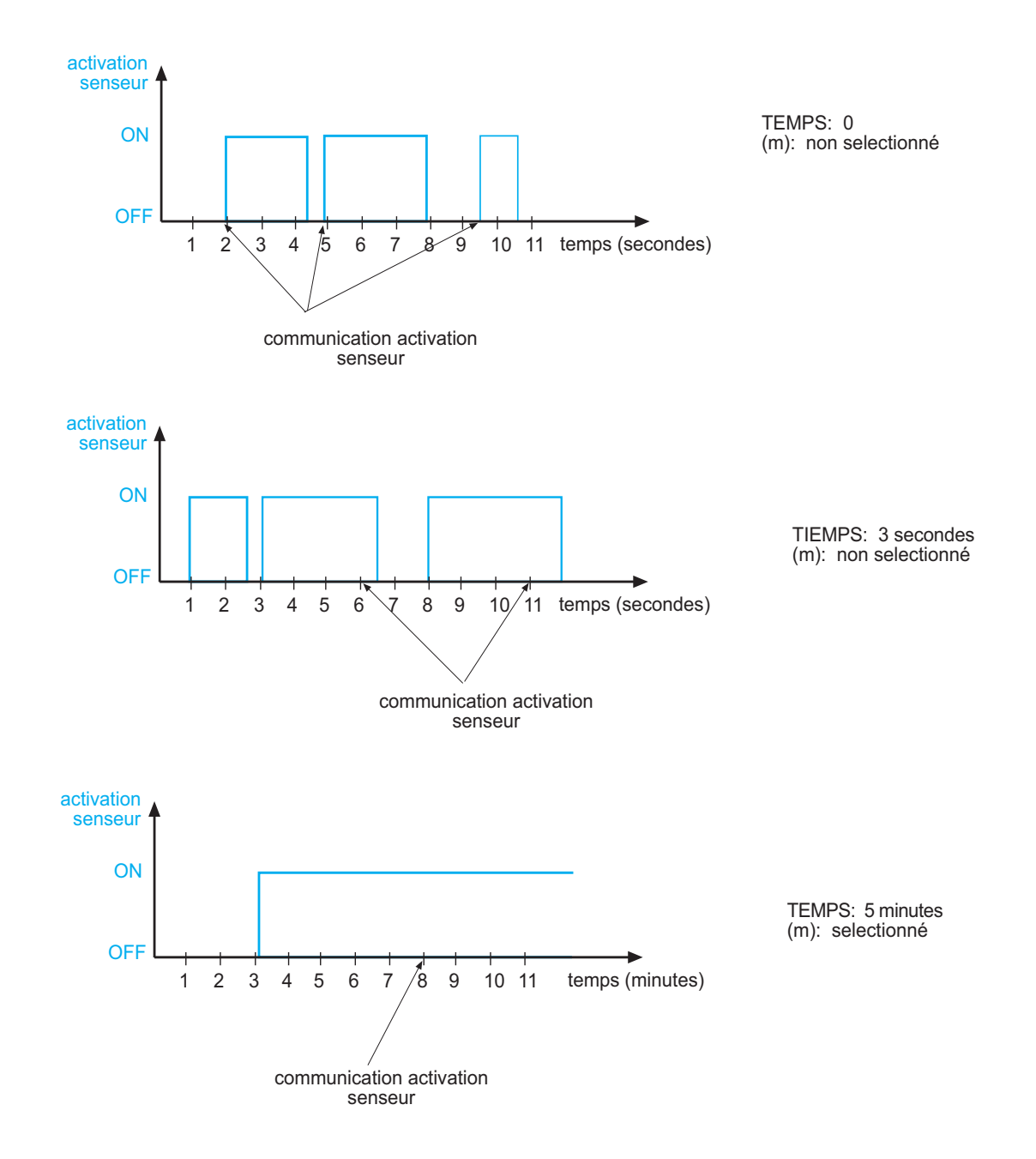

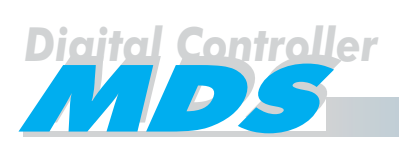

#### *TYPE 1. Appel à des conciergeries additionnelles (extras)*

Les senseurs définis comme TYPE 1 sont utilisés normalement dans des grandes installations avec plusieurs conciergeries quand les résidents veulent avoir la possibilité d'appeler à la conciergerie requisse à volonté. Cette opération est différente dans la conciergerie principale où on appel depuis le poussoir de l'ouvre-portes du poste.

Pour faire tout cela, chaque poste doit avoir un ou plusieurs poussoirs extras ou additionnels, qui peuvent être utilisés pour activer l'entrée correspondante de senseurs, la quel va générer l'activation des appels dans la conciergerie extra requisse. À partir de ce moment la conciergerie peut retourner l'appel au logement en appuyant le poussoir "cloche".

En choisissant cette option il est aussi possible générer un appel au concierge depuis une platine de rue City si on connecte l'entrée du senseur au poussoir d'appel. Cela à une autre application, par exemple, dans des installations avec des villas, avec une platine dans chacune d'elles.

#### **Toutes les conciergeries extras doivent être connectées à la même unitée centrale.**

En choissisant cette option, la definition des autres paramètres sont:

#### **N1: Conciergerie qui va recevoir les appels**

Les différentes options sont:

- **0** C'est la conciergerie principale, c'est à dire, celle qui a mis le système en mode: jour, maître ou mixte. Celle-là peut être dans la même unitée centrale que les décodeurs ou dans une unité centrale différente dans le cas d'installations en résseau FXL. La diférence entre ce type d'appel et l'appel (en appuyant le poussoir "d'ouvre-portes") est que si on utilise des poussoirs diférents pour appeler à plusieures conciergeries, même si ceux poussoirs ne sont pas installés dans le poste (par exemple, un poussoir dans la cuissine pour demander n'importe quel type de service au concierge, etc.).
- **1...9** Conciergeries Additionnelles. Cettes conciergeries doivent être installés dans la même unitée centrale où sont connectées la conciergerie principale, et doivent être configurées comme platine 01...09.
- **A** Conciergerie de reception des appels de panique. Ceci correspond à la conciergerie qui a mis le système en mode panique: jour ou maître. Elle peut être connecté dans la même unitée centrale que les décodeurs ou dans une unité centrale différente dans le cas d'installations en résseau FXL. La diférence entre ce type d'appel et l'appel standard (en appuyant le poussoir "d'ouvre-portes") qui est la même qui est expliquée aux points antérieurs.

#### **N2: Groupe de postes**

Les possibles valeurs sont:

**00...99** Determine le groupe de postes qui representent les senseurs de ce groupe. Ces 2 chiffres (00...99) vont composer le numéro de poste avec les 2 derniers chiffres du senseur. Comment c'est expliquée aux points antérieurs, quand un concierge reçoit un appel depuis un logement, il peut la retourner en appuyant seulement la touche "cloche" de la conciergerie.

> **Si XY sont les 2 dernières chiffres du numéro de senseur qui genere l'appel, il faut choissir N2 de tel forme que N2XY = numéro de poste où la conciergerie retournera l'appel.**

**9A** Signifie un appel depuis la platine de rue.

**Si XX sont les 2 dernières chiffres du numéro de senseur qui genere l'appel, la conciergerie retournera l'appel à la platine numéro XX.**

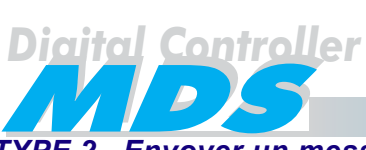

#### *TYPE 2. Envoyer un message à une conciergerie et/ou activer un relais*

Ce type a deux fonctions. Il peut s'utiliser pour contrôler n'importe quel détecteur standard (gaz, incendie, intrusion, etc.), et générer alors un message que serait montré dans l'écran d'une conciergerie (voir cibas) et/ou activer un relais d'une autre application. C'est possible d'utiliser les deux actions ou une seule: le relais ou le message.

On peut définir jusqu'à 16 messages (de jusqu'à 16 chiffres chacun), et indiquer alors au système quel message on veut montrer dans l'écran de la conciergerie en relation avec le type d'activation.

Remplir la table de MESSAGES de l'ANNEXE avec ces messages predéfinis.

En choisissant cette option, le sens des autres paramètres sont:

#### **N1: Conciergerie qui va recevoir l'appel**

Les options sont les mêmes que dans le type 1:

- **0** C'est la conciergerie principale, c'est à dire, celle qui a mis le système en mode: jour, maître ou mixte. Celle-ci peut être dans la même unité centrale où sont les décodeurs ou dans une unité centrale différente dans des installations en réseau FXL.
- **1...9** Conciergerie Additionnelles. Cettes conciergeries doivent être installées dans la même unité centrale où est connecté la conciergerie principale, et être configurée comme platine 01...09.
- **A** Conciergerie de réception des appels de panique. Correspond à la conciergerie qui a mis le système en mode panique: jour ou maître. Peut être connectée dans la même unité centrale où sont les décodeurs ou dans une unité centrale différente de la principale dans des installations en réseau FXL.

#### **N2: Numéro de Relais = qui va s'activer**

Les possibles valeurs sont:

- **000...999** : Décrit le numéro de relais que va s'activer. C'est le cas d'un relais pour tous les senseurs du groupe.
	- **N**FF Un relais différent pour chaque senseur. La direction du relais activé est composé avec les deux dernières chiffres du senseur et les centaines données par N:

\* FF se remplace par les deux dernières chiffres du senseur activé.

**\* N** Représente les codes des centaines qui compose les numéro de relais. N=(0...9)

**Le numéro de relais qui doit être choisi du GROUPE DE RELAIS défini dans la table de RELAIS pour cette fonction, avec la valeur de TEMPS correspondante aux secondes que l'on veut que le relais soit activé, en relation avec l'ÉTAT de l'état initial des relais. Voir page 8**.

#### **N3: Numéro de Message**

Le message choisi va être montré dans la conciergerie sélectionnée. De plus, le message va inclure le numéro du senseur activé et l'heure de l'activation.

L'information sur l'écran est:

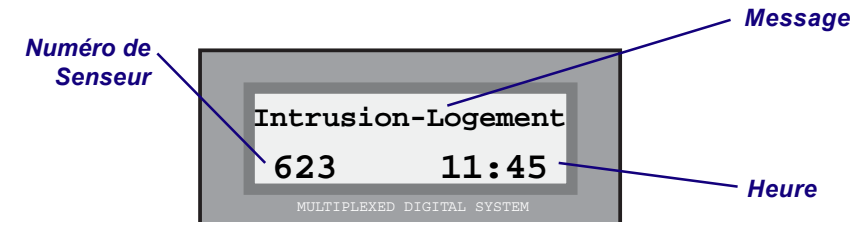

**Le concierge peut effacer le message, après l'avoir lu, en appuyant la touche "B" dans la conciergerie. La conciergerie peut stocker jusqu'à 20 messages.**

**Ces messages ont le maximum de priorité sur n'importe quel autre en incluant les appels de panique.**

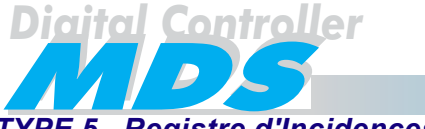

#### **TYPE 5. Registre d'Incidences (seulement)**

Quand un des senseurs de ce type s'active il n'origine pas aucune action perceptible, uniquement l'incidence est registrée. Le paramètre de "Registre d'Incidences" doit être sélectionné. (voir page 43). Ceci peut être utile, par exemple, pour registrer le pas de tour d'un gardien par des différentes zones ou pour n'importe quel type de registre que l'on veut réaliser.

Le registre d'incidences peut s'activer à travers le software Mds WinCOM, mais aussi à travers de n'importe quel clavier avec écran du système. Voir le "Manuel de Programmation de Base MDS" pour en avoir plus de détails.

Seulement les paramètres GR et TYPE sont requis. La Description est convenable (même si le seul propos est informatif).

#### **TYPE 7. Commutation des Relais**

Le seul propos de ce type est commuer l'état d'un relais, c'est à dire, s'il se trouve actif, il se désactivera et vice versa.

La programmation est similaire à celle du TYPE 2, mais seulement GR et N2 requis.

#### N2: Numéro de Relais = qui va se commuera

Les possibles options sont:

000...999 : Un relais pour tout le groupe de senseurs.

**NFF** Un relais différent pour chaque senseur.

\* FF se remplace par les deux dernières chiffres du senseur activé.

\* N Représente les codes des centaines qui compose les numéro de relais. N=(0...9)

Le numéro de relais qui doit être choisi du GROUPE DE RELAIS défini dans la table de RELAIS pour cette fonction, avec la valeur de TEMPS=0, en relation avec l'ÉTAT de l'état initial des relais. Voir page 8.

#### Note:

Il est nécessaire programmer les numéros de senseurs dans les décodeurs après avoir chargé la table de SENSEURS dans le système.

Cela est ainsi car le système adopte la valeur de TEMPS de chacun des senseurs dans sa mémoire de la valeur assigné dans la tabla de SENSEURS. Si la table n'a pas été définitive, cette valeur sera toujours  $TEMPS = 0$  (instantanée).

Ainsi, il est très important programmer le décodeur de senseurs après avoir chargé les données de la table de SENSEURS dans le système.

De plus, on peut programmer le décodeur grâce au Module de Programmation pour PC Ref. 2466, lequel inclut le software nécessaire, (DecoWin Ver 2.0 ou supérieure).

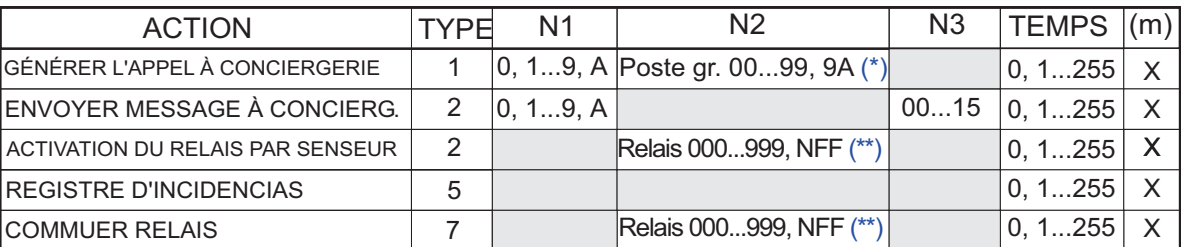

RESUMÉE DE LA CONFIGURATION DES SENSEURS

(\*) Poste auguel la conciergerie retourne l'appel = N2 + les deux dernières chiffres du senseur qui ha génére l'alarme.

Exemple: Si N2 = 03 et le senseur = 125 alors la conciergerie retournera l'appel au poste 0325 quand on appuie sur la touche "cloche".

"9A" signifie que l'appel dapuis une platine de rue. Le numéro de platine d'où on appele correspond a aux deux dernières chiffres du numéro de senseur. Exemple: Si N2 = 9A et le senseur = 103 alors la conciergerie retournera l'appel à la platine 03.

\*\*) N remplace les centaines du relais qui s'active. Exemple:  $Si N = 1$  alors le senseur 556 activera le relais 156.

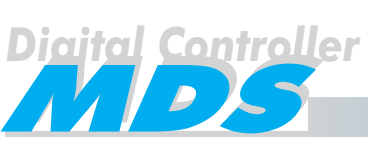

#### *Exemples*

*On va définir les senseurs pour les suivantes applications:*

- *\* Postes pour appeler à des conciergeries additionnelles. L'installation a deux conciergeries additionnelles (différentes à la principale, qui est celle qui s'utilise pour les services générales), qui sont programmés comme conciergeries 02 y conciergeries 03. Nous voulons que tous les postes programmés depuis le numéro 3500 jusqu'au 3599 (lesquels ont deux poussoirs additionnels), puissent appeler à la conciergerie requisse (02 ou 03). De plus, ces conciergeries doivent pouvoir retourner l'appel s'il est nécessaire, au poste correspondent.*
	- *L'activation du senseur sera TYPE 1.*

*- Nous réservons les numéros du senseur 0XX pour détecter les appels de la conciergerie 02 et les numéros de senseurs 1XX pour détecter les appels de la conciergerie 03.*

- *N1 est la conciergerie qui va recevoir l'appel. (2 et 3 respectivement).*
- *N2 est le groupe de postes (les deux premières chiffres du numéro del poste, 35*  $\_\_$ *).*

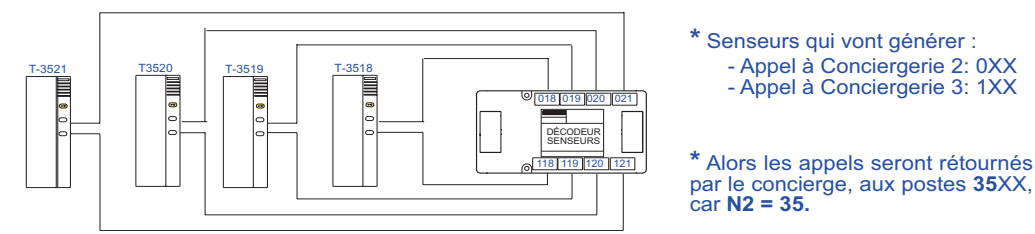

*\* Alarme d'intrusion avec retardement dans chaque logement. On veut installer un système d'alarme dans chaque logements de tel forme que quand le senseur est continûment activé pendant un temps supérieure à 30 secondes, un relais s'active dans le logement et on envoie un message à la conciergerie 02, en alertant de son activation.*

*- L'activation du senseur sera TYPE 2.*

*- On réserve les numéros de senseur 2XX pour cette application.*

*- N1 est la conciergerie qui recevra le message, (on veut que ce soit la conciergerie de panique, A dans la table). On programmera le message 00 dans la table de MESSAGES et on l'assignera dans la colonne N3.*

*- N2 est le relais que nous voulons qui s'active, (NFF: un relais pour chaque logement). Les relais que vont s'utiliser pour ceci, seront définis dans la table de RELAIS comme 6XX, (voir page 8), de tel forme que: N2 = 6FF.*

*- TIME = 30, car nous voulons un retard de 30 secondes.*

- *\* Activation d'une lumière additionnelle depuis les postes. On veut utiliser un poussoir extra dans les postes pour activer une lumière additionnelle pendant 120 secondes.*
	- *L'activation du senseur est du TYPE 2.*
	- *On réserve les senseurs 3XX pour cette application.*

*- N2 est le relais que nous voulons qui s'active. C'est un relais pour tout le groupe de senseurs (RELAIS 705). Les relais qui vont s'utiliser pour ceci ont été définis dans la table de RELAIS comme 7XX, (page 8).*

*- TIME = 0, car nous voulons une activation instantanée.*

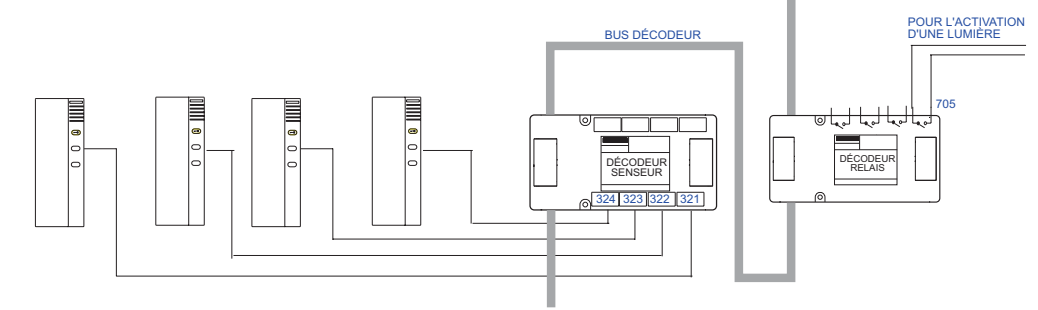

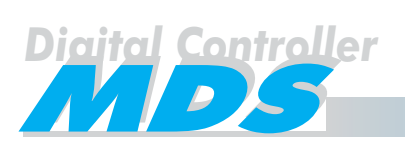

*\* Avertissement de faille du courant électrique s'il y a une déconnexion du réseau électrique pendant plus de 30 minutes . Nous voulons un message dans la conciergerie principale s'il y a une faille du courant électrique pendant un temps supérieur à 30 minutes.*

*- L'activation du senseur est du TYPE 2.*

*- On réserve les senseurs 4XX pour cette application.*

*- N1 est la conciergerie qui recevra le message. On programmera le message 01 dans la table de MESSAGES et on l'assignera dans la colonne N3.*

*- TIME = 30, car nous voulons un retard de 30 secondes. (m) doit être sélectionné.*

*\* Avertissement manuel de portes de garage. On veut que le concierge puisse ouvrir et fermer les 5 portes du garage, selon la nécessité et la convenance. Ainsi, on a installé 5 poussoirs dans la conciergerie. Le concierge peur appuyer le poussoir correspondent pour ouvrir la porte du garage requisse en ce moment, et l'appuiera à nouveau pour la fermer.*

*- L'activation du senseur est du TYPE 7.*

*- On réserve les senseurs 5XX pour cette application (en connectant les poussoirs dans la conciergerie).*

*- N2 est le relais que nous voulons qui s'active (NFF: un relais pour chaque poussoir). Les relais qui vont s'utiliser pour ceci ont été définis dans la table de RELAIS comme 5XX, (voir page 8), de tel forme que N2 = 8FF.*

*- TIME = 0, car nous voulons une activation instantanée.*

Ainsi, il faut remplir la TABLE DU PLANIFICATEUR DE SENSEURS de cette forme:

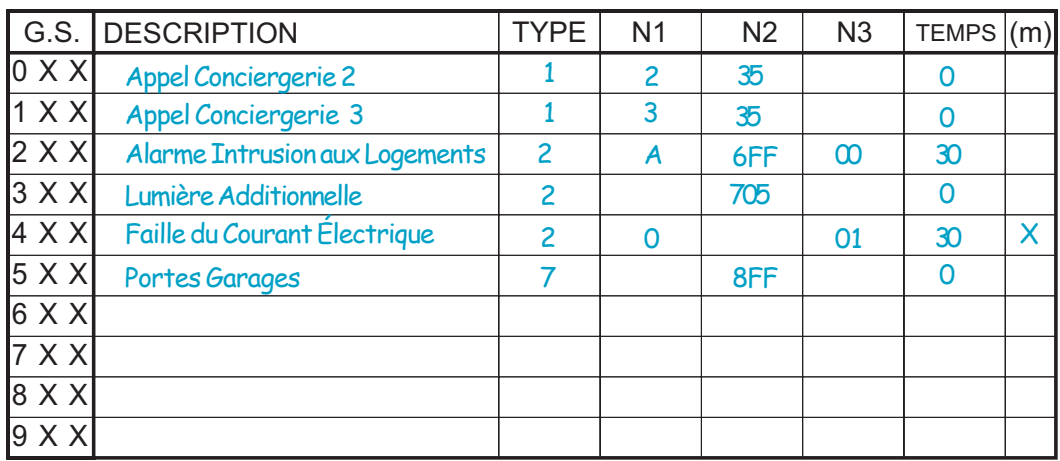

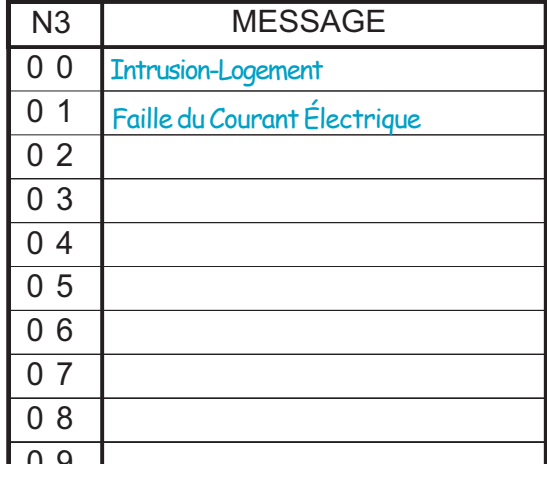

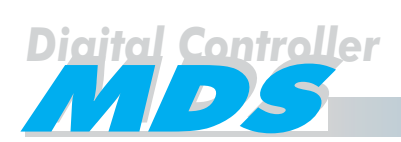

#### **Définition de PLANIFICATION (automatisation)**

Il est possible définir un planificateur d'activités pour les relais et pour les senseurs. Il y a un maximum de 16 plans pour lesquels on détermine un relais ou un senseur, (ou bien, un groupe de senseurs), dans lesquels on peut définir:

#### **\* Activation/ Désactivation de Relais.**

#### **\* Armer/Désarmer un Senseur (ou groupe de Senseurs)**

Dans les deux cas, on peut définir jusqu'à 16 plans, avec son heure de début et de fin, et les jours de la semaine dans lesquels on veut établir le plan d'activités. Cela est très utile, par exemple pour activer l'illumination pendant la nuit, chauffage, deshabiliter les senseurs pendant les heures de travail, etc. Il est possible faire référence à un même dispositif dans des plans différents.

L'unité centrale révise la table du planificateur chaque minute et vérifie s'il y a que réaliser un des plans.

Pour définir l'automatisation, il faut remplir la table du PLANIFICATEUR dans l'ANNEXE où:

- **\* SCH. NR,** c'est le numéro de plan. On lui assigne un numéro entre 00 et 15.
- **\* DESCRIPTION,** c'est un texte court (16 caractères), non fonctionnel comme un rappel pour l'utilisateurs.
- **\* DISPOSITIF.** Il indique sur quel relais ou senseur se déroulent l'activité.

On peut définir un relais, un senseur ou un groupe de senseurs. Pour éviter des problèmes de consommation, il n'est pas possible l'activation d'un groupe de relais.

**Les numéros de relais seront choisis dans le GROUPE DE RELAIS définies au préalable dans la table de RELAIS comme TEMPS = 0, et dépend de l'ÉTAT de l'état initiale des relais. Voir page 6 à 8.**

- Pour indiquer qu'on veut définir l'activité d'un relais, les relais se marquent en les précédents de la lettre "B". La lettre "B" et le numéro du Relais.

- Si on veut définir l'activité d'un senseur ou d'un groupe de senseurs, les relais se marquent en les précédents de la lettre "B".

\* Pour UN Senseur la lettre "A" et le numéro de Senseur.

\* Pour un GROUPE de Senseurs, il faut écrire, "F" , "FF" o "FFF" qui dépend de comment sont définis les groupes de dix (0...9), de cent (00...99) ou tous (000...999). Voir les exemples de la page suivante.

**\* TEMPS - DÉBUT** indique l'heure et les minutes ou se produit une déterminée activité, (format 24 heures HH:MM). Dans le cas de senseurs, ils sont désarmés. Dans les cas de relais l'action dépend de l'ÉTAT, valeur définie dans la table de RELAIS.

Senseurs: Désarmés

Relais: Si l'état initiale, ÉTAT = 1, alors l'action est Désactiver.

Si l'état initiale, ÉTAT = 0, alors l'action est Activer.

**\* TEMPS - FIN** indique l'heure et les minutes ou se produit une déterminée activité, (format 24 heures HH:MM). Dans le cas de senseurs, ils sont armés. Dans les cas de relais l'action dépend de l'ÉTAT, valeur définie dans la table de RELAIS.

Senseurs: Armés

Relais: Si l'état initiale, ÉTAT = 1, alors l'action est Activer.

Si l'état initiale, ÉTAT = 0, alors l'action est Désactiver.

**\* Lu, Ma, Me, Je, Ve, Sa, Di.** Si on les marque on indique les jours de la semaine correspondent ou va se dérouler le plan. Écrire une "X" dans la case correspondante.

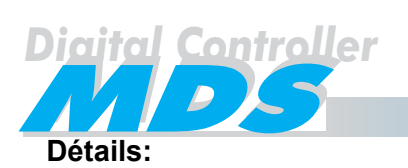

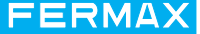

- 1. Il est possible définir une heure de début et non une de fin et vice versa.
- 2. L'heure de début ne doit pas être nécessairement antérieure à la de fin.

3. Si l'unité centrale ne se trouve pas active à l'heure lorsque commence l'heure de début ou fin de chaque plan, l'activité décrite ne peut pas se dérouler.

#### *Exemples*

*On a besoin des plans d'automatisation suivants:*

#### *Plan 01. Air Conditionné*

*On veut que le système se connecte automatiquement à travers du relais 410. L'horaire sera du Lundi au Vendredi de 08:00 jusqu'à 15:00.*

#### *Plan 02 et 03. Contrôle de Senseurs*

*On veut que tous les senseurs du 200 au 299, se désarment automatiquement à 07:00 et se désarmer à 18:30 chaque jour, de Lundi à Vendredi. Aussi ils doivent se désarmer les Samedis de 07:00 jusqu'à 12:00.*

#### *Plan 04. Illumination.*

*On veut que les lumières s'activent chaque jour depuis 19:00 jusqu'à 07:00 du jour suivant. Pour cette application nous utiliserons le relais numéro 121.*

#### *Plan 05. Armage automatique des Senseurs.*

*On veut que les senseurs du 220 au 229 s'arment chaque jour à 15:00, indépendamment de l'état antérieur.*

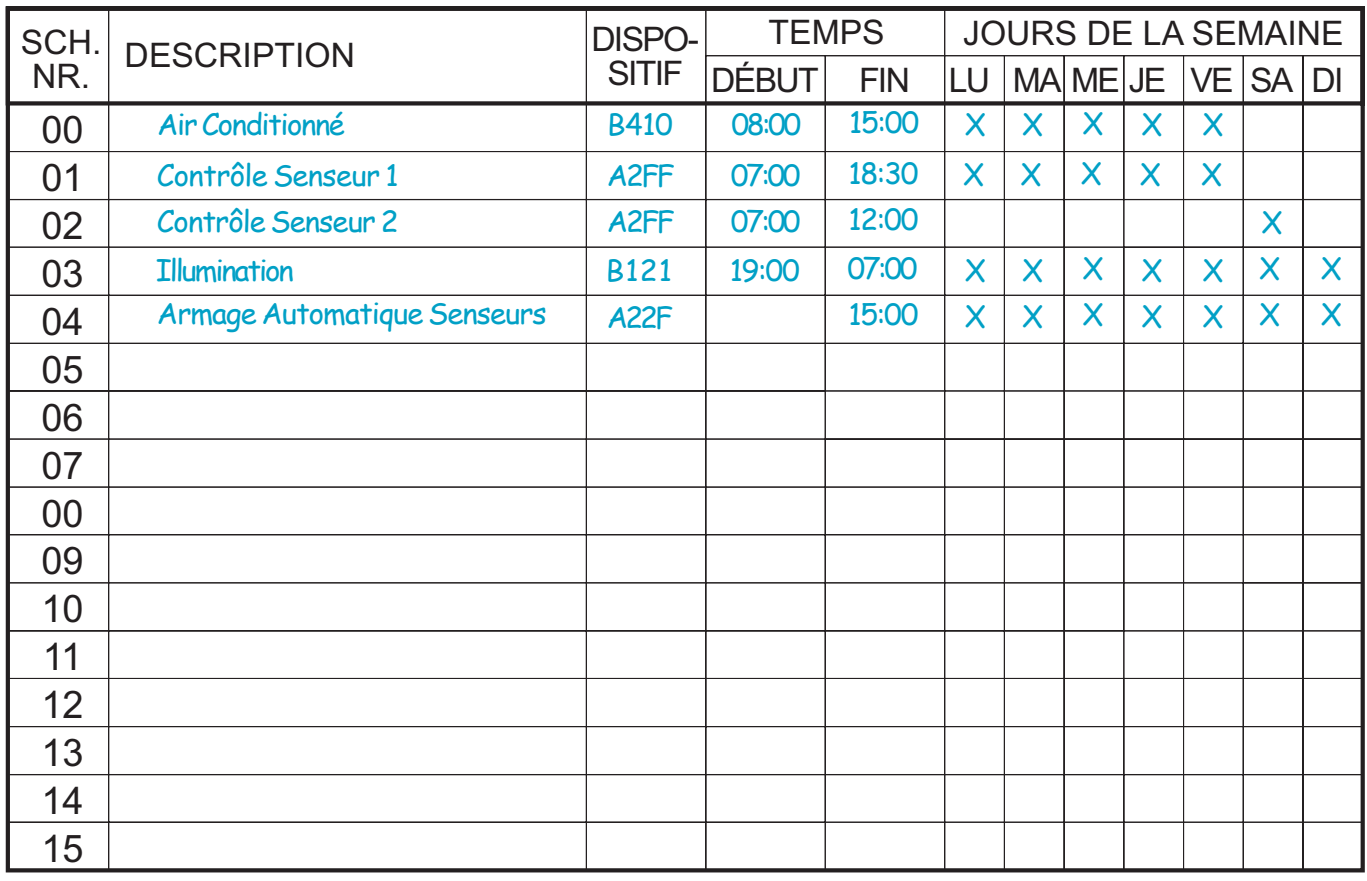

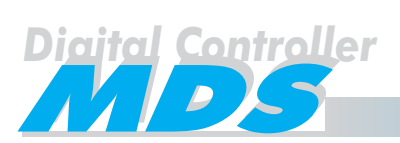

#### Programmation des utilisateurs

Si on a suivi toutes les étapes antérieures on a déjà des données suffisantes pour remplir la TABLE D'UTI-LISATEURS. Voir page 54.

Les casses qui peuvent se remplir dans cette table sont les suivantes:

**NOM** [16 Caractères]

C'est le nom de l'utilisateur (ou n'importe quelle autre information de l'utilisateur), qui sera montrée dans l'écran pendant qu'on cherche les noms (MDS-DC). Si l'utilisateur ne veut pas que son nom apparaisse, il devra commencer son nom avec " \* ". On ne peut pas répéter un nom.

#### **ÉTAGES** [2 caractères/chiffres]

Dans un système MDS-DC, cette casse indique la plante où habite l'utilisateur. Le système utilise ces données pour le contrôle des ascenseurs, et/ou information de l'écran. Voir page 15 pour en avoir plus d'information.

#### **PTE.** (PTE/ CODE PIN )[4 chiffres = 0000 ... 9999]

Cette casse à une application différente en relation avec le système qui est configuré. Si c'est un système MDS-DC, c'est le code de 4 chiffres du poste (qui généralement coïncide avec le numéro de logements). Dans le cas d'un système DC c'est le code PIN.

#### **CODE** (CODE D'ACCÈS)

Chaque utilisateur du système peut avoir un dispositif d'utilisateur (une carte de proximité, une clé bouton où un récepteur RF). Chaque dispositif à un code de 10 chiffres (qui ne doit pas être répété), lequel identifie les restrictions de l'utilisateurs dans le système. Dans certains cas les utilisateurs peuvent ouvrir la porte en utilisant 4/5/6 chiffres à travers d'un code personnel de clavier dans une platine de clavier.

**NIVEAU** (de la TABLE DE NIVEAUX) [00 ... 31, 125, 126]

Celui-ci est le NUMÉRO DE NIVEAU assigné à chaque utilisateur. Le NUMÉRO DE NIVEAU doit être défini préalablement dans la TABLE DE NIVEAUX. Voir page 11.

\* **DÉB.** (DÉBLOCAGE)

Quand un utilisateur à cette casse marquée avec une "X", on lui donne la permission pour activer le période de temps d'entrée libre quand sa carte soit présentée au lecteur d'accès pendant cette période. Il n'est pas programmable depuis la platine de rue. Voir pages 17 et 18 HORAIRE LIBRE pour en avoir plus de détails.

**HOR.** (de tabla de HORAIRES) [00 ... 15]

C'est le NUMÉRO D'HORAIRE assigné à l'utilisateur. Le NUMÉRO D'HORAIRE a été préalablement défini dans la table d'HORAIRES. Voir page 11.

ASC. (de la table du GROUPE D'ASCENSEUR) [0 ... 9] C'est le NUMÉRO DU GROUPE D'ASCENSEUR assigné à cet utilisateur. Ce NUMÉRO DU GROUPE D'ASCENSEUR a été préalablement défini dans la table du GROUPE D'ASCENSEUR (G.A.). Voir page 14.

\* **DISPOS.** (DISPOSITIF)

Détermine un numéro de senseur (AXXX) ou un numéro de relais (BXXX) lequel l'utilisateurs commuera quand il utilisera son dispositif d'utilisateur. Les relais ou senseurs seront définies préalablement dans la table de RELAIS (voir page 6) ou table de SENSEURS (voir page 19).

#### **UTILISATEUR**

C'est le numéro entre 1 et 65534 qui sert à identifier a l'utilisateur dans le registre d'incidences, qui sera montrée dans toutes les activités de cet utilisateur. Par défaut le numéro montré sera 65535, dans le cas où le numéro d'utilisateur n'a pas été défini ou cet utilisateur aie été programmé dans une autre unité centrale (dans des configurations en réseau FXL).

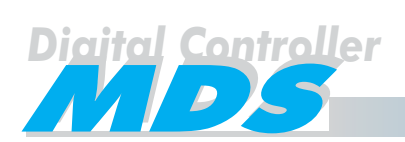

Ce logiciel a été développé par FERMAX et il est fourni avec le Module de Programmation pour PC Ref. 2427, qui est nécessaire pour introduire les données dans l'ordinateur, pour après les charger dans le système. Dans le cas de plusieurs Unités Centrales interconnectées, on aura besoin du Module de Programmation FXL Ref. 2338 qui permet la programmation de toutes les U.C. depuis un même point.

Ci-bas est expliqué les sens général de tous les contrôles de ce programme et comment introduire les données.

#### **Écran principal**

C'est l'écran qui apparaît quand on démarre le logiciel. La signification des contrôles et l'information sont:

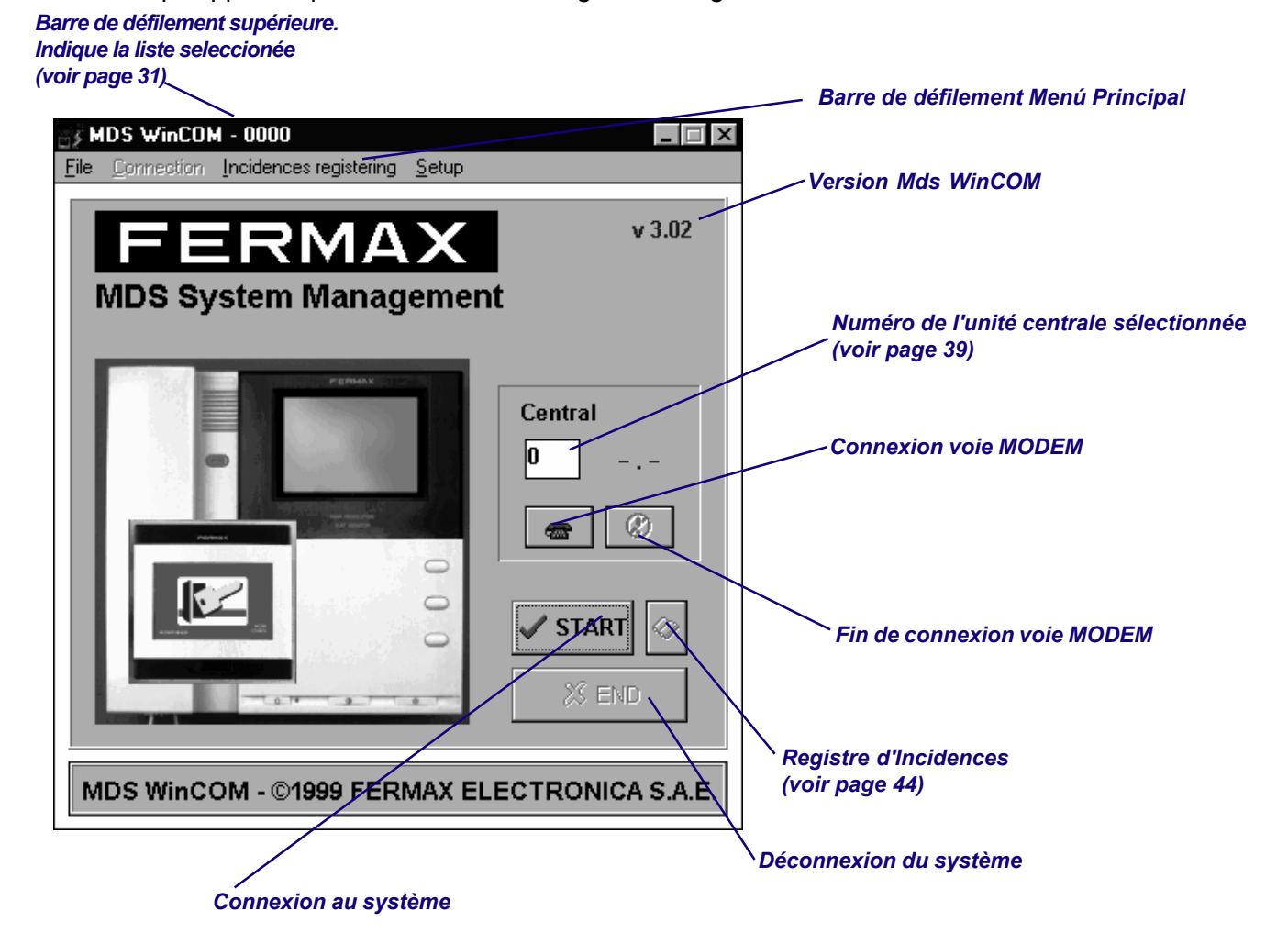

**FERMAX** 

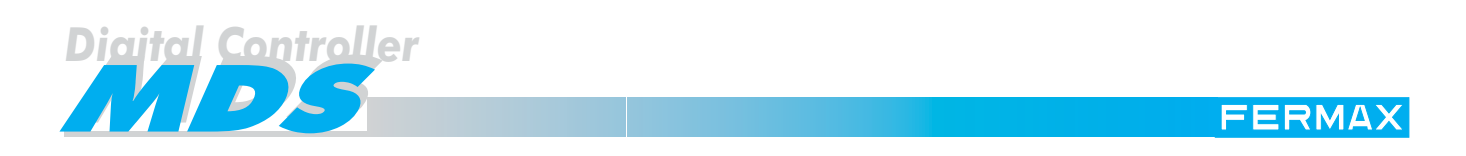

Le software Mds WinCOM offre, depuis son écran principal, 4 Menus Principaux, en sélectionnant chacune de ses colonnes:

#### Menu Principal - Menu Archive *(File)*

Pour la gestion et l'entrée de données depuis le PC, pour postérieurement les charger dans le système (Maintenance des Listes) et pour sortir du programme.

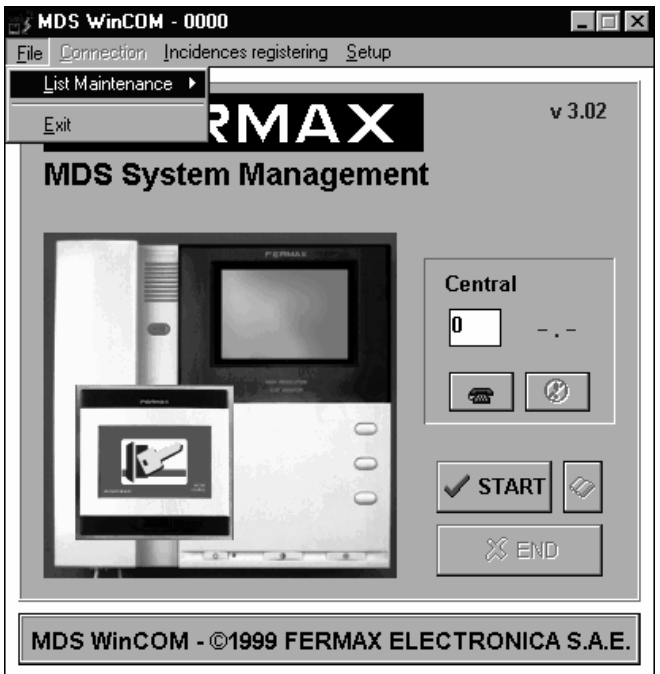

Las options disponibles sont:

#### **Menu Archive - Maintenance des Listes** *(List Maintenance)*

Pour introduire des données dans le système:

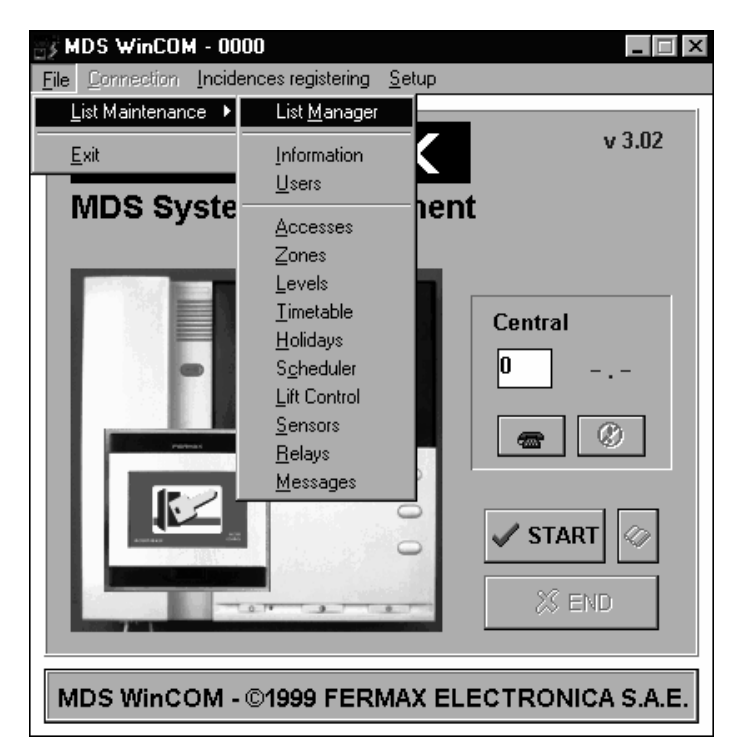

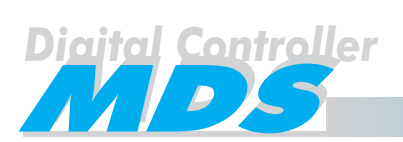

FERMAX

**Maintenance des Listes** offre les suivantes options:

#### **Maintenance des Listes - Administrateur de Listes** *(List Manager)*

C'est une table pour prendre notes des fichiers de listes que nous avons crée. Chaque fichier se dénomme avec un numéro. Dans la barre de la partie d'en bas il y a une case pour sélectionner le numéro de la liste qu'on a besoin d'utiliser à partir de ce moment, (on doit créer la table avant de l'utiliser), et une série de boutons avec la suivante signification:

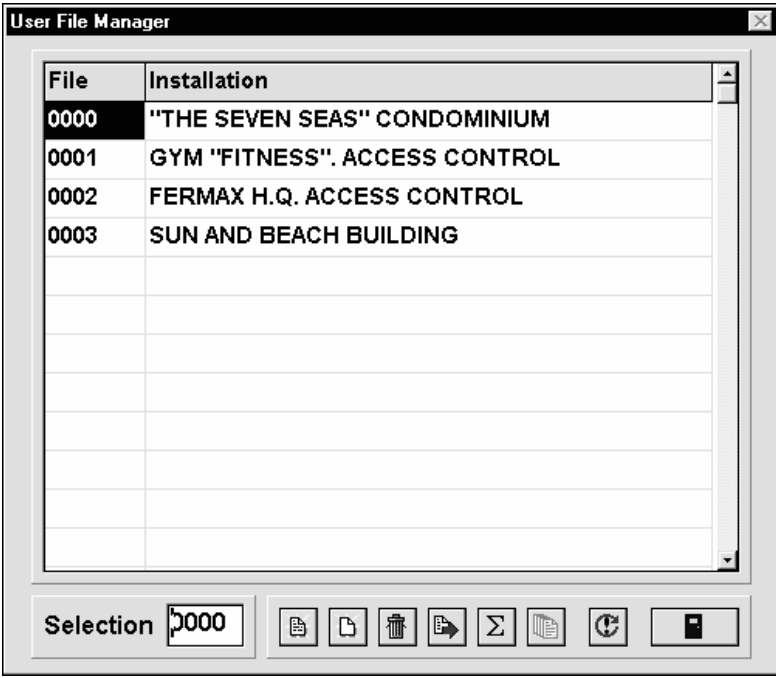

- **Ouvrir Liste, pour ouvrir une liste existente**
- Nouvelle liste, pour créer une liste nouvelle.

On peut créer aussi bien des listes comme on a besoin (jusqu'à 9999, les listes avec un numéro du 0000 jusqu'au 0999, apparaissent sur cette table, les listes du 1000 jusqu'au 9999 seront gardées dans le système mais ne on ne pourra pas les visualiser dans cette table). Le système demande un numéro de table pour son identification. Chaque fois qu'une nouvelle liste est crée, le système utilise une série de fichiers avec le format suivant nnnnXXXX.XX, dans lequel nnnn est le numéro de la liste crée, et XXXX.XX dépend du type de fichier.

Ces fichiers se gardent dans le répertoire choisi pour les données des fichiers.

- Effacer liste, para éliminer une liste existente.
- Copier liste, pour copier tous les registres d'une autre liste.
- Combiner liste, para intégrer plusieurs listes dans une liste Maître (par exemple pour une entrée générale).
- Ajouter liste, pour la liste crée avec l'option antérieure.
- \* Rafraîchir liste.
- Fermer, pour sortir de cette option.
- Sélection. Écrire ici le numéro du fichier (de la liste) qu'on veut sélectionner. Après avoir fermé cette fenêtre, les données modifiées seront actualisées avec ce fichier.

Quand on ouvre cette fenêtre pour la première fois, le seul fichier crée est le "0000", et dans le nom de l'"installation" apparaît le mot "\*\*\*\*NEW\*\*\*\*" jusqu'à ce qu'on lui assigne un nom. Voir page suivante.

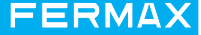

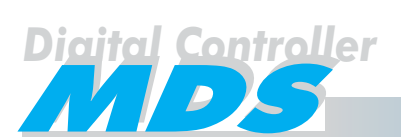

#### **Maintenance des Listes - Information** *( Information)*

Permet introduire l'information relative à l'immeuble, codes de programmation des accès, etc.

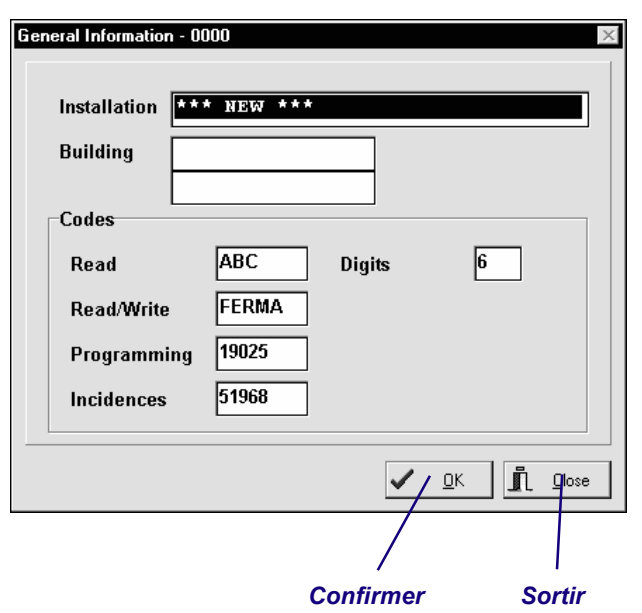

Installation, c'est le nom de l'installation. Seulement comme référence.

Si l'installation n'a pas été encore définie, sur l'écran va apparaître le mot "\*\*\*NEW\*\*\*". Une fois l'installation définie, ce nom apparaît dans le Fichier d'Utilisateur de l'Administrateur de Listes, à côté du numéro de fichier.

- Immeuble, ce sont deux files de 16 chiffres qui vont se montrer dans tous les écrans de tous les accès du système.
- \* Codes Lecture, c'est le code d'entrée au mode de programmation, mais avec des propos informatifs seulement (n'est pas réaliser des modifications). L'écran montre un par défaut (celui du système).
- \* Codes Lecture/Écriture, de la même façon que celui d'en haut, mais avec la possibilité d'écriture, (modifications).
- \* Codes Programmation, il est nécessaire un code de 5 chiffres pour entrer au mode programmation à travers du clavier du système. Ne pas utiliser des lettres ici. L'écran montre par un défaut (celui du système).
- Code d'incidences, le numéro d'accès pour entrer au mode de registre d'incidences. Ne pas utiliser des lettres ici. L'écran montre un par défaut (celui du système).
- Chiffres, le numéro de chiffres pour tous les codes du clavier. **Maintenance des Listes - Utilisateurs** *(Users)*

Permet charger les données relatives aux utilisateurs. La signification de chacun de ces champs est expliquée à la page 28. Si la table d'UTILISATEURS de l'ANNEXE est utilisée, on peut copier le contenu dans celle-ci.

Le software Mds WinCOM va créer le fichier xxxxUSR.DB, dans lequel xxxx est le numéro de liste.

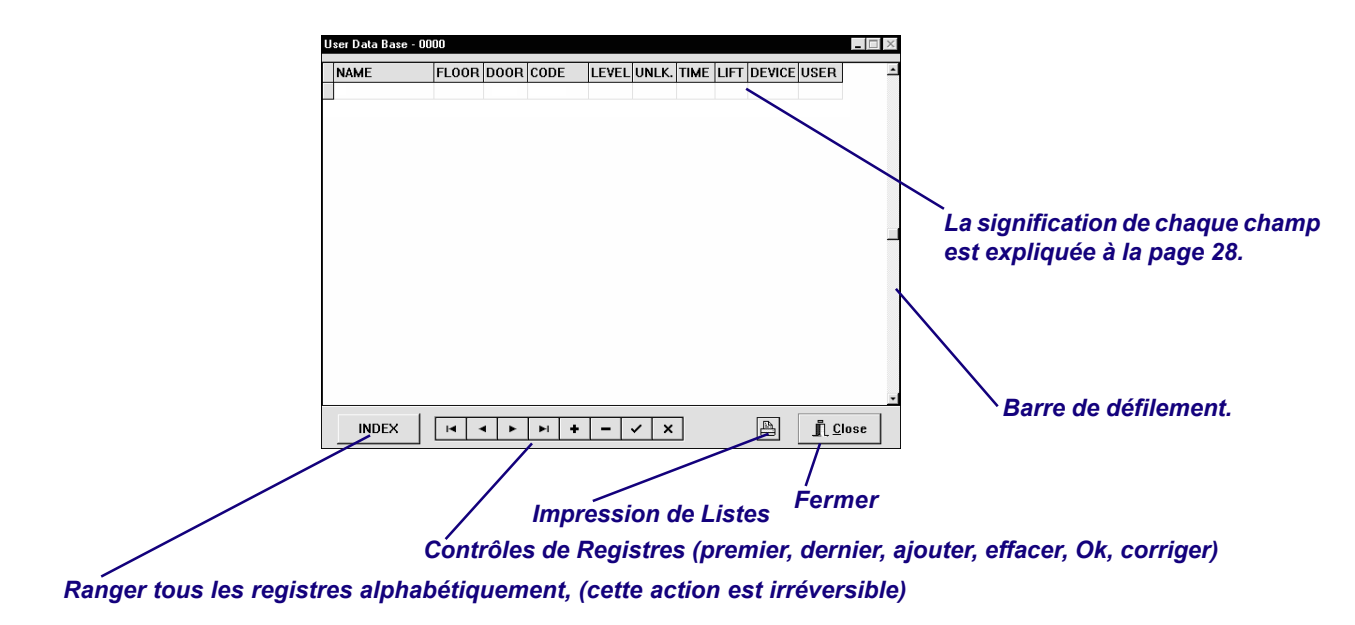

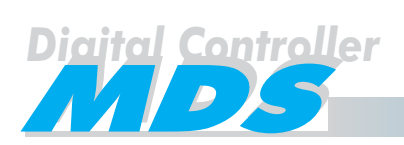

#### **Maintenance de Listas - Accès** *(Accesses)*

Permet charger les données relatives aux accès. La signification de chacun de ces champs est expliquée à la page 17. Si la table d'ACCÈS de l'ANNEXE est utilisée, on peut copier le contenu dans celle-ci.

Le software Mds WinCOM va créer le fichier xxxxACC.DB, dans lequel xxxx est le numéro de liste.

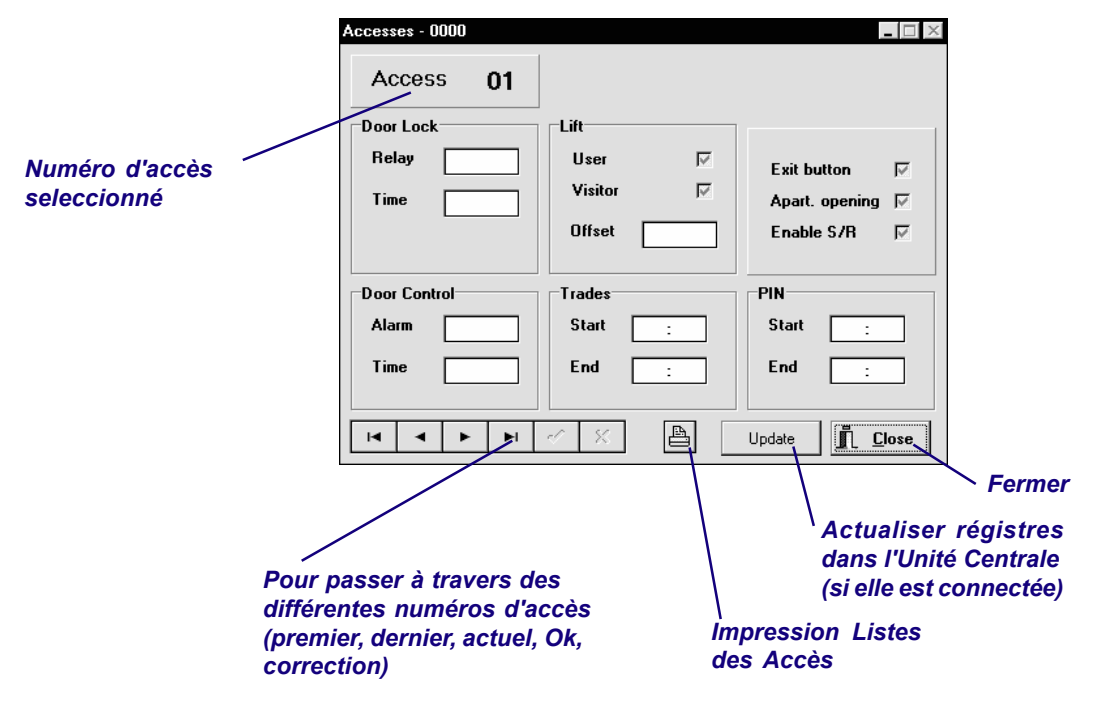

#### **Maintenance des Listes - Zones** *(Zones)*

Permet charger les données relatives aux zones. La signification de chacun de ces champs est expliquée à la page 9. Si la table de ZONES de l'ANNEXE est utilisée, on peut copier le contenu dans celle-ci.

Le software Mds WinCOM va créer le fichier xxxxZON.DB, dans lequel xxxx est le numéro de liste.

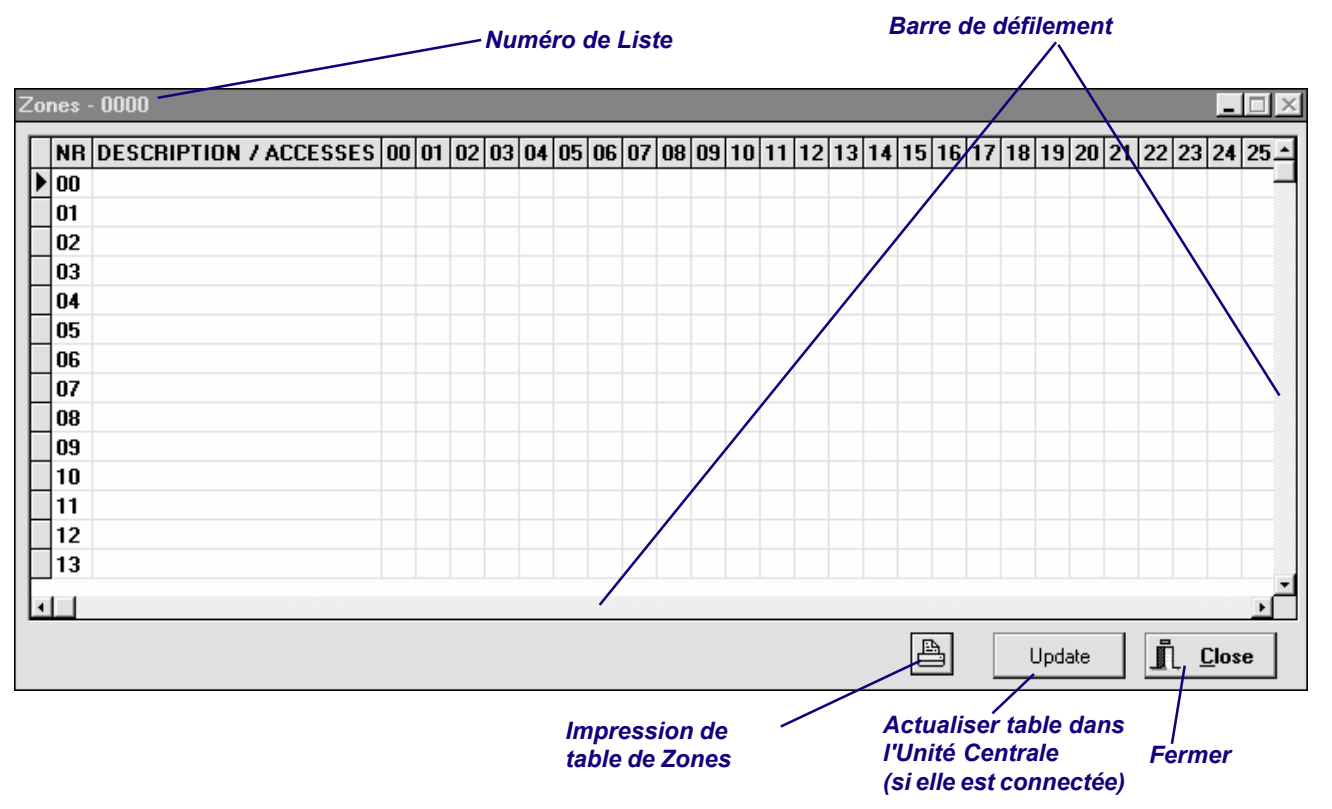

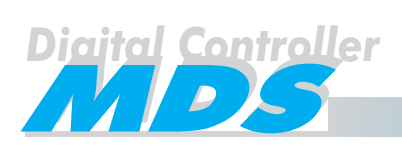

#### **Maintenance des Listes - Niveaux** *(Levels)*

Permet charger les données relatives aux niveaux. La signification de chacun de ces champs est expliquée à la page 11. Si la table de NIVEAUX de l'ANNEXE est utilisée, on peut copier le contenu dans celle-ci.

Le software Mds WinCOM va créer le fichier xxxxLEV.DB, dans lequel xxxx est le numéro de liste.

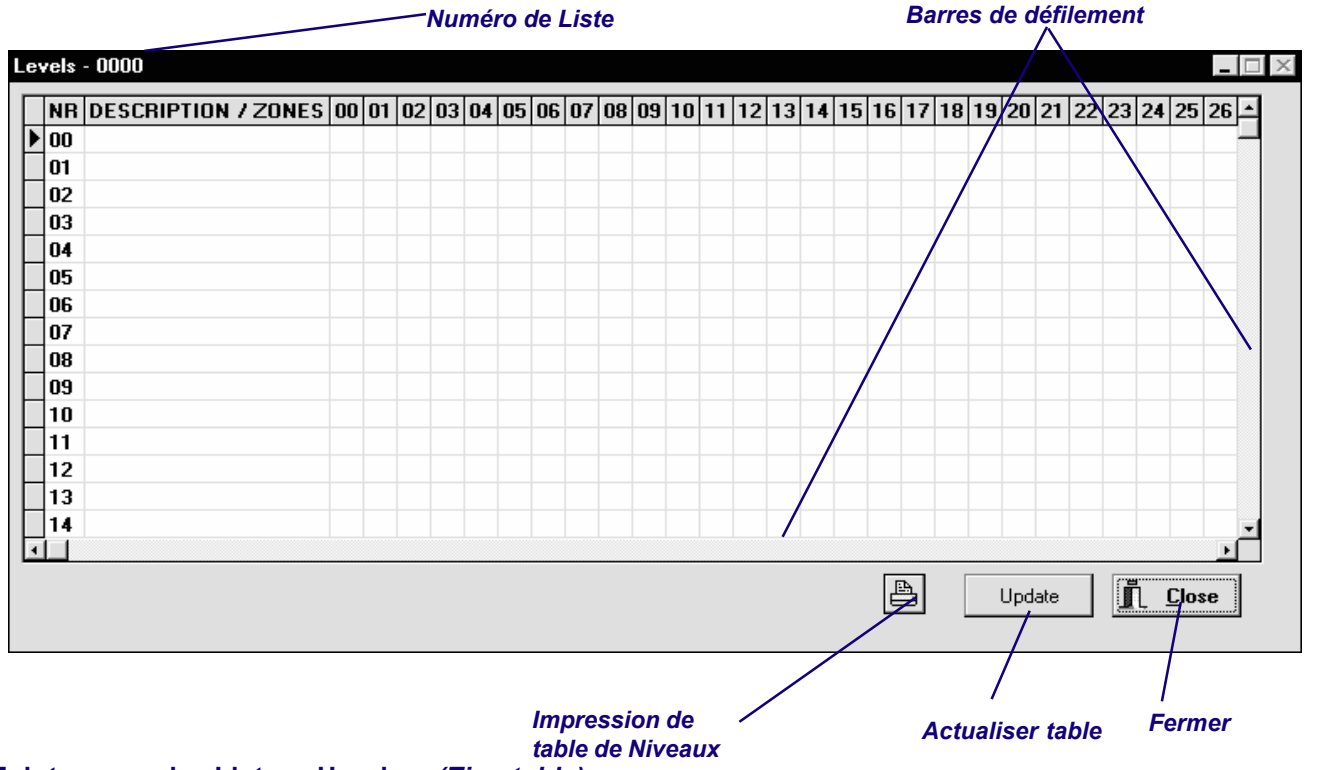

#### **Maintenance des Listes - Horaires** *(Timetable)*

Permet charger les données relatives aux horaires. La signification de chacun de ces champs est expliquée à la page 11. Si la table des HORAIRES de l'ANNEXE est utilisée, on peut copier le contenu dans celle-ci.

Le software Mds WinCOM va créer le fichier xxxxTTB.DB, dans lequel xxxx est le numéro de liste.

Timetable - 0000 NR S1(A) E1(A) S2(A)  $|E2(A)$  |S1(B) |E1(B)  $|S2(B)|$  $|E2(B)$   $|S1(C)|E1(C)|$  $|s2|C|$  $E2(C)$ A  $\sqrt{100}$  $\ddot{\phantom{a}}$  $\mathbb{R}^2$ ċ  $\mathbb{R}^2$ ċ  $\mathbb{R}^2$  $\ddot{\cdot}$  $\mathbf{r}$  $\ddot{\cdot}$  $\Box$ 01 ċ  $|02$  $\mathbf{r}$  $\ddot{\phantom{a}}$  $\ddot{\phantom{a}}$  $\mathbf{r}$  $\mathbf{r}$  $\ddot{\phantom{a}}$ ÷  $\mathbf{r}$  $\ddot{\phantom{a}}$ ÷  $\ddot{\phantom{a}}$  $\ddot{\phantom{a}}$  $\Box$ 03  $\ddot{\cdot}$ t  $\ddot{\phantom{a}}$ ċ t ċ t ċ t 04  $\ddot{\phantom{a}}$ **1** ns  $\ddot{\phantom{a}}$  $\ddot{\phantom{a}}$  $\ddot{\phantom{a}}$  $\ddot{\phantom{a}}$  $\Box$ 06  $\overline{\phantom{a}}$ ċ  $\overline{\phantom{a}}$  $\overline{\phantom{a}}$  $\overline{\phantom{a}}$  $\ddot{\phantom{0}}$  $\overline{\phantom{a}}$  $\ddot{\phantom{0}}$ ċ *Barre de*  $\sqcap$ 07 ŀ. ċ ŀ. ċ  $\overline{z}$ ċ ċ ċ *défilement*  $\sqsupset$ 08 ÷ ÷ t ÷ ÷ t ÷ ċ ÷ t  $\sqcap$ 09 ċ ċ ÷  $\ddot{\phantom{a}}$  $\Box$ 10 t ÷ Ì ċ  $\Box$ 11  $\ddot{\phantom{a}}$ ċ t ÷ ċ ċ  $\mathbf{r}$ ċ ċ  $\Box$ 12  $\ddot{\phantom{a}}$ ċ ċ ċ ċ  $\ddot{\phantom{a}}$ ċ ċ 13  $\ddot{\phantom{a}}$  $\ddot{\phantom{a}}$  $\ddot{\phantom{a}}$  $\ddot{\phantom{a}}$  $\ddot{\phantom{a}}$ ċ  $\ddot{\phantom{a}}$ t t 14  $\ddot{\phantom{a}}$ ÷ ÷ ÷ Ì,  $\Box$ 15 t 崢 n  $C$ lose Update *Imprimer Actualiser table Fermer*

*tables Horaires*

*Numéro de Liste*

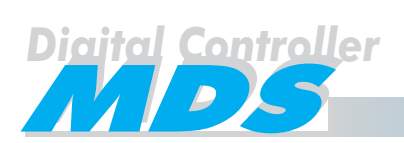

#### **Maintenance des Listes - Vacances** *(Holidays)*

Permet charger les données relatives aux vacances. La signification de chacun de ces champs est expliquée à la page 26. Si la table des VACANCES est utilisée, on peut copier le contenu dans celle-ci. Le software Mds WinCOM va créer les fichiers xxxxHL1.DB et xxxxHL2.DB, dans lesquels xxxx est le numéro de liste.

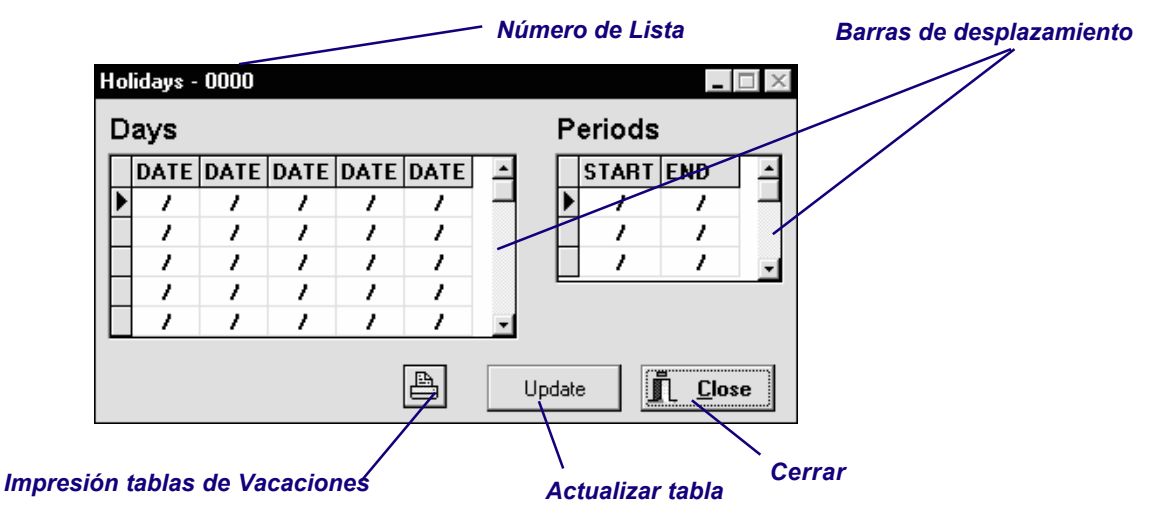

#### **Maintenance des Listes - Planificateur** *(Scheduler)*

Permet charger les données relatives au planificateur (automatisation). La signification de chacun de ces champs est expliquée à la page 26. Si la table du PLANIFICATEUR de l'ANNEXE est utilisée, on peut copier le contenu dans celle-ci.

Le software Mds WinCOM va créer le fichier xxxxSCH.DB, dans lequel xxxx est le numéro de liste.

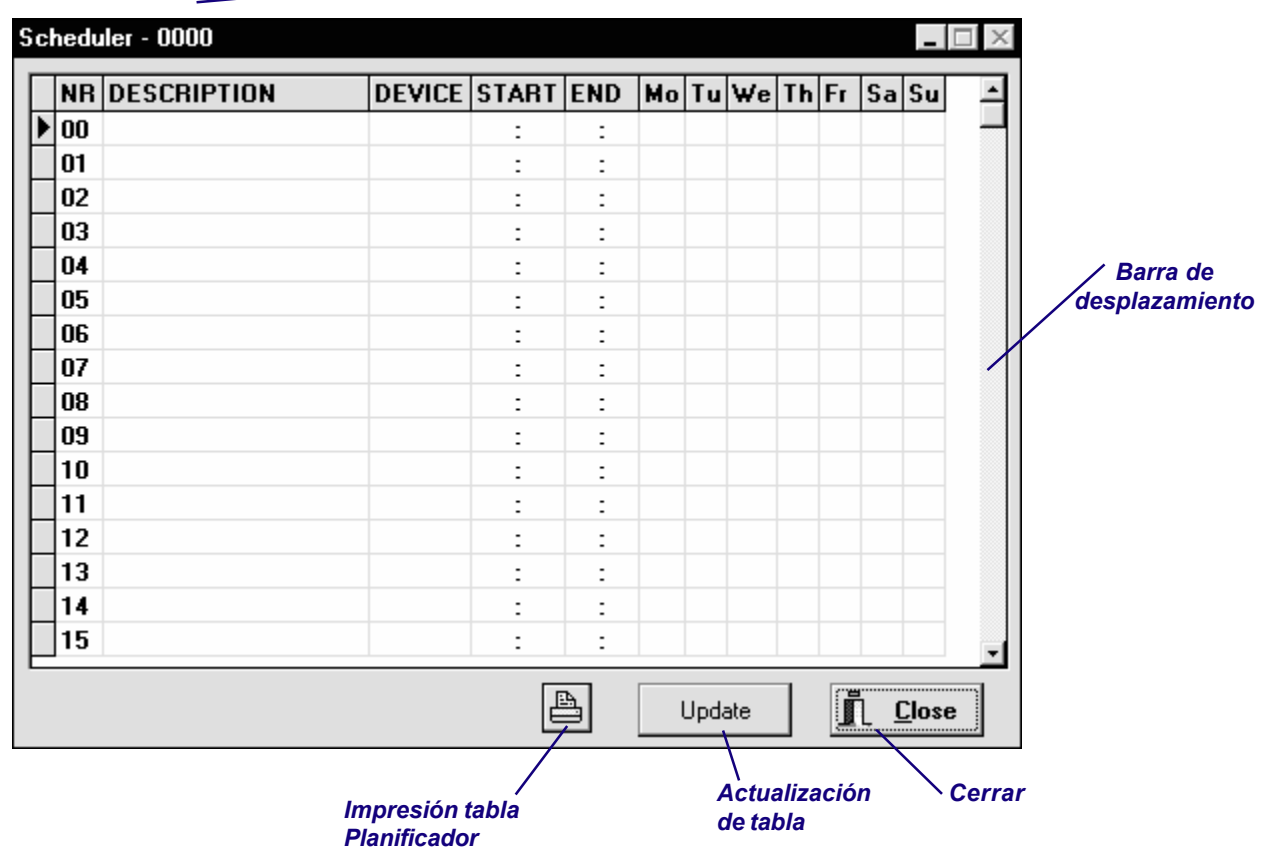

*Número de Lista*

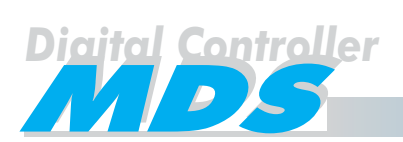

#### **Maintenance des Listes - Contrôle des Ascenseurs** *(Lift Control)*

Permet de charger les données relatives au contrôle de l'ascenseur. La signification de chacun de ces champs est expliquée à la page 6. Si les tables de GROUPE D'ASCENSEURS et CODES DES ÉTAGES de l'ANNEXE sont utilisées, on peut copier le contenu dans celles-ci.

Le software Mds WinCOM va créer le fichier xxxxLFL.DB et xxxxFLL.DB pour les tables de groupes et des codes d'étages respectivement, dans lesquelles xxxx est le numéro de liste.

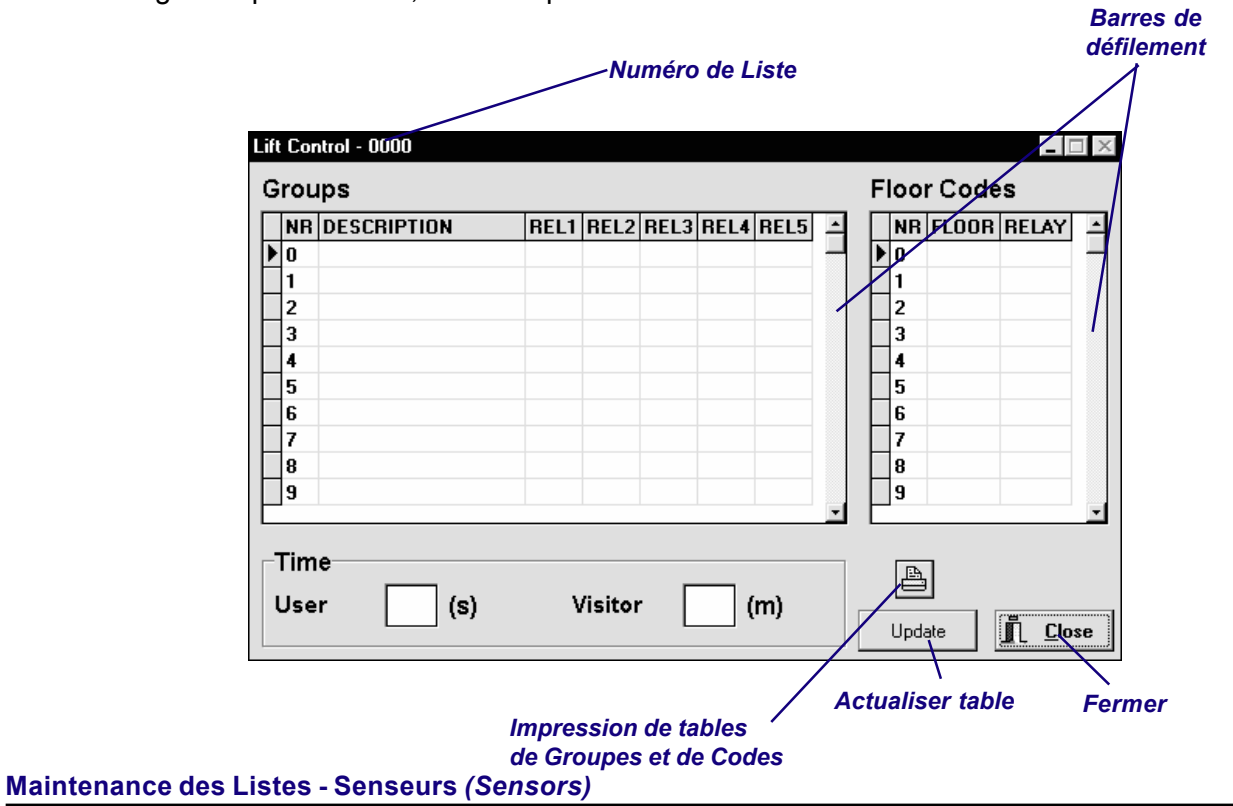

Permet charger les données relatives à la planification de relais.

La signification de chacun de ces champs est expliquée à la page 19. Si la table de PLANIFICATION DE SENSEURS de l'ANNEXE est utilisée, on peut copier le contenu dans celle-ci.

Le software Mds WinCOM va créer le fichier xxxxSEN.DB, dans lequel xxxx est le numéro de liste.

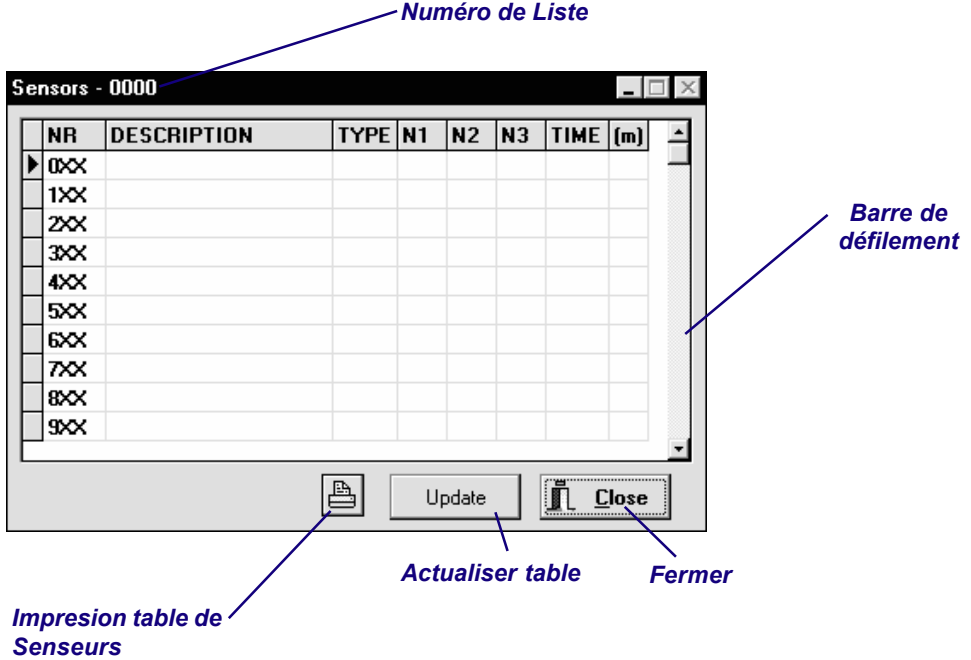

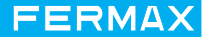

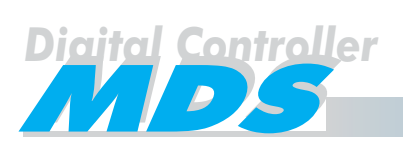

#### **Maintenance des Listes - Relais** *(Relays)*

Permet de charger les données relatives à la planification de relais.

La signification de chacun des champs est expliquée à la page 6. Si la table de PLANIFICATION DE RE-LAIS de l'ANNEXE est utilisée, on peut copier le contenu de celle-ci.

Le software Mds WinCOM va créer le fichier xxxxREL.DB, dans lequel xxxx est le numéro de liste.

## *Numéro de Liste*

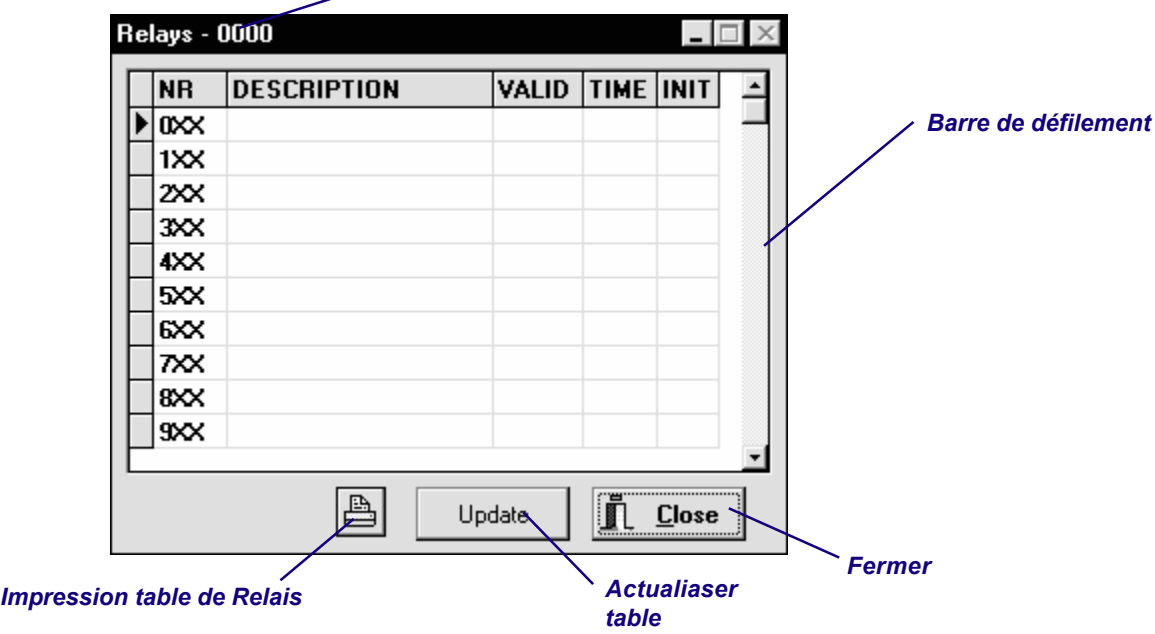

#### **Maintenance des Listes - Messages (Messages)**

Permet charger les données relatives au messages qui sont envoyées à la conciergerie.

La signification de chacun des champs est expliquée à la page 22. Si la table de MESSAGES de l'ANNEXE est utilisée, on peut copier le contenu de celle-ci.

Le software Mds WinCOM va créer le fichier xxxxMES.DB, dans lequel xxxx est le numéro de liste.

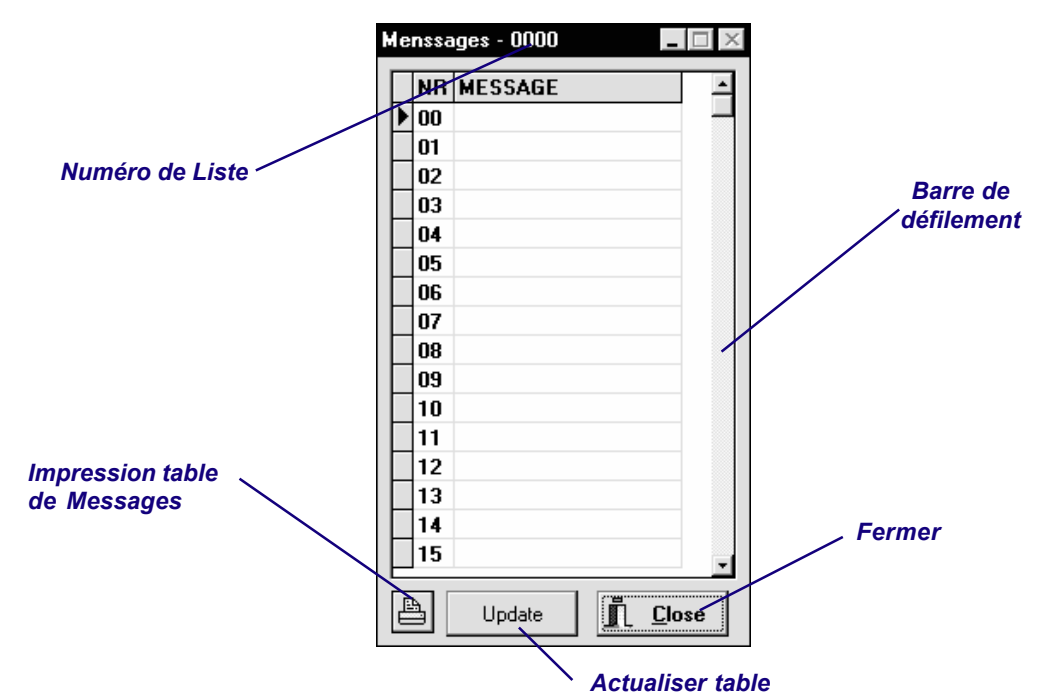

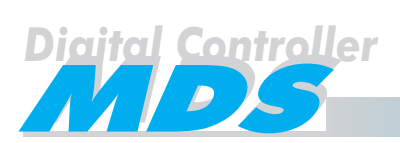

#### Menu Principal - Menu Connexion *(Connection)*

Avant d'accéder aux options du Menu Connexion, **il est nécessaire que votre PC soit connecté au système.**

Ainsi, il est nécessaire que la Carte de Programmation pour PC, Ref. 2427 soit installée dans le connecteur INTERFACE de l'Unité Centrale, et connectée au PC à travers d'un câble de connexion PC-SYSTEM. Ce câble n'est pas inclut. À continuation vous pouvez voir le schéma de cette connexion. Dans le cas de plusieurs Unités Centrales interconnectées à travers du réseau FXL, vous devez utiliser le Module de Programmation pour PC en réseau FXL Ref. 2338. Le câble dont on a besoin dans ce cas est différent. Voir les instructions inclues avec ce module.

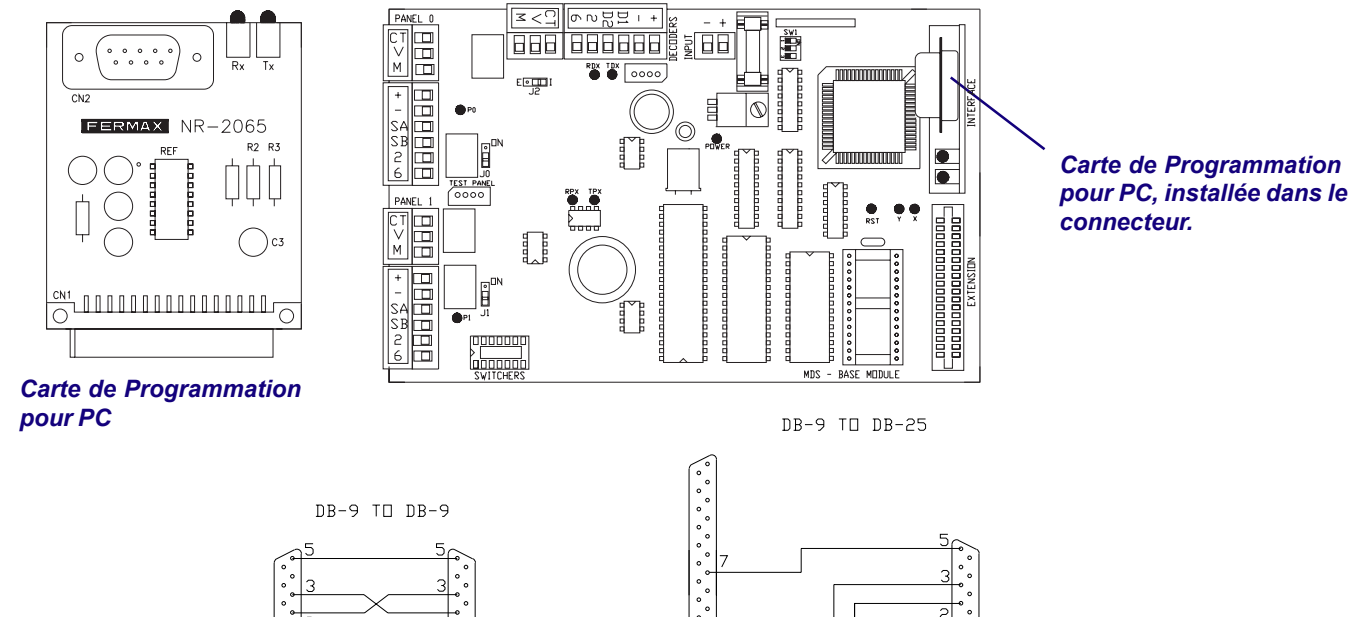

#### *SYSTÈME - PC connexions du câble (pour la carte Ref. 2427 ).*

Assurez-vous que le programme Mds WinCOM utilise le même port COMM que le port où le câble PC est connecté, (voir page 46). Si non, la communication ne sera pas possible.

Introduire le numéro de l'Unité Centrale, (0 si on utilise la Carte de Programmation pour PC Ref. 2427).

Sélectionner le bouton de DÉBUT. Le système vous demandera le code d'entrée à la programmation (password). Le code du système par défaut est "FERMA", mais il peut être changé selon la convenance, (voir page 39). Alors, la communication sera établi: les options de "Connexion" peuvent être déjà sélectionnées.

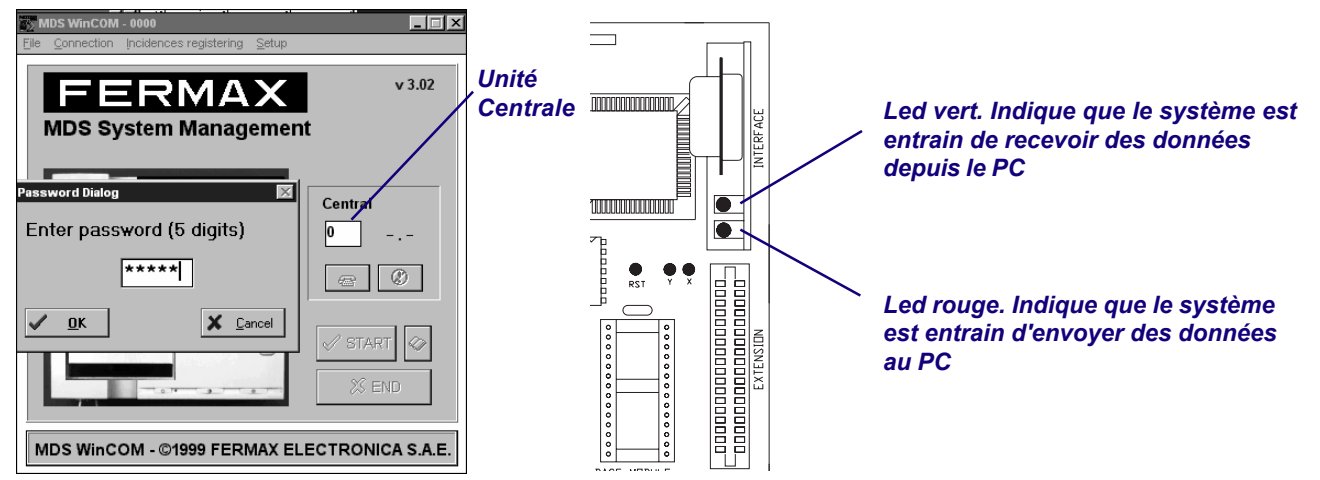

**NOTES: les options de "Connexion" et de "Registre d'Incidences" ne peuvent pas être utilisés en même temps, ainsi que si on sélectionne préalablement "Registre d'Incidences au PC" il ne sera pas possible d'entrer en "Connexion" à partir de ce moment.**

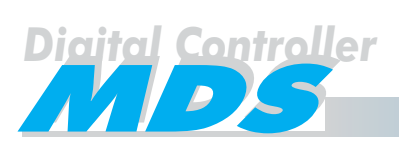

Une fois que la communication entre le PC et le système a été établie, vous pouvez accéder a l'option Connexion du Menu Principal.

Ce Menu Connexion montre quelques options en relation avec l'entrée de données depuis le PC au système ou vice versa, pour programmer ou éditer un paramètre interne comme codes d'accès à la programmation (passwords), messages qui vont apparaître dans les écrans , etc., et la sélection du type de registre d'incidences.

De plus, il est possible faire un RESET du système depuis ce menu (pour actualiser le système après avoir chargé les données). Cette action n'efface pas l'information.<br>
S NOS WILCOM - 0000

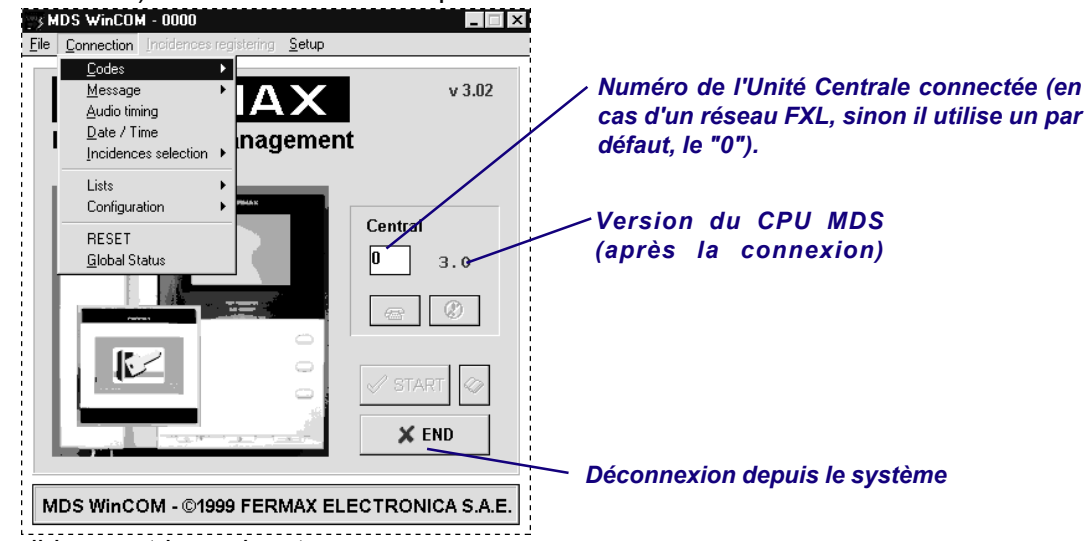

Les options possibles sont les suivantes:

#### **Connexion - Codes** *(Codes)*

Permet la modification des données relatives aux codes d'entrée à la programmation (passwords), utilisées pour connecter le système.

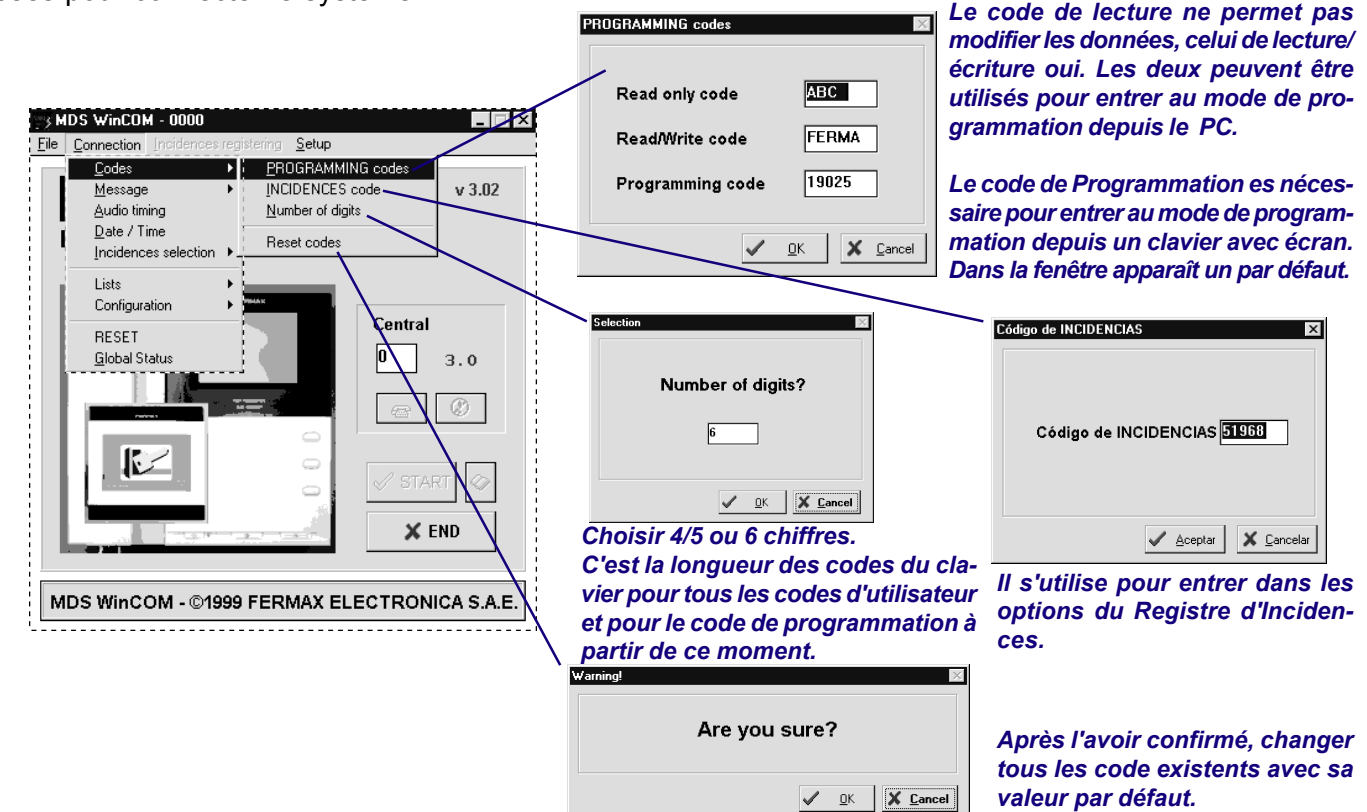

Les codes de Programmation et le Régistre d'Incidences, et le numéro de chiffres, peuvent être aussi modifiés à travers d'un clavier. Voir le " Manuel de Programmation MDS de Base".

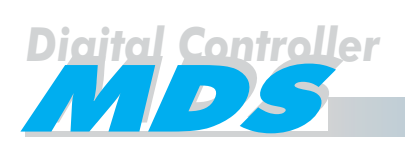

#### **Connexion - Messages** *(Messages)*

Permet la modification du message qui apparaît dans tous los écrans des platines connectées au système, (si celles-ci ont un écran).

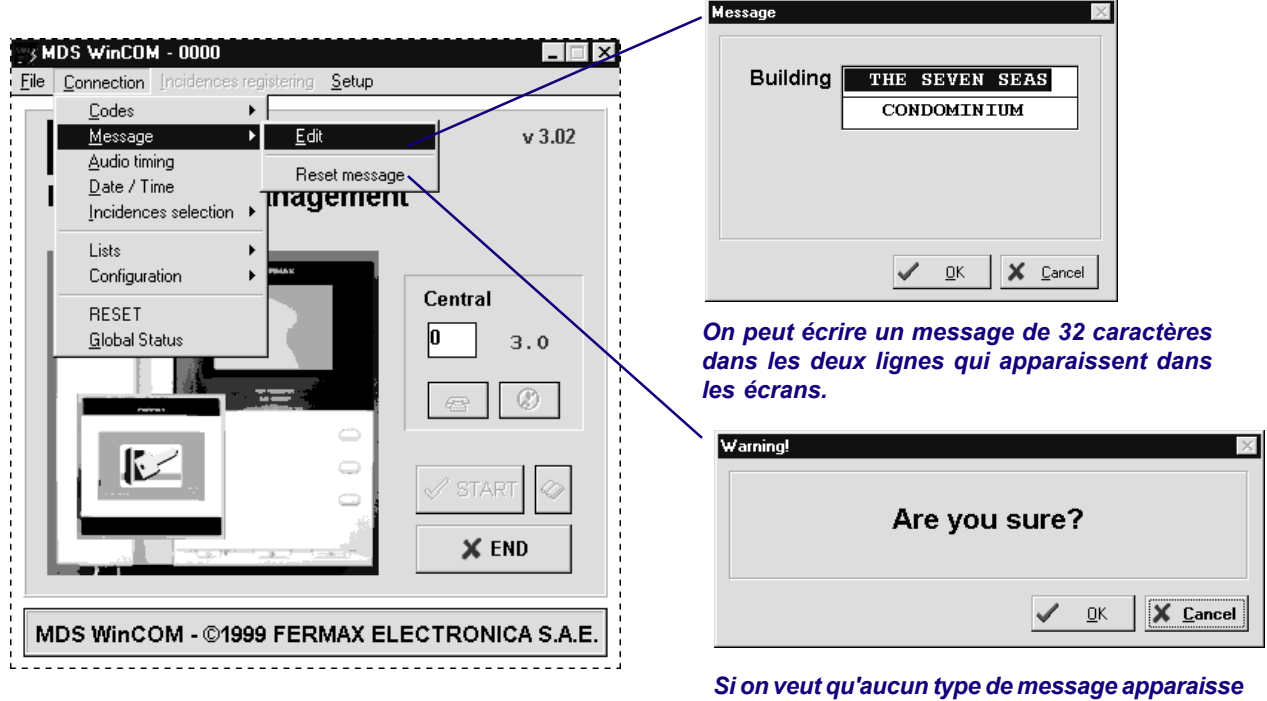

*dans les écrans, on peut l'effacer.*

Ceci peut se faire aussi à travers un clavier. Voir le "Manuel de Programmation MDS de Base".

#### **Connexion - Temporisation Audio** *(Audio Timing)*

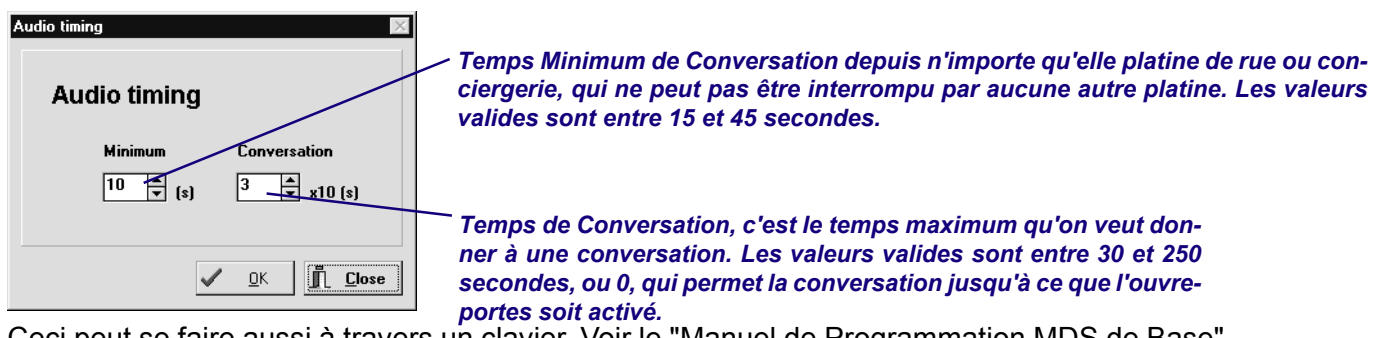

Ceci peut se faire aussi à travers un clavier. Voir le "Manuel de Programmation MDS de Base".

**Connexion - Fecha / Hora** *(Date / Time)*

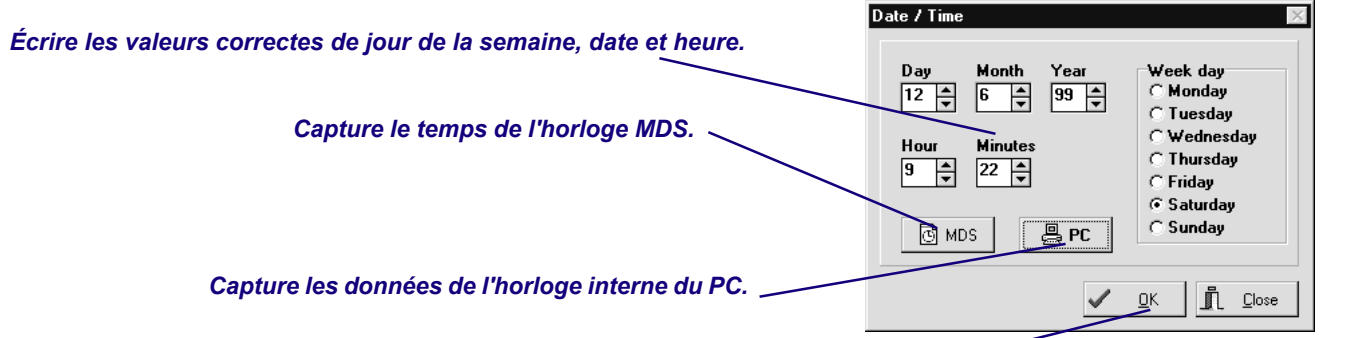

*Actualise la date et l'heure dans l'Unité Centrale.*

Ceci peut se faire aussi à travers un clavier. Voir le "Manuel de Programmation MDS de Base".

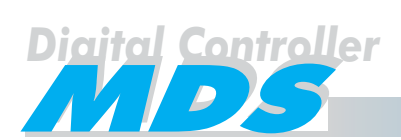

#### **Connexion - Sélection d'Incidences** *(Incidences Selection)*

Permet au système indiquer les types de registres et composer le Registre d'Incidences.

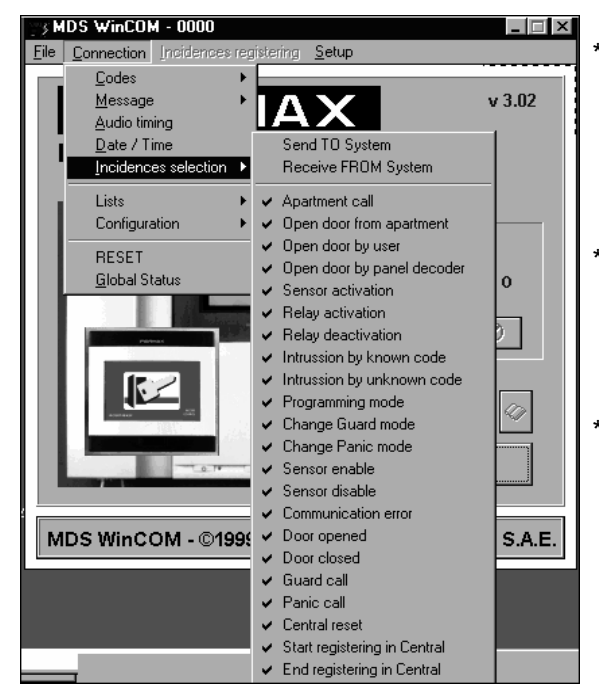

Envoyer AU Système. Envoie la configuration de la liste d'en bas, c'est à dire la liste avec les champs sélectionnés qu'on veut qui soient inclus dans le Registre d'Incidences.

- Recevoir DU Système. Reçoit la configuration de la liste depuis le système, avec la possibilité de qu'elle soit modifiée.
- \* Le reste de la colonne est la configuration de la liste, laquelle peut être modifiée (en sélectionnant les champs individuellement) et en les envoyant au système. Si on reçoit la liste depuis le système, on pourra voir les champs qui ont été sélectionnées.

Par défaut, tous les champs sont sélectionnés.

#### **Connexion - Listes** *(Lists)*

Permet d'envoyer au système les données d'une liste (seulement les champs relatifs aux utilisateurs: nom, étage, porte, code, etc.) ou les recevoir si elles existent, pour les modifier.

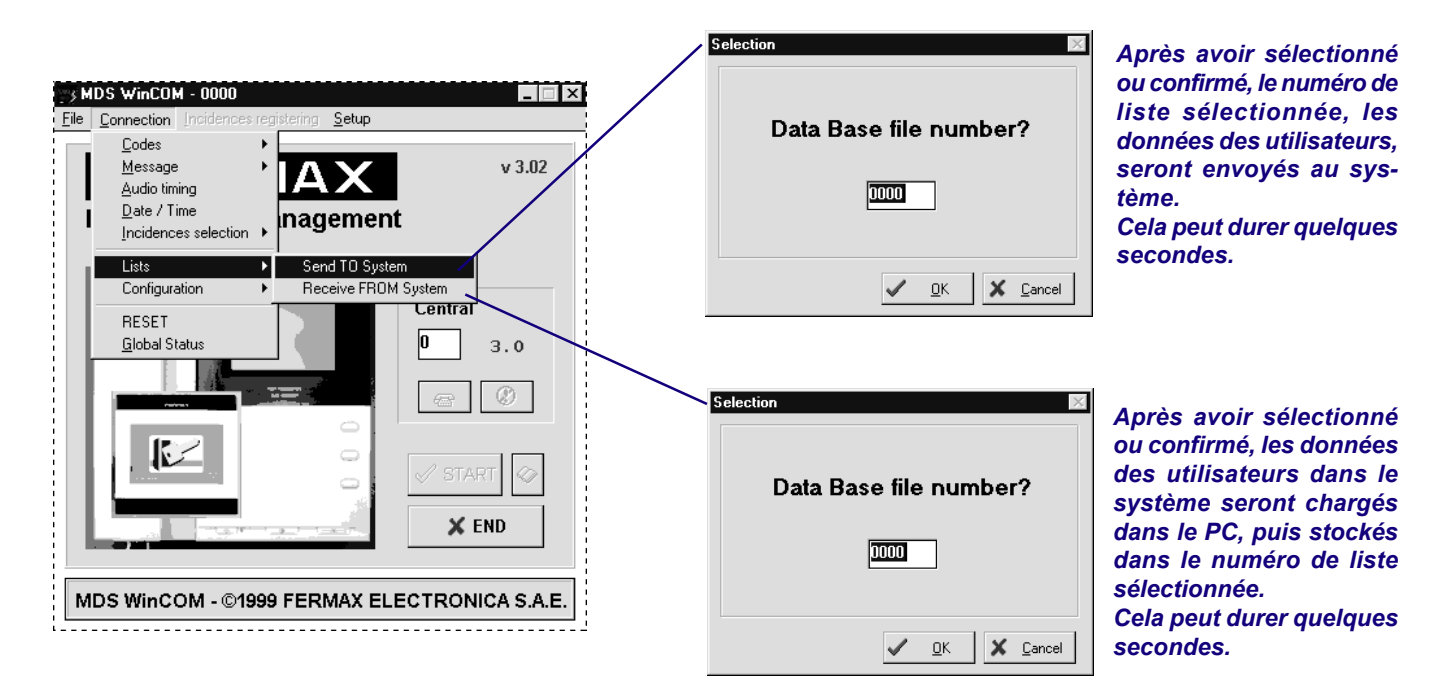

La liste envoyée doit être choisie parmi la liste dans l'Administrateur de Listes. Voir page 31.

La lista reçue sera ajoutée à l'Administrateur de Listes. **Si le numéro de liste existe déjà, celle-ci va remplacer toutes les données des utilisateurs de l'ancienne, ainsi que vous devez vous assurez que la liste est la définitive pour éviter perdre aucune donnée.**

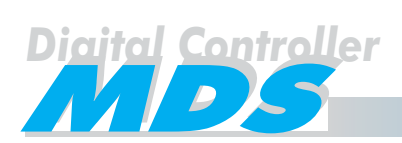

#### **Connexion - Configuration** *(Configuration)*

Permet d'envoyer au système les données de configuration des suivants paramètres, (accès, niveaux, zones, horaires, etc.) des listes sélectionnés ou recevoir celles qui ont le système, pour sa modification.

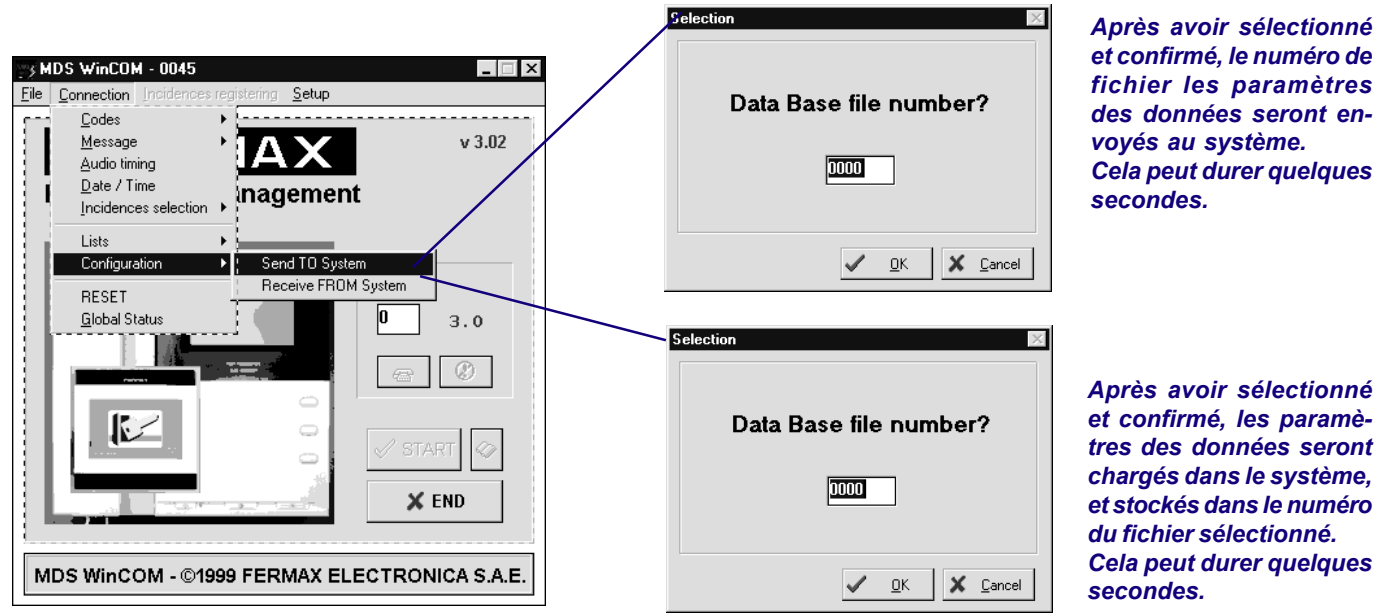

*Après avoir sélectionné et confirmé, les paramètres des données seront chargés dans le système, et stockés dans le numéro du fichier sélectionné. Cela peut durer quelques*

La configuration reçue doit être choisie parmi la liste dans l'Administrateur de Listes. Voir page 31.

La lista reçue sera ajoutée à l'Administrateur de Listes. **Si le numéro de fichier existe déjà, celle-ci va remplacer toutes les données des utilisateurs de l'ancienne, ainsi que vous devez vous assurez que le fichier est le définitif pour éviter perdre aucune donnée.**

Après avoir chargé la configuration, le système va se mettre à zero automatiquement, pour pouvoir préparer son information interne.

Si vous voulez actualiser seulement une partie de la configuration, (par exemple niveaux, horaires,..., etc.), vous pouvez utiliser le bouton d'actualisation de la fenêtre correspondante.

#### **Connexion - RESET** *(RESET)*

Envoie un signal de reset au système. Alors, le système s'éteint et s'allume, pour que les données introduites soient actualisées. Cette option n'efface pas d'information.

#### **Connexion - État Générale** *(Global Status)*

Rapidement cette option montre quelques données relatives à la configuration du système, dans une fenêtre comme celle qui est représenté à continuation.

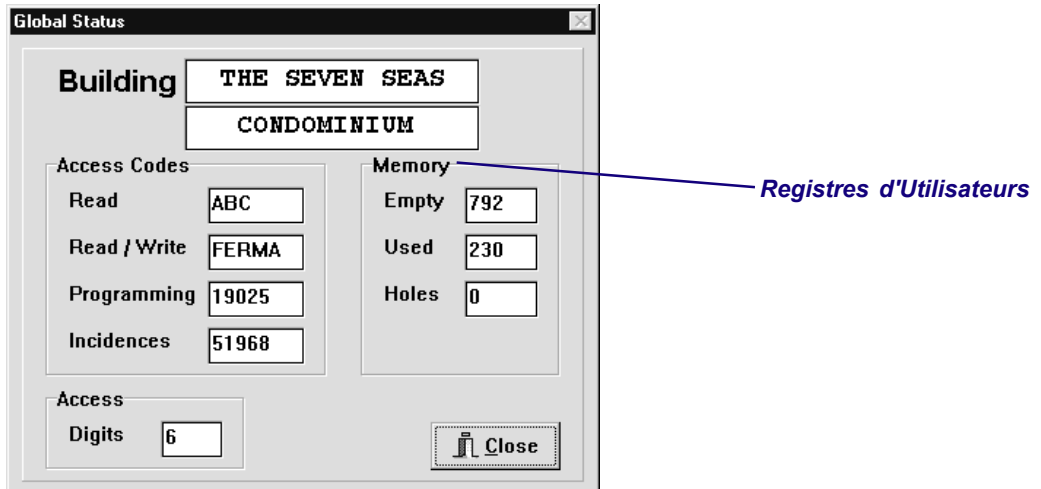

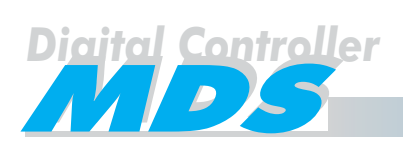

## Menu Principal - Registre d'Incidences *(Incidences Registering)*

Incidence signifie n'importe qu'elle activité que le système peut contrôler ou gérer. On peut sélectionner le type d'incidence qu'on veut registrer et lesquelles non. Voir page 41.

Le système MDS offre 3 modes de registres d'incidences. Pour activer ou désactiver n'importe quel mode, on a besoin d'un password.

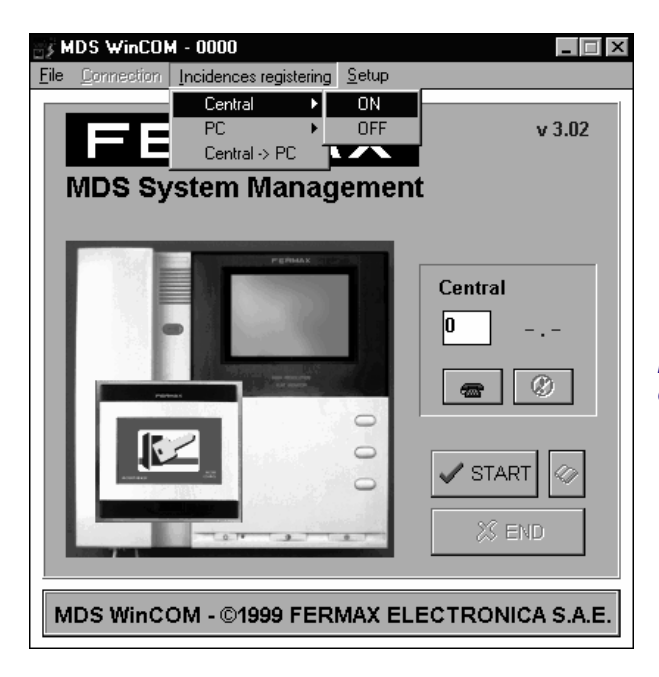

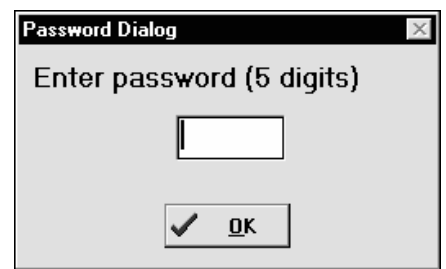

*Introduire le code d'incidences (password) par défaut: 51968 ou le correcte, dans le cas où il a été changé (voir page 32).*

#### **Registre d'Incidences - Central** *(Centrale)*

Sert à activer le registre d'incidences dans la mémoire d'incidences de l'Unité Centrale. Seulement les incidences sélectionnées seront stockées. Voir page 41.

Pour registrer les incidences, il est nécessaire la Mémoire de Registre d'Incidences Ref. 2432 optionnelle, qui s'installe dans l'Unité Centrale.

ON: Le système commence à stocker les incidences dans sa mémoire interne. Préalablement le système nous demande si l'on veut mettre à zéro les registres existants.

OFF: Le système arrête de stocker les incidences.

Le système peut stocker à peu près les 4000 dernières incidences. Si la capacité de la mémoire a été dépassée, le registre plus ancien est effacé pour stocker les nouvelles incidences.

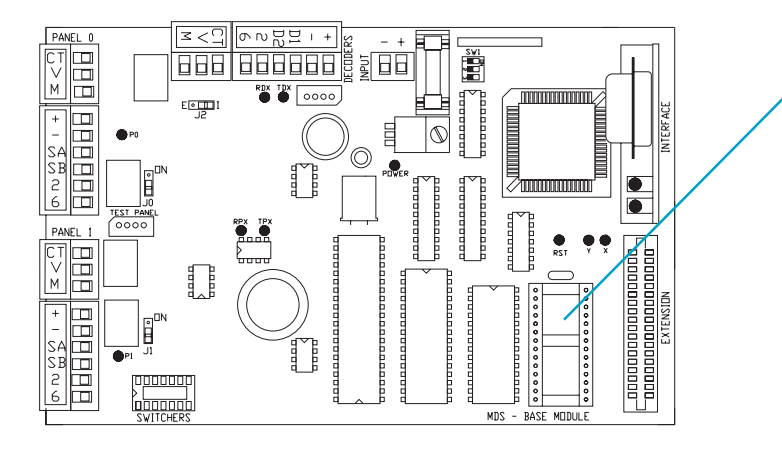

*Rainure pour insérer la mémoire*

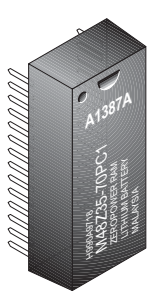

*Mémoire du Registre d'Incidences (optionnelle) Ref. 2432.*

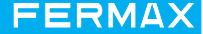

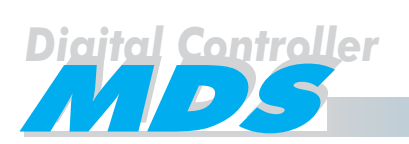

#### **Registro de Incidencias - PC** *(PC)*

Le PC garde toutes les incidences qu'il reçoit de l'Unité Centrale, en temps réel. Seulement les incidences sélectionnées seront envoyées. Voir page 41.

ON: Le système commence à envoyer les incidences au PC. Le PC sera connecté de forme permanente à la Carte de Programmation pour PC Ref. 2427 et, de plus, le software MDS Wincom sera en exécution.

Les incidences peuvent être visualisées sur l'écran du PC et, de plus, peuvent être stockées dans un fichier qui est crée automatiquement comme "YYMMDDHH.REC", dans lequel YY, MM y DD représente la date, et HH l'heure où le système a commencé à envoyer des incidences. C'est un format TXT, séparé par des virgules ",", de telle façon que ces données peuvent être gérées avec un éditeur de textes, une base de données, etc. Pour voir cettes incidences en temps réel, sélectionner, après avoir introduit le password correctement, l'icône du "livre". Voir figure ci-bas. Une fois qu'on a reçu 250 incidences la fenêtre est effacée et le compteur est mis à 0.

La Mémoire de Registre d'Incidences Ref. 2432 n'est pas requise pour cette option.

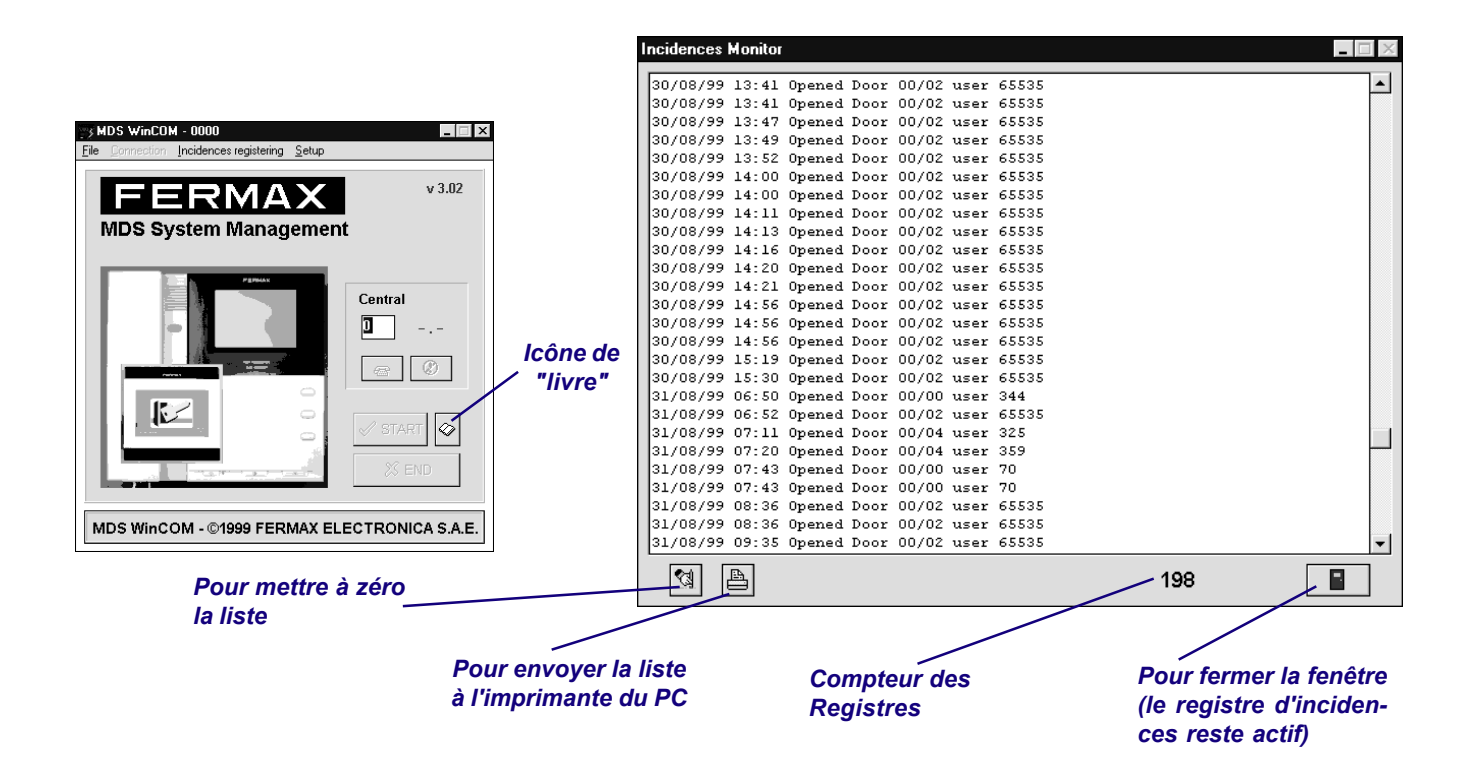

OFF: Le système termine d'envoyer les incidences au PC.

#### **Registre d'Incidences. Centrale -> PC** *(Central -> PC)*

Sert à envoyer les incidences stockés dans la Mémoire du Registre d'Incidences Ref. 2432 au PC (backup).

Les registres sont visualisés sur l'écran du PC, et un fichier YYMMDDHH.STI est crée avec cettes données. YY, MM y DD sont les données, HH est l'heure où le fichier a été crée. C'est un format TXT, séparé par des virgules ",", de telle façon que ces données peuvent être gérées avec un éditeur de textes, une base de données, etc.

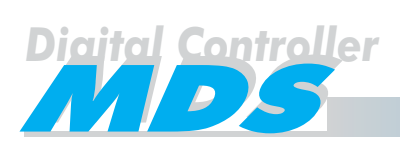

#### **Rapport d'incidences**

Toutes les incidences registrées incluent la date et l'heure où elles se sont déroulées ainsi qu'une description de l'incidence, qui peut être résumé dans la table suivante:

#### **Incidences d'Audio** *(Audio incidences)*

- Appel à un appartement BB/AAAA depuis accès BB/PP. *(Call to apartment BB/AAAA from access BB/PP)*.
- Ouverture de la porte depuis un logement BB/AAAA. *(Door released from apartment BB/AAAA).*
- Mode de Conciergerie MM. *(Guard Unit Mode MM).*
- Mode de Panique MM. *(Panic Mode MM).*
- Appel à Conciergerie depuis l'appartement BB/AAAA (*Call to Guard Unit from apartment BB / AAAA* ou la platine BB/PP. *or panel BB/PP).*
- Appel de Panique depuis un appartement BB/AAAA *(Panic call from apartment BB/AAAA).*

#### **Incidences de Contrôle d'Accès** *(Access Control Incidences)*

- Porte BB/PP ouverte par l'utilisateur #UUUUU *(Door BB/PP released by user #UUUUU).*
- Intrusion dans l'accès BB/PP par *(Intrussion in access BB/PP* l'utilisateur #UUUUU Raison (utilisateur connu). *by user #UUUUU Reason (user known).*
- Intrussion dans l'accès BB/PP par *(Intrussion in access BB/PP* le code CCCCCCCCCC Raison (utilisateur inconnu). *by code CCCCCCCCCC Reason (user unknown).*
- 
- 

- 
- 
- sateur #UUUUU. *user #UUUUU).*
- 
- 
- 
- 

#### **Fonctionnement du système** *(System operation)*

- Erreur de communication. *(Communication error).*
- Reset de l'Unité Centrale. *(Central Unit reset).*

#### **Abréviations**

BB - Numéro de l'Unité Centrale dans le Réseau FXL. [00...63]. PP - Numéro d'Accès. [00...31] - Node d'Accès. [40] - PC. [99] - Planificateur. AAAA - Numéro d'Appartement. [0000...9999]. 9APP - Numéro de Centrale de Conciergerie (PP). UUUUU - Numéro d'Utilisateur. [1...65535]. Voir note. SSS - Numéro de Senseur. [000...999]. RRR - Numéro de Relais. [000...999].

MM - Mode:

D - Jour. M - Mixte. N - Nuit. TX - Transfert Mixte. TD - Transfert Jour. MX - Maître Mixte. MD - Maître Jour.

- Porte ouverte BB/PP. *(Door released BB/PP).* - Porte fermée BB/PP. *(Door closed BB/PP).* - Programmation depuis l'accès BB/PP *(Programming from access BB/PP).*

#### **Alarme** *(Alarm)*

- Activation senseur SSS. *(Sensor activation SSS).* - Senseur SSS armé depuis l'accès AA, *(Sensor enabled SSS from access AA,* utili-- Senseur SSS désarmé depuis l'accès AA, *(Sensor disabled SSS from access AA,* utilisateur #UUUUU. *user #UUUUU).* - Relais activé RRR. *(Relay activated RRR).* - Relais désactivé RRR. *(Relay deactivated RRR).*

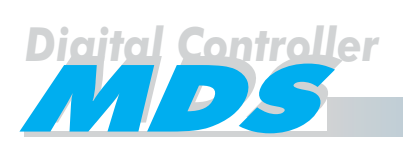

#### Menu Principal - Misse en Marche

Cette option permet configurer quelques paramètres du software Mds WinCOM, comme le port sériel en utilisant pour la connexion du système, la langue que l'on veut utiliser et la localisation du répertoire de travail.

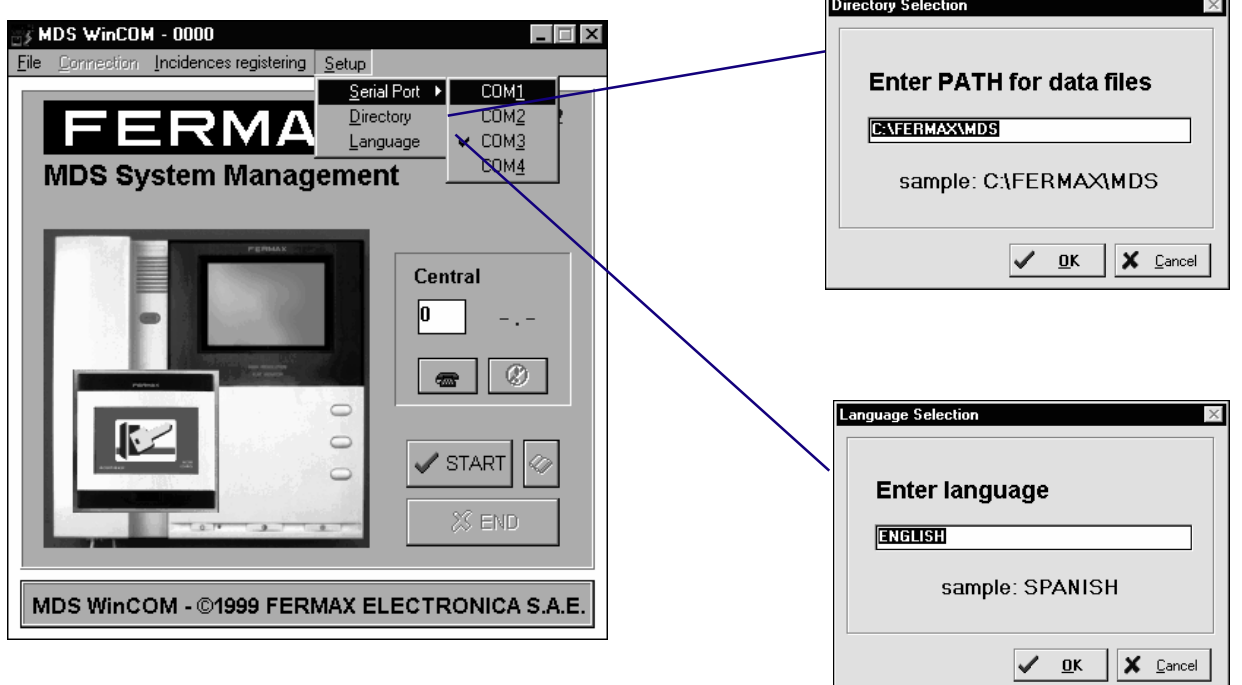

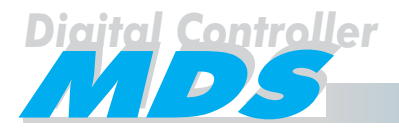

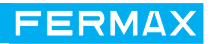

### **ANNEXE**

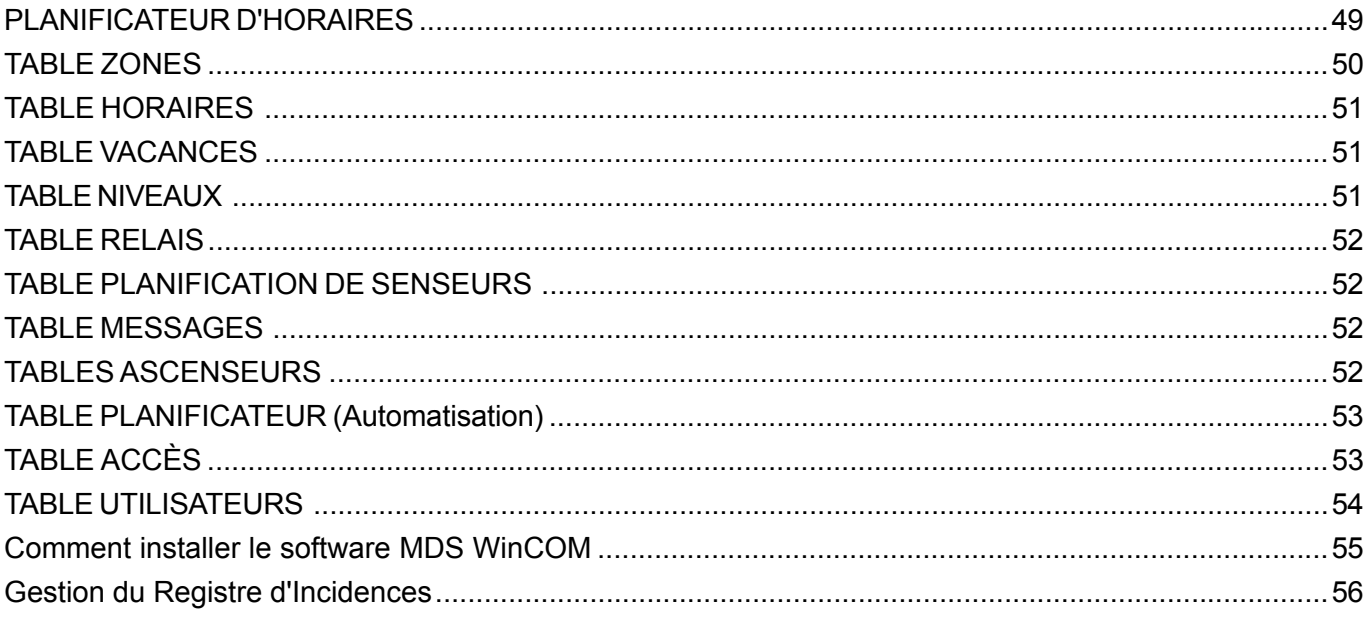

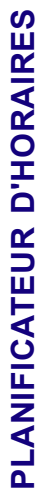

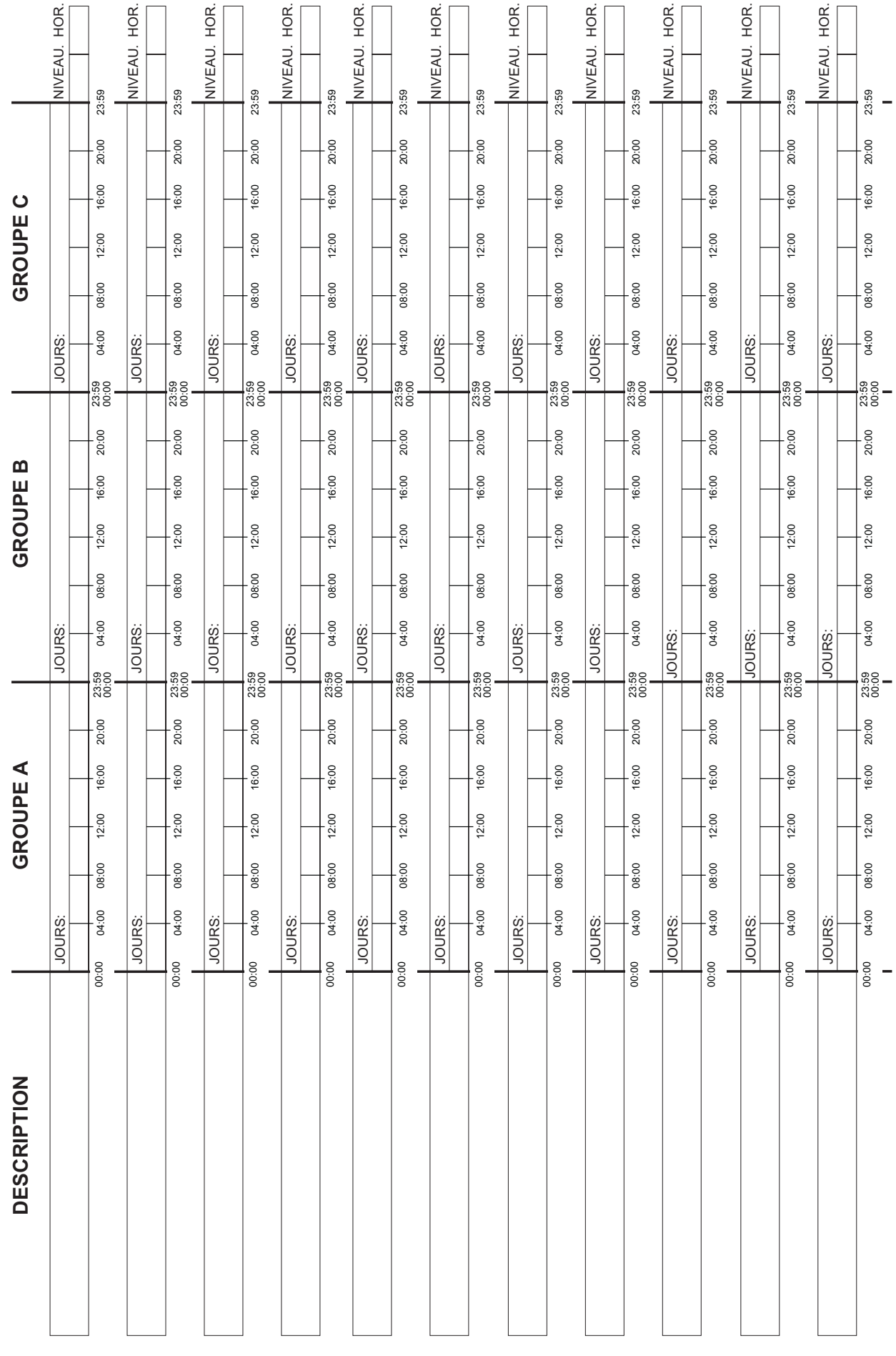

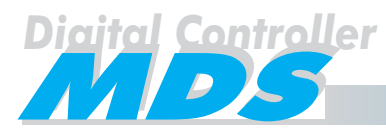

**FERMAX** 

## TABLE ZONES **TABLE ZONES**

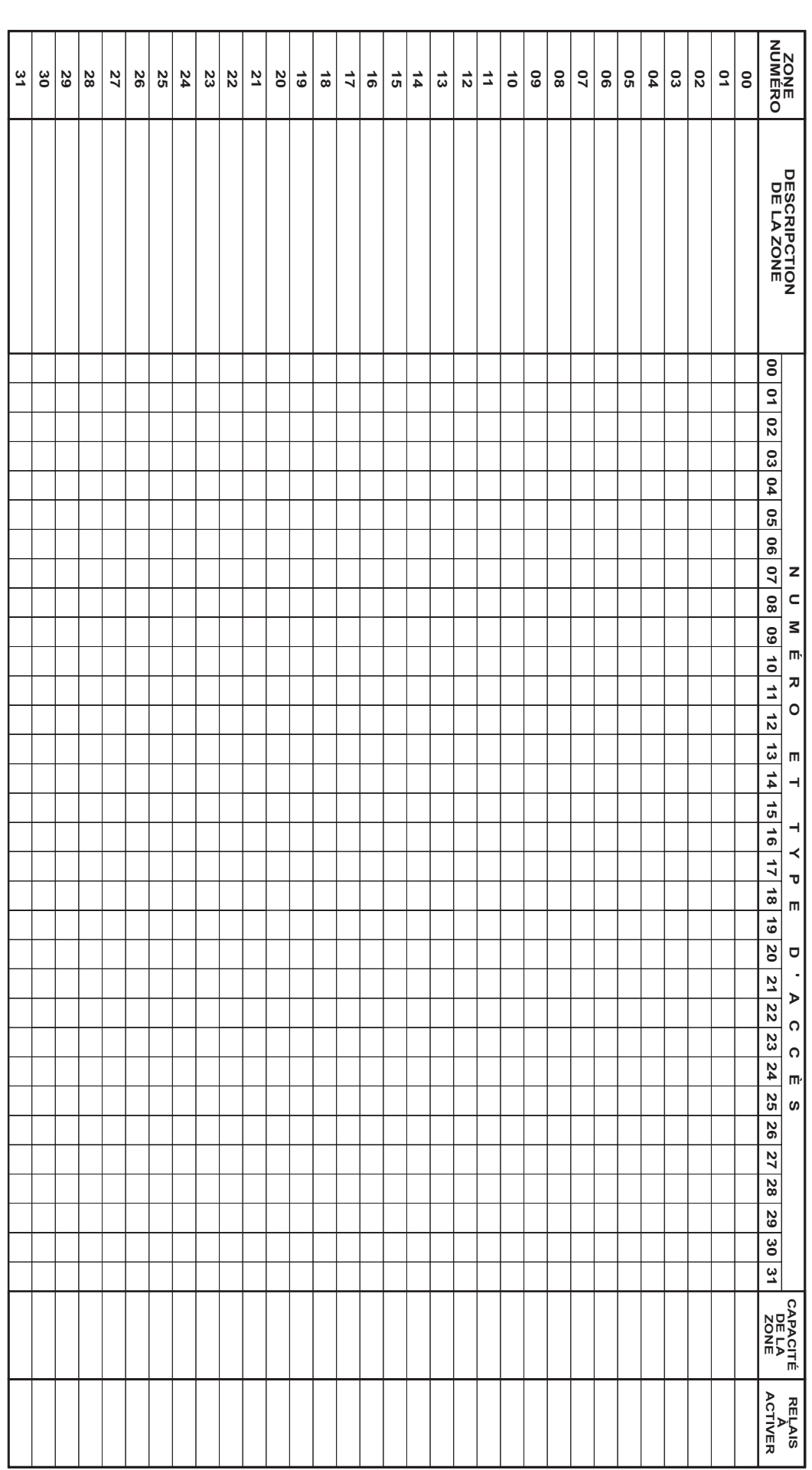

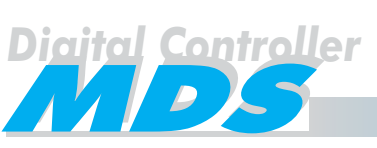

## **FERMAX**

# TABLE HORAIRES

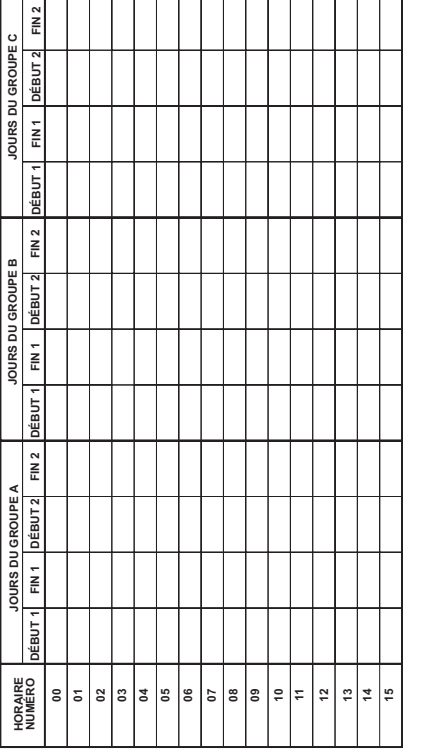

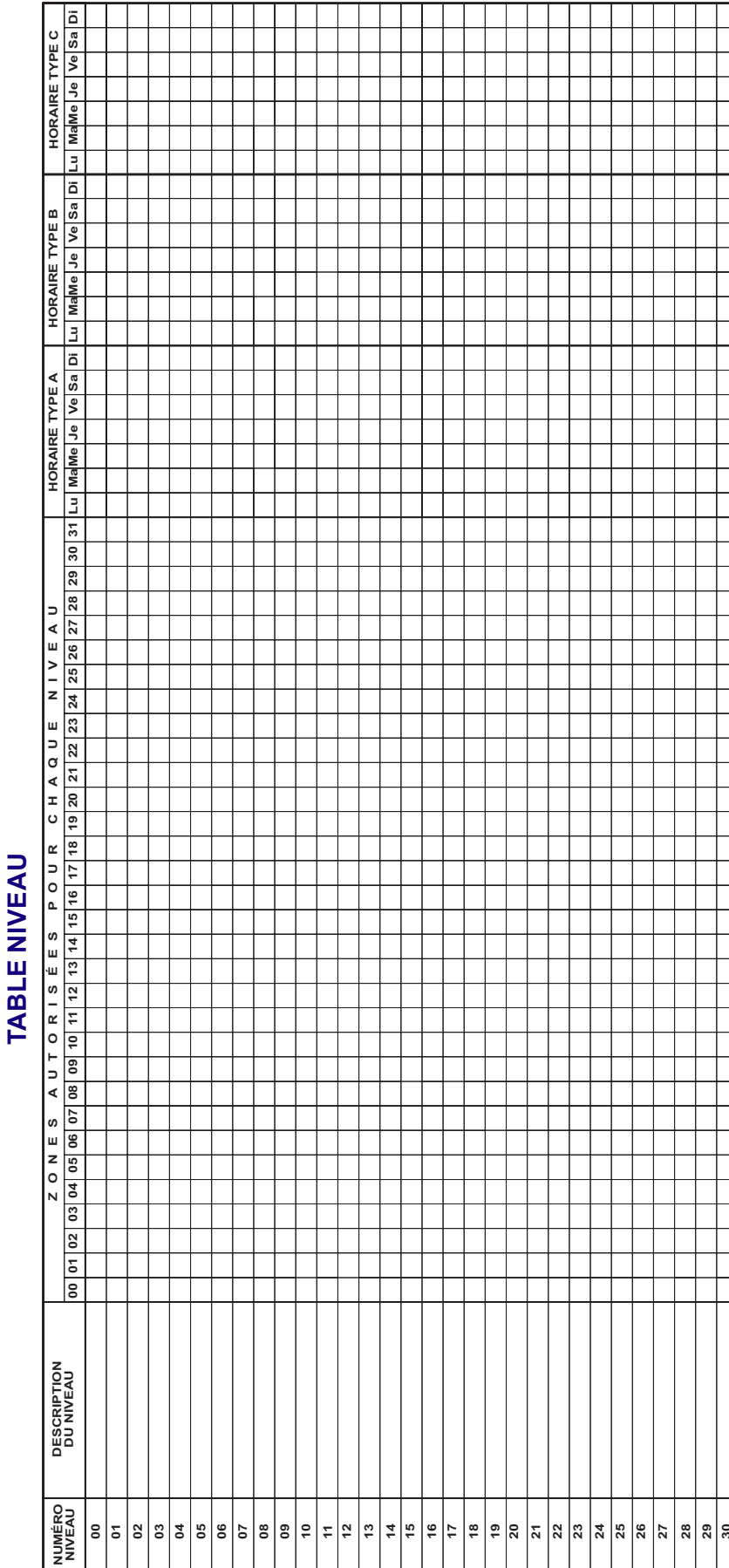

# TABLE VACANCES

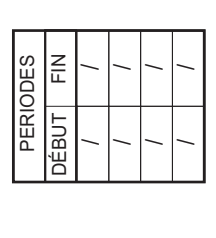

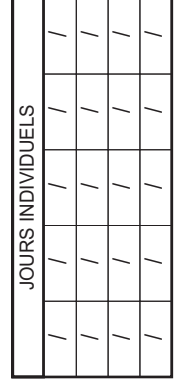

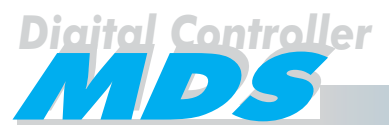

### **FERMAX**

 $\perp$  $\perp$ 

F.

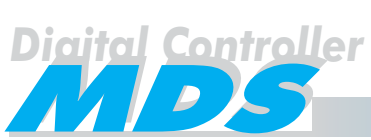

#### **TABLE RELAIS**

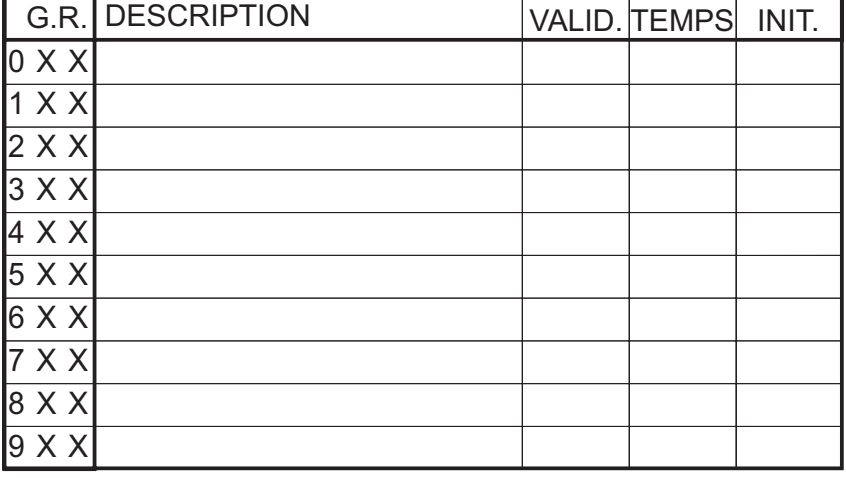

#### **\*TEMPS**

Indique le temps d'activación TEMPS = 0. Non temporisé. TEMPS = 1...255 (secondes).

**FERMAX** 

#### **\*ÉTAT**

Indique l'état initial ÉTAT = 0. Relais non actif.

ÉTAT = 1. Relais actif.

#### **TABLE PLANIFICATION DE SENSEURS**

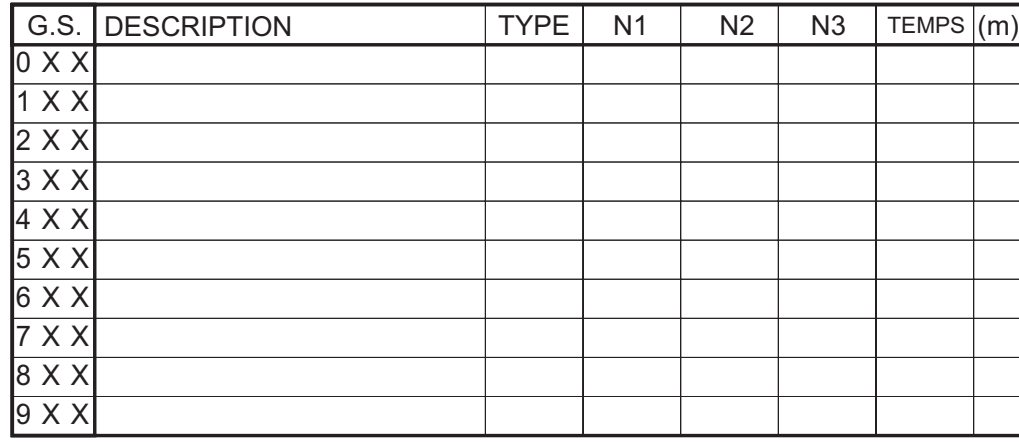

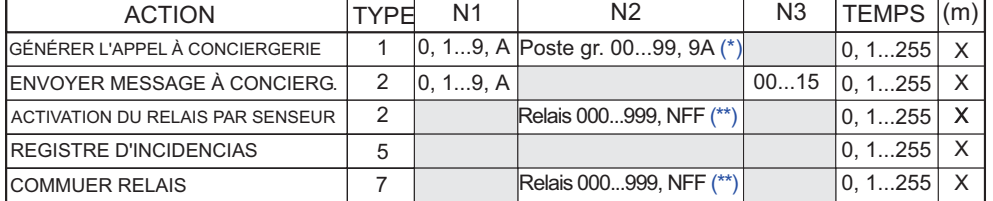

#### **(\*)-(\*\*)-(\*\*\*), voir page 23**

#### **\*TEMPS**

Indique le temps d'activation TEMPS = 0. Instantanée TEMPS = 1...255 (secondes). (m)= blanc (secondes).  $(m)$ = "X" (minutes).

### **TABLES ASCENSEURS**

#### **GROUPES ASCENSEURS TABLE DE CODE ÉTAGE**

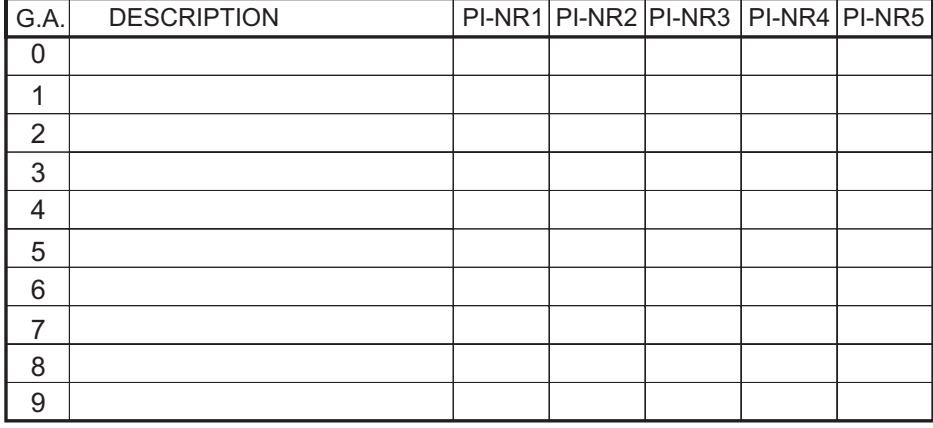

TEMPS RÉSIDENTS (0-20 SECONDES)

TEMPS VISITANTS (0-4 MINUTES)

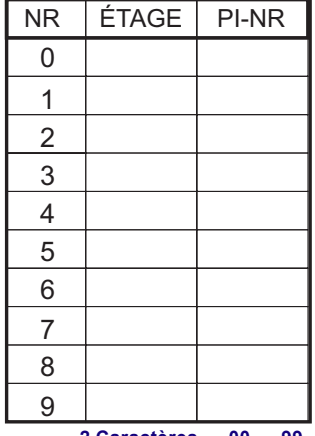

**2 Caractères 00 ... 99**

Pag. 52. MANUEL DE PROGRAMMATION POUR PC

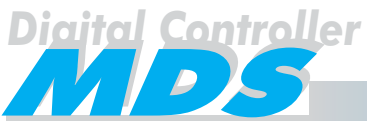

15

DISPO-**TEMPS** JOURS DE LA SEMAINE SCH.<br>NR. **DESCRIPTION SITIF** LU MAMEJE VE SA DI DÉBUT FIN  $\overline{00}$  $01$ 02 03 04  $\overline{05}$ 06 07  $00$ 09  $10$  $11$  $12$  $\overline{13}$  $14$ 

## **TABLE PLANIFICATION QUOTIDIENNE**

Relais: BXXX HH:HH HH:HH Jours choisis: "X" Senseur: AXXX

#### **TABLE ACCÈS**

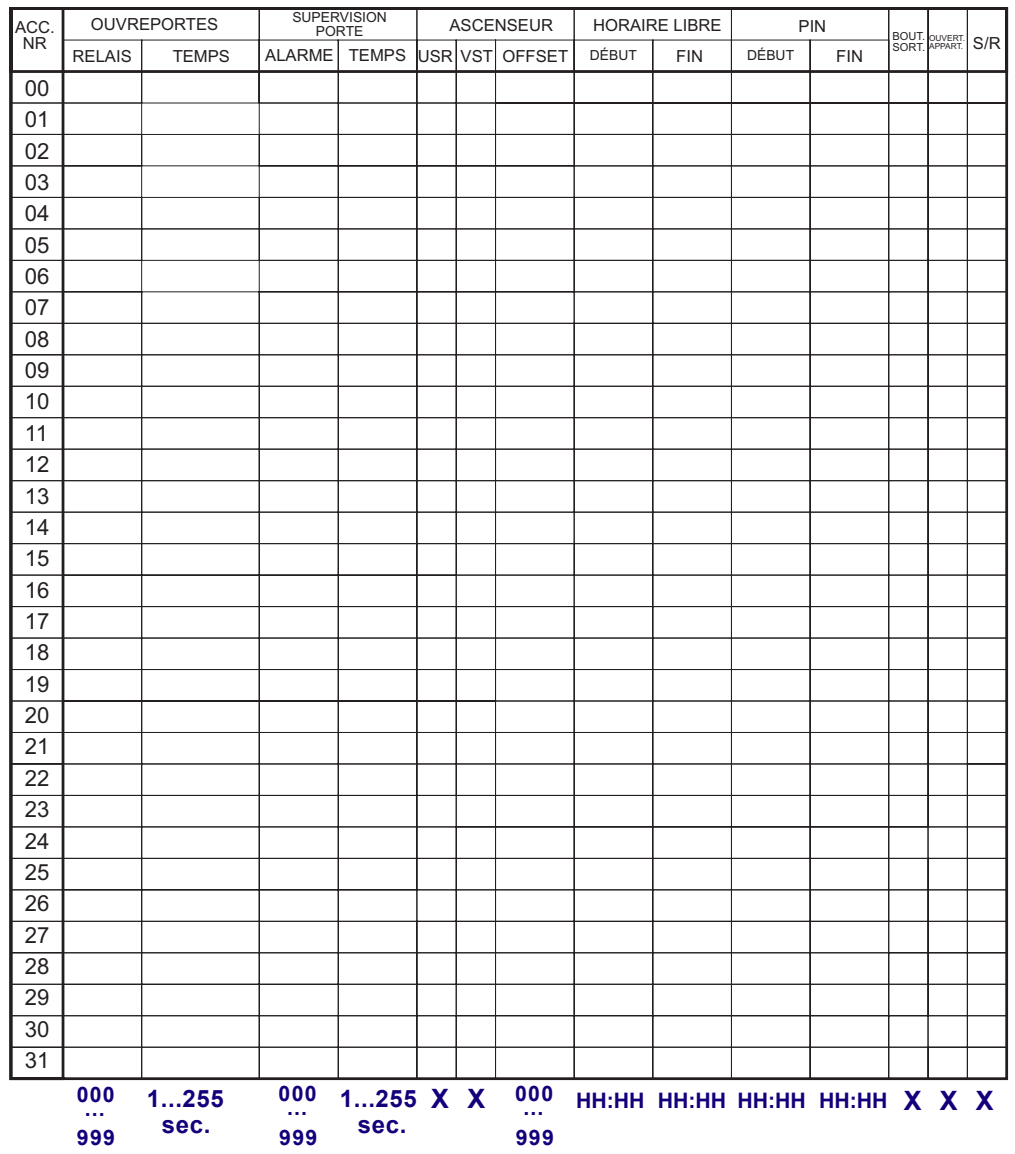

**FERMAX** 

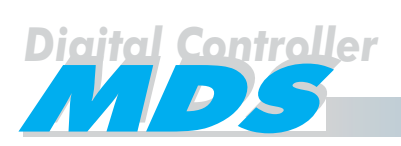

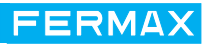

## **TABLE UTILISATEURS**

#### **TABLE UTILISATEURS**

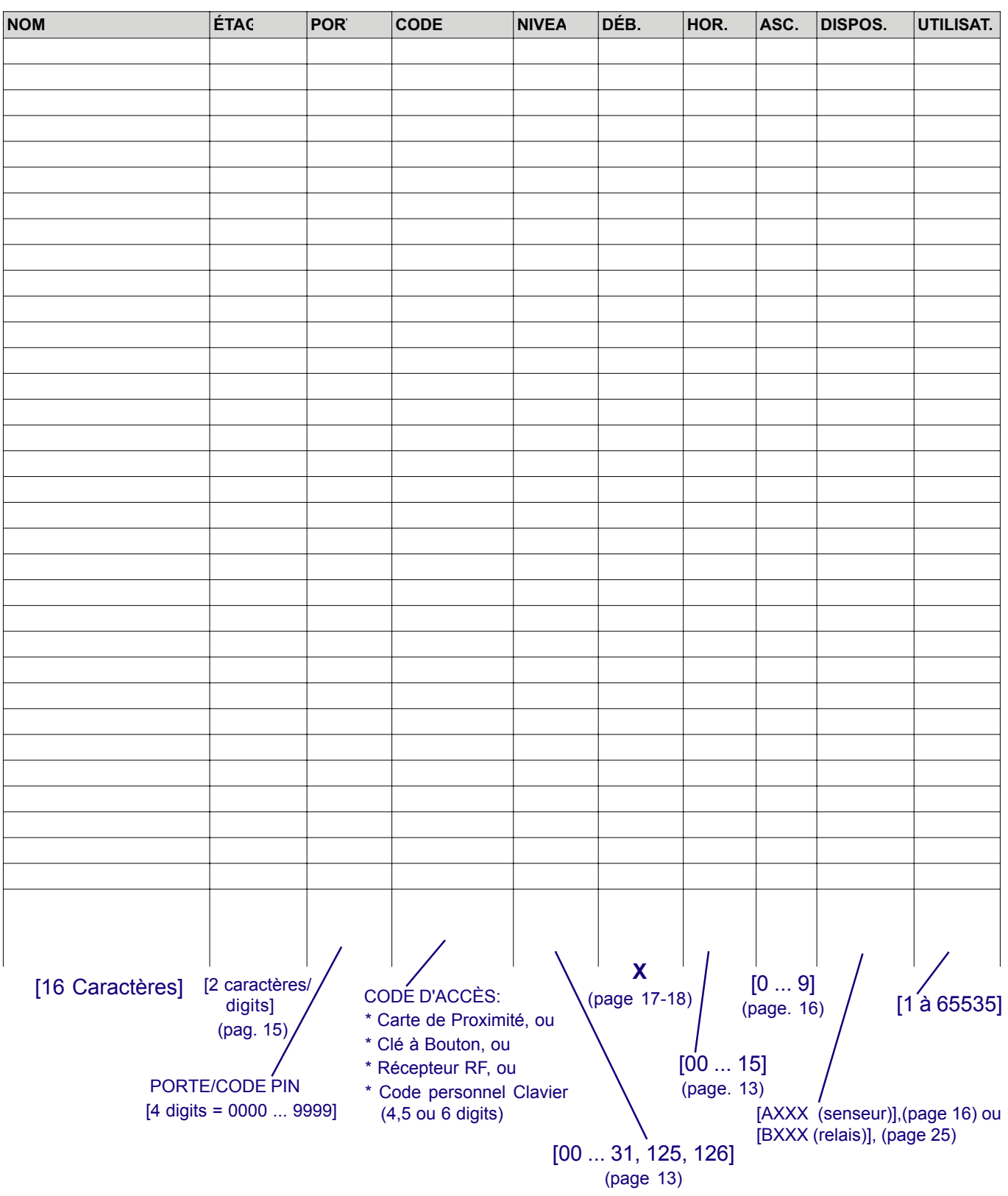

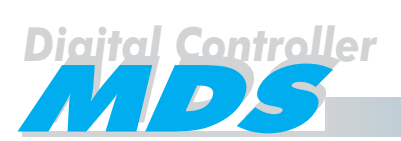

#### Comment installer le software MDS WinCOM

Ce software s'utilise pour introduire toutes les données au système à travers du PC. Cela peut se réaliser au moyen de la Carte pour PC Ref. 2337, et peut travailler sous Windows 3.11 et Windows 95/98.

En plus du software MDS WinCOM, vous devez installer l'application Borland Database Redistributable (BDE), aussi inclue avec la Carte pour PC Ref. 2337. Nous vous recommandions faire ceci avant de l'installation du software MDS WinCOM.

BDE s'installe seulement une fois, de telle forme que vous pouvez installer des nouvelles versions du software MDS WinCOM au futur, sans avoir besoin d'installer l'application BDE à nouveau.

Pour installer BDE, insérer le disquette 1/1 BDE dans le PC et démarrer le software (Setup). Suivez les instructions.

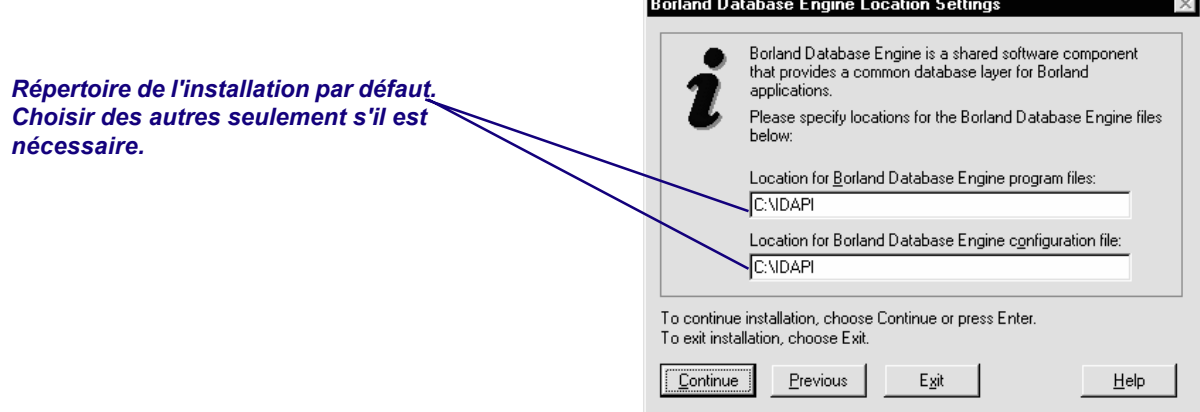

Après l'installation du BDE, introduire le software MDS WinCOM et démarrer le software (Setup). Une fenêtre de dialogue apparaît sur l'écran du PC, avant de l'installation. Nous vous recommandons de l'installer au répertoire C:\FERMAX\MDS.

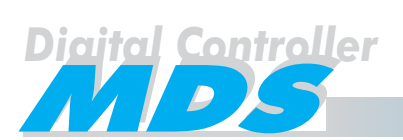

#### Gestion du Registre d'Incidences

En sélectionnant l'option du Registre d'Incidences par PC, ou Registre d'Incidences Central par PC, il va se créer un fichier YYMMDDHH.REC ou .STI , respectivement où YY, MM, DD est la date et HH est l'heure où a été crée le fichier.

Dans ces fichiers tous les registres se gardent avec un format texte avec les champs séparés par des virgules. Au début du fichier apparaissent les noms des champs:

Typo / Date / Heure / Accès Bloqué, # / Décodeur Bloqué, # / Utilisateur / Dispositif / Mode / Code

et le premier registre montre l'heure de commencement de la recueilli des données. Tous les registres incluent son typo (qui indique la nature du même), date et heure de l'incidence. Les autres champs se montrent en relation du type.

À continuation sont présentés quelques types d'incidences disponibles:

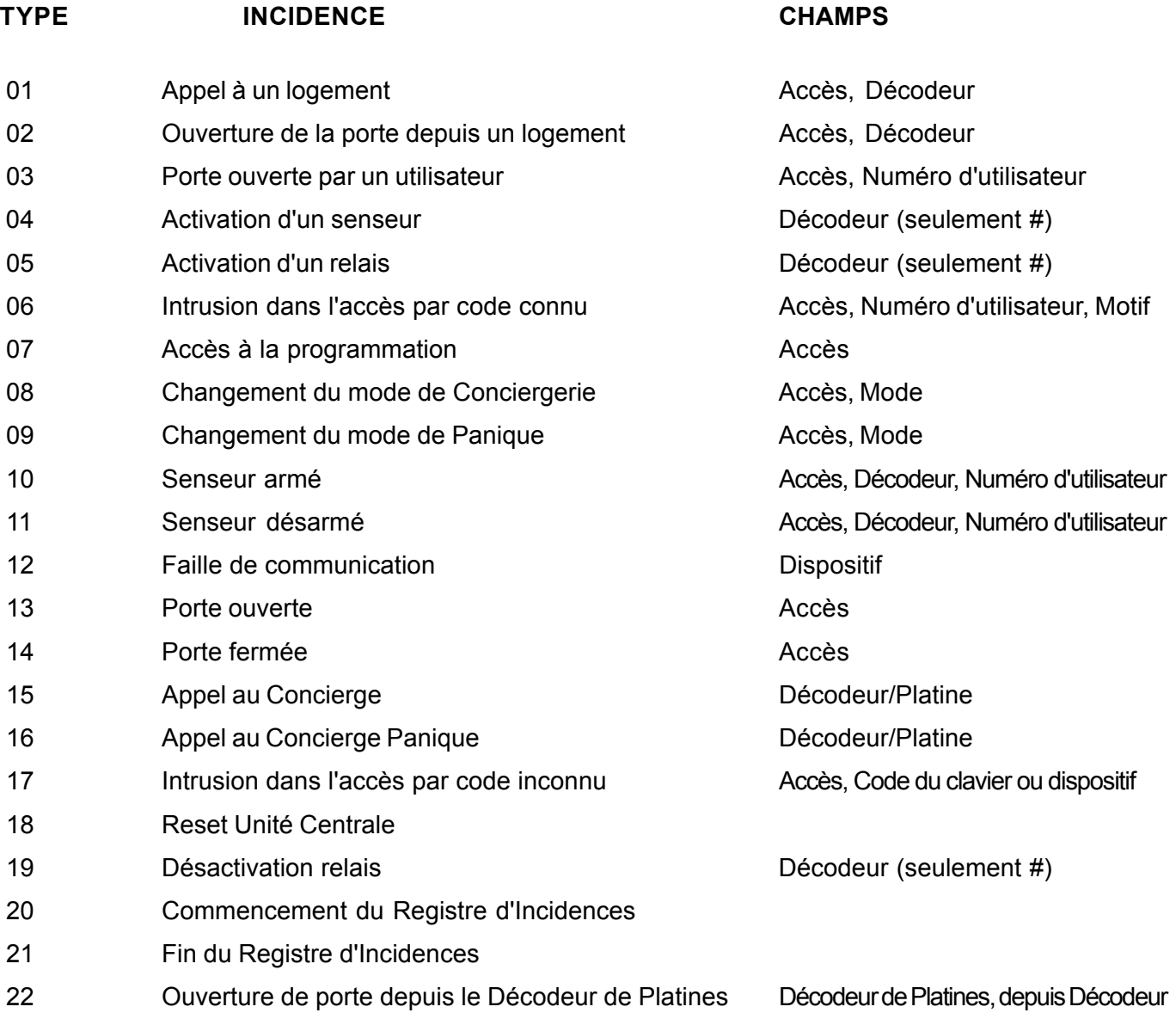

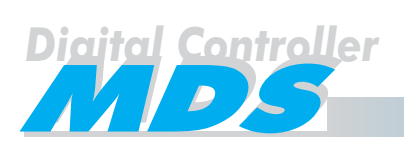

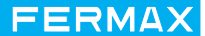

#### **CHAMPS:**

- **ACCÈS =** Codifié comme Bloc (00 ... 63) et numéro (00 ... 31). Accès 40 (dans le type 7), signifie PC.
- **DÉCODEUR =** Codifié comme Bloc (00 ... 63) et dispositif: 0000 ... 9999 = Poste 000 ... 999 = Senseur / Relais / Platine de Décodeur
- **MODE =** Changement de mode (D, X, N, TX, TD, MX, MD).

**NUMÉRO D'UTILISATEUR =** Défini par l'administrateur: 0 ... 65535.

- **DISPOSITIF =** 0: Host 1: Modem 2: Composeur téléphonique 3: PC 4: Imprimante
- **CODE =** Code tag (10 chiffres) ou code clavier (6 chiffres).

Il est possible d'exporter des données à une base de données comme le Microsoft Access ou le Microsoft Excel.